**ESCUELA POLITÉCNICA DEL EJÉRCITO** 

**DPTO. DE CIENCIAS DE LA COMPUTACIÓN** 

**CARRERA DE INGENIERÍA EN SISTEMAS E INFORMÁTICA** 

**ANÁLISIS, DISEÑO Y DESARROLLO DE UN CURSO DE JAVA A NIVEL BÁSICO (NETBEANS Y ECLIPSE) PARA EL PERSONAL TÉCNICO DEL EJÉRCITO UTILIZANDO LA PLATAFORMA DE TELEFORMACIÓN MOODLE Y HERRAMIENTAS WEB 2.0** 

**Previa la obtención del Título de:** 

# **INGENIERO EN SISTEMAS E INFORMÁTICA**

**POR: DANIEL RÓMULO AGUIRRE VILLARREAL ANDRÉS FERNANDO VELASTEGUÍ CARRERA** 

**SANGOLQUÍ, Septiembre 2012**

# **ÍNDICE DE CONTENIDOS**

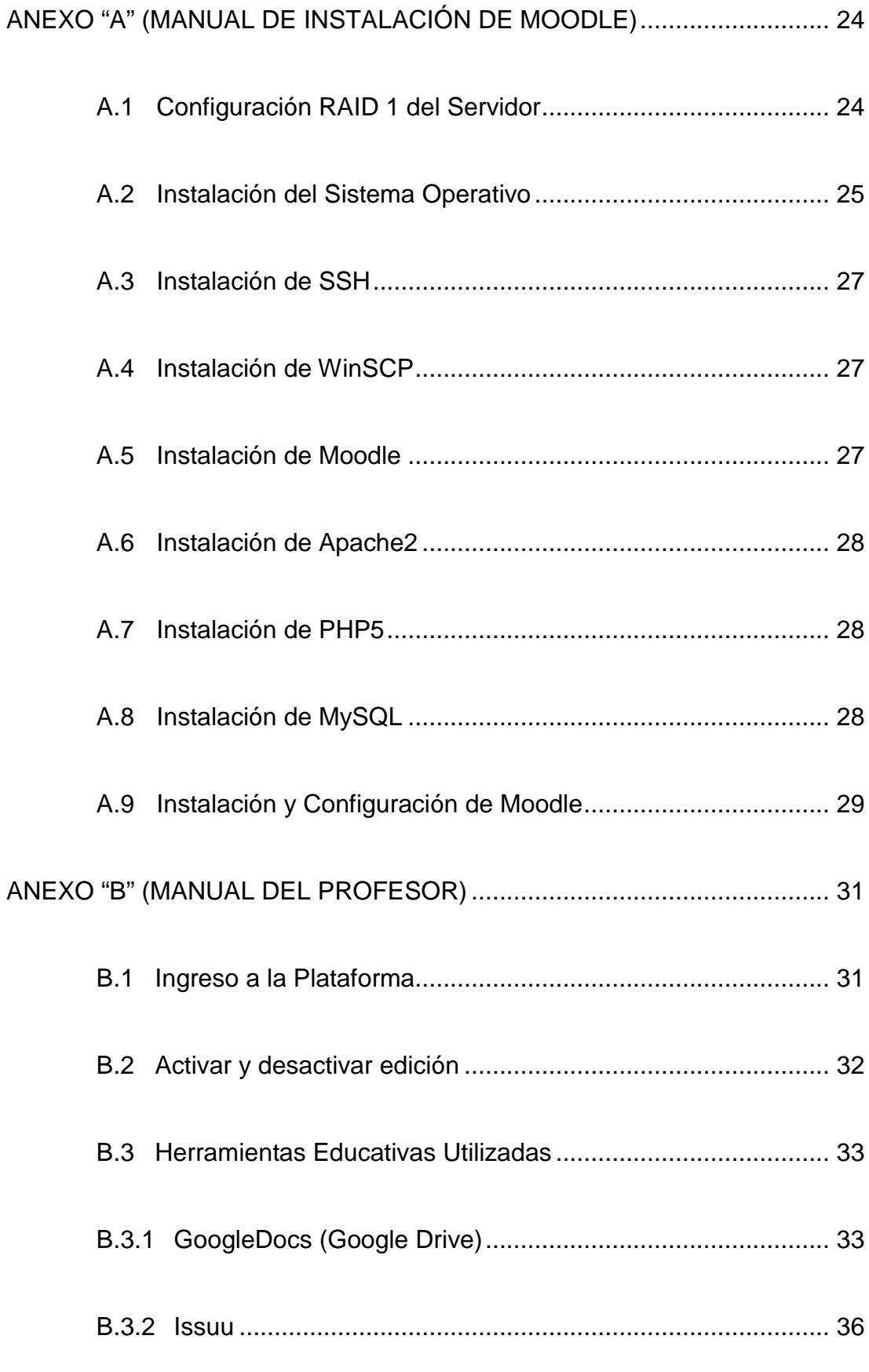

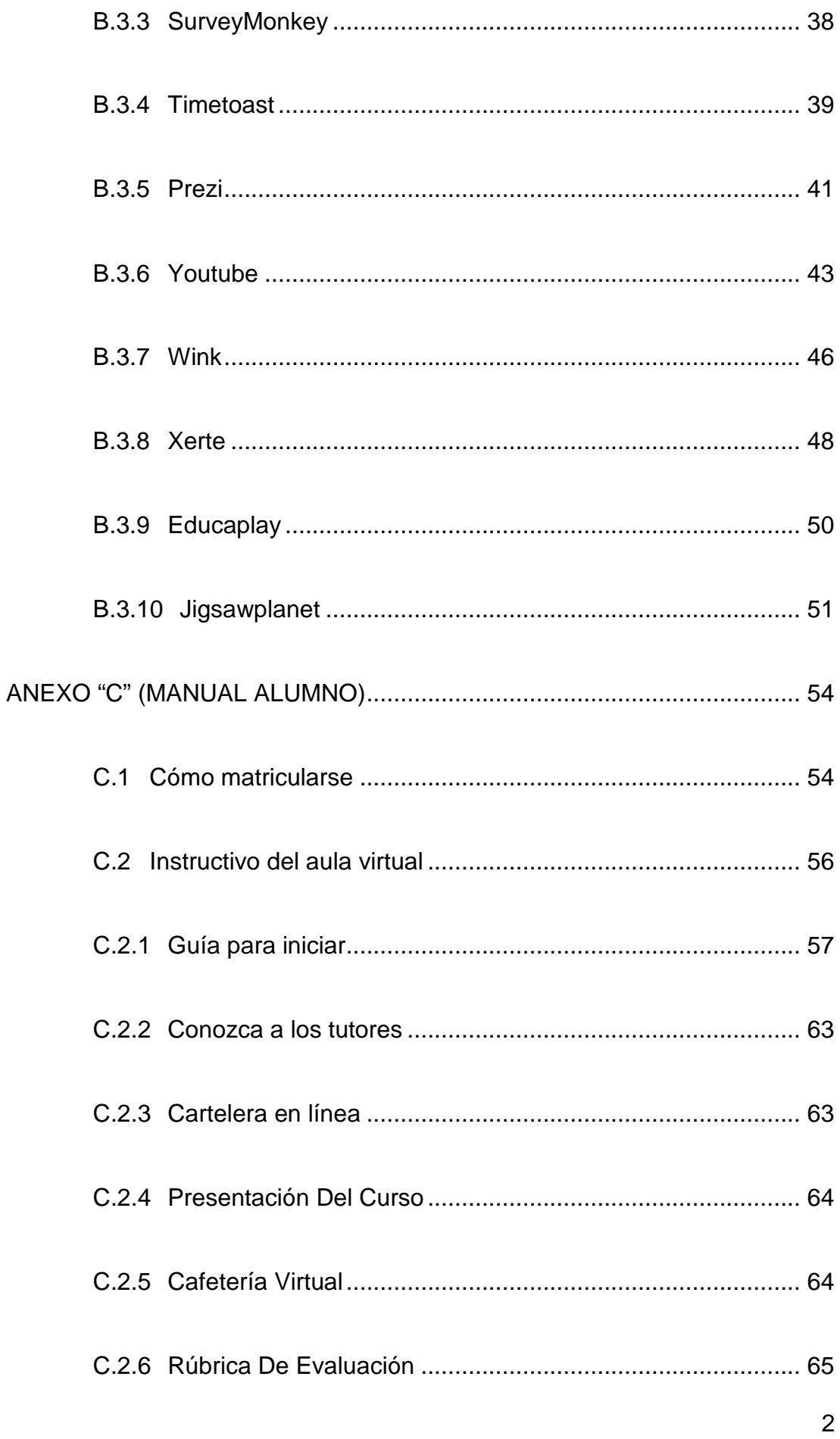

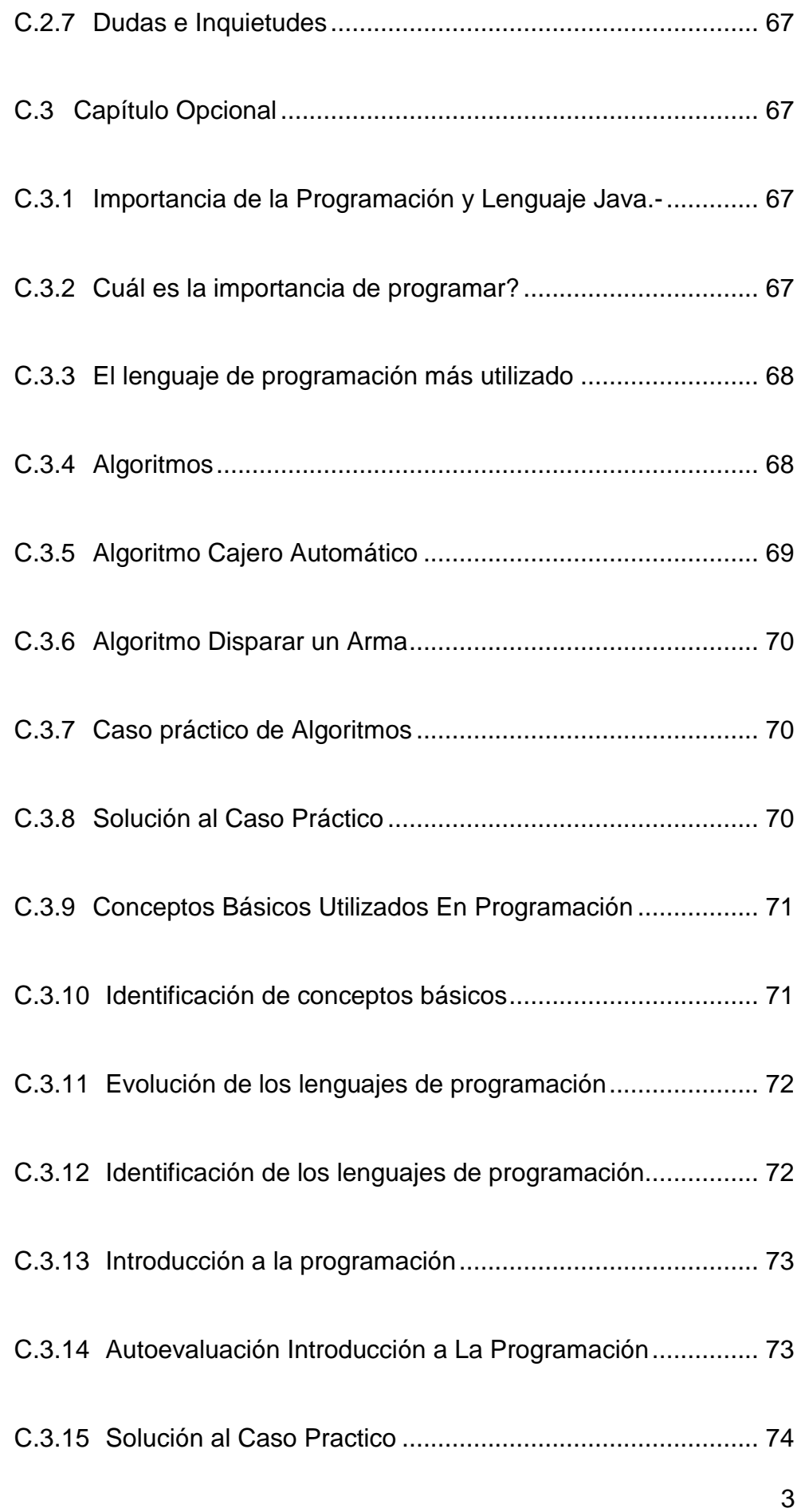

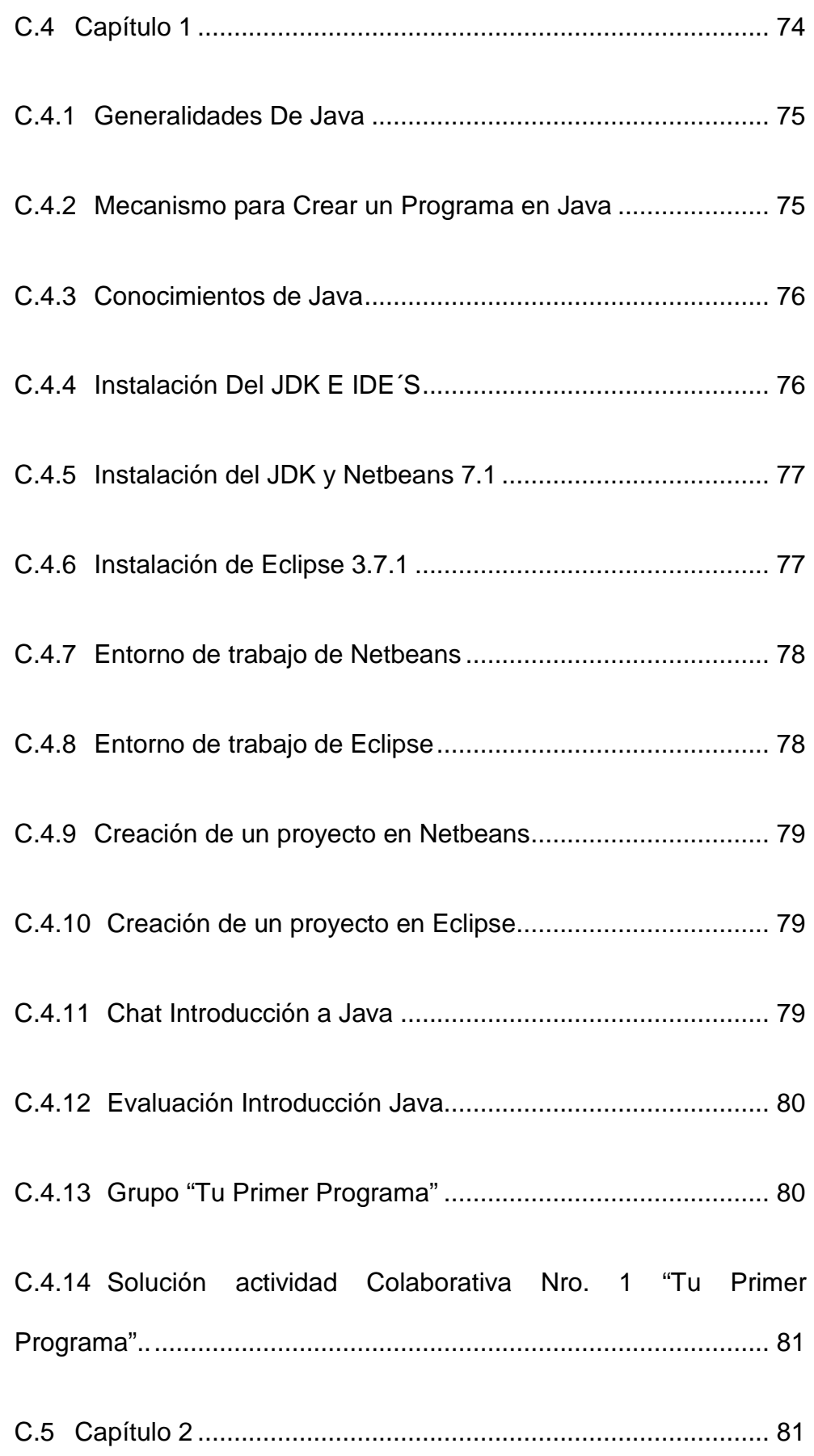

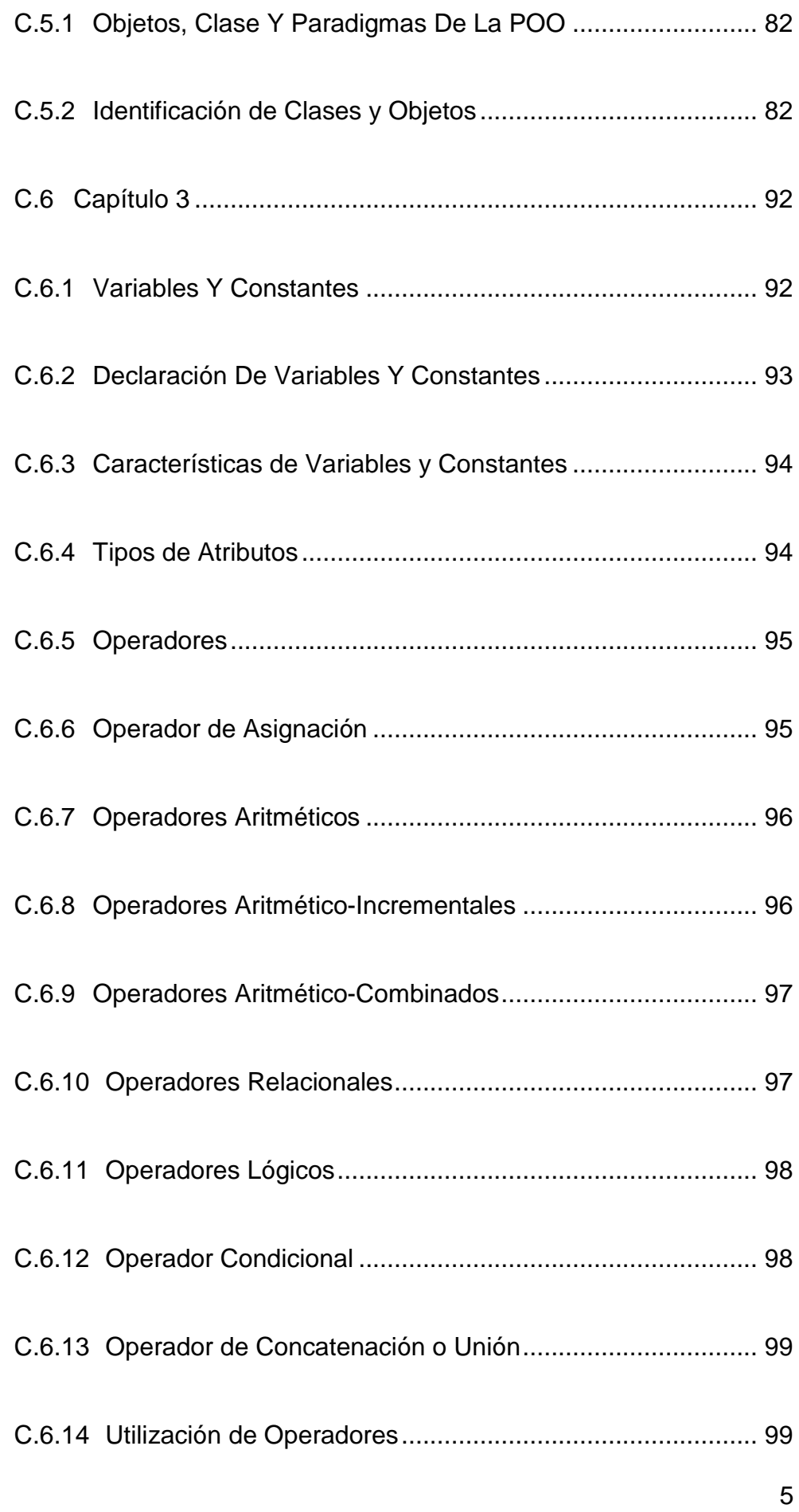

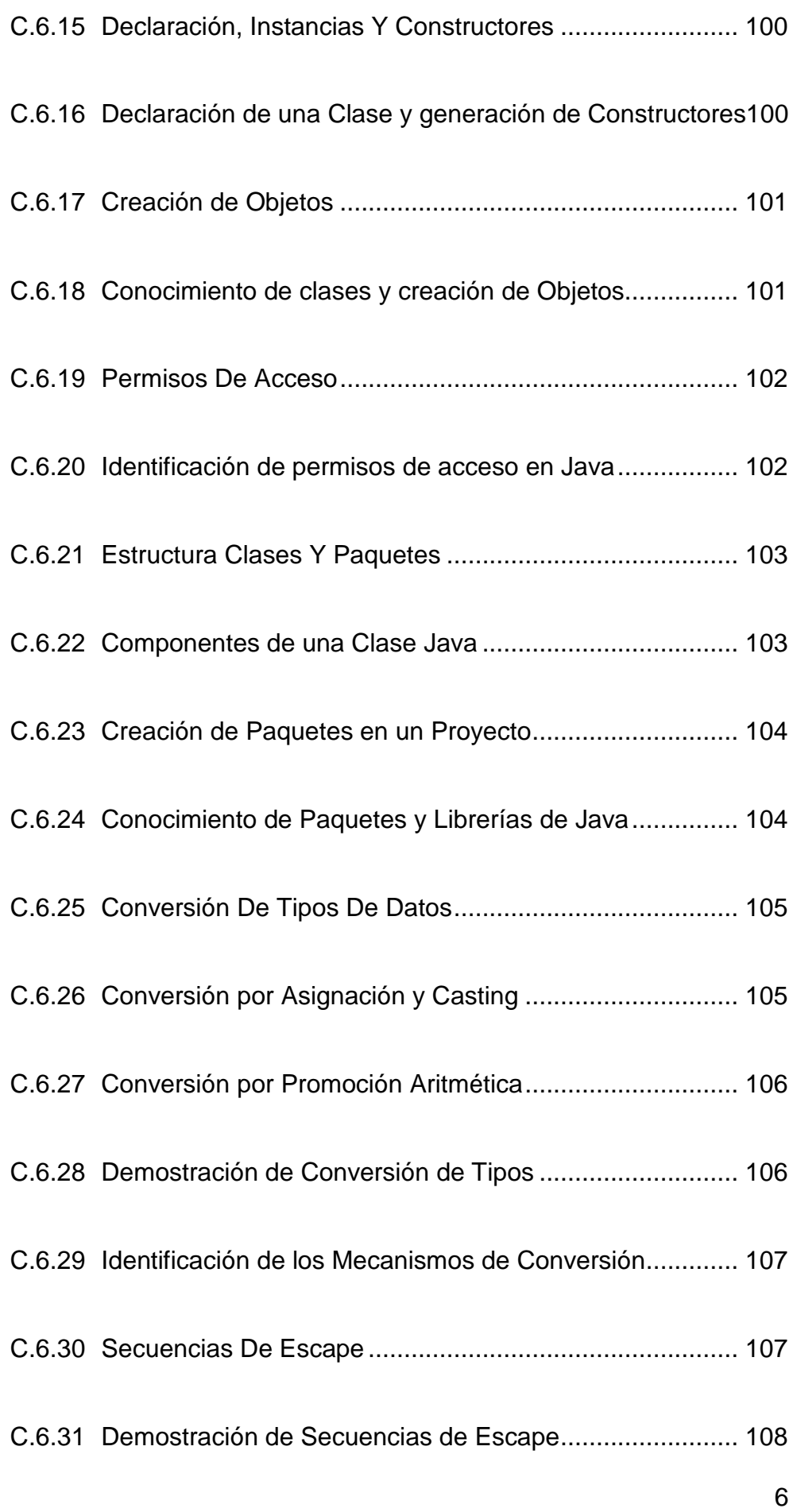

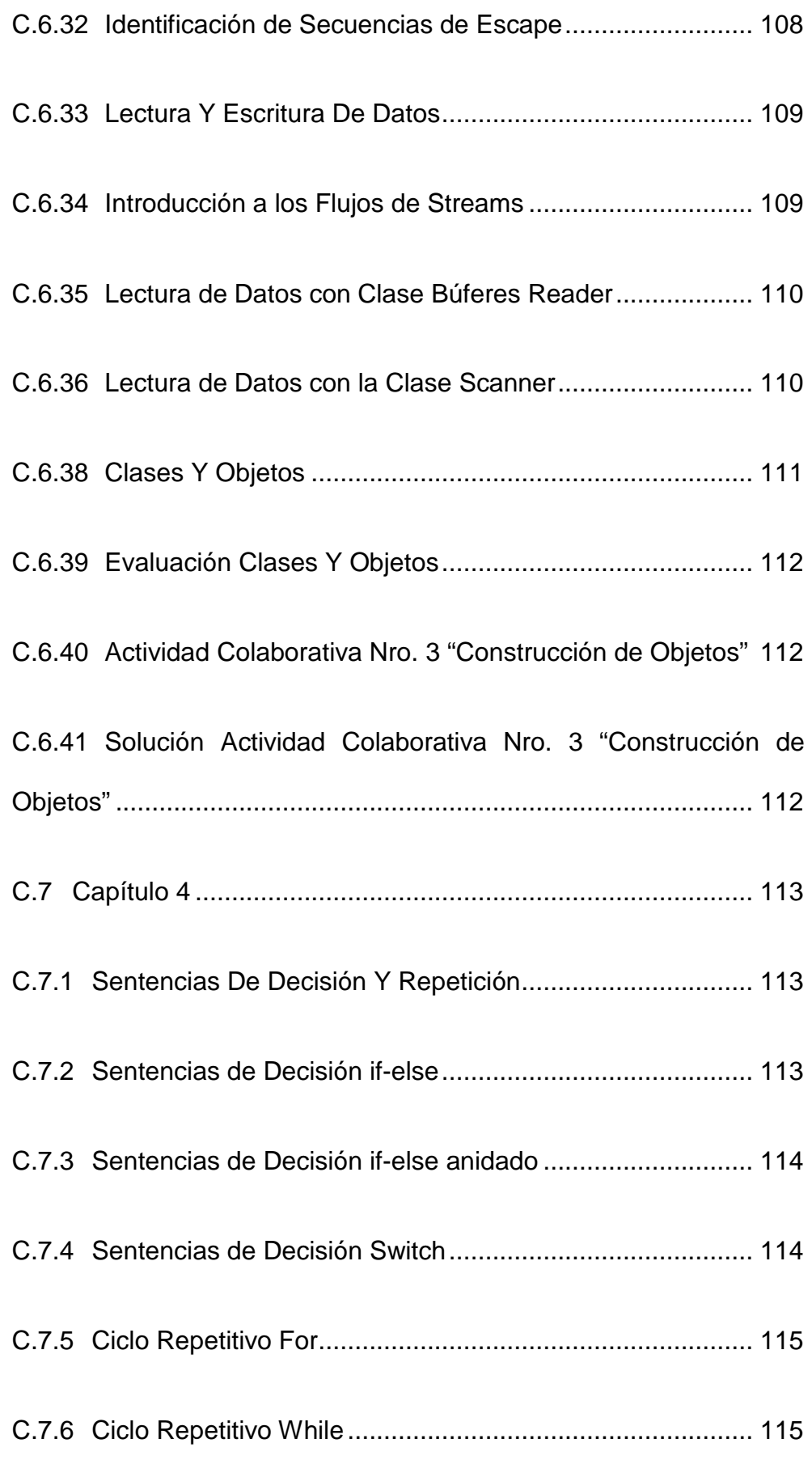

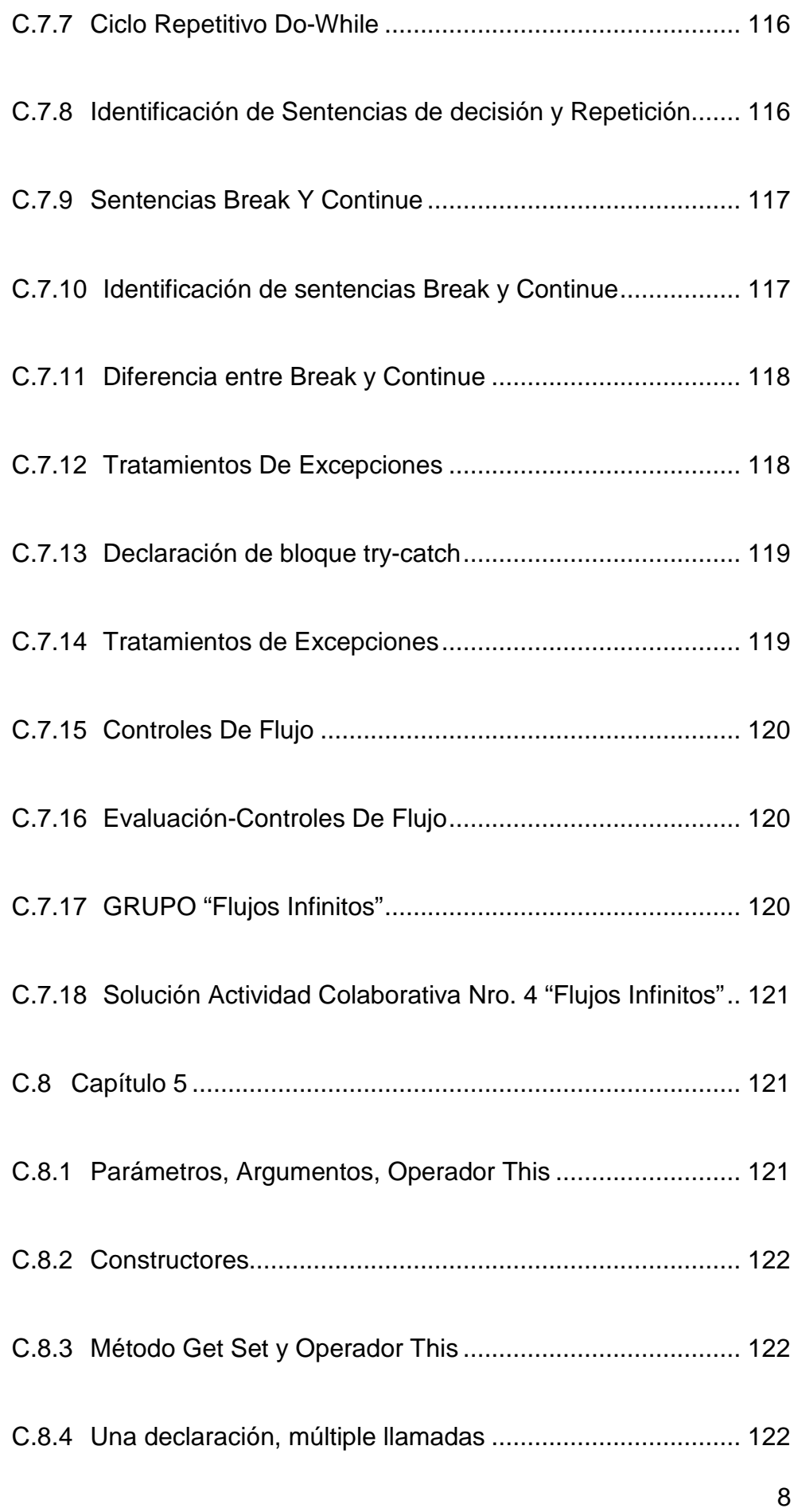

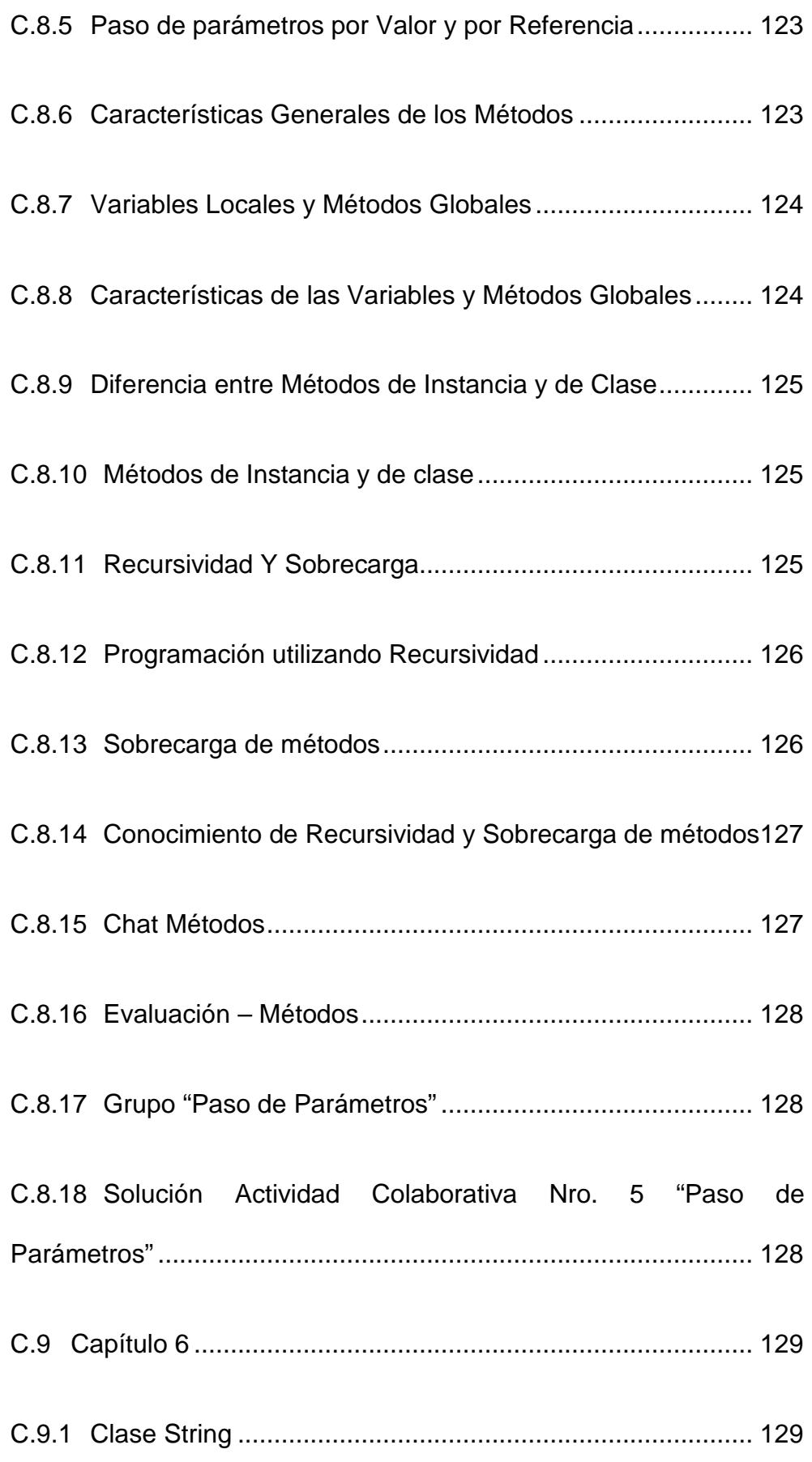

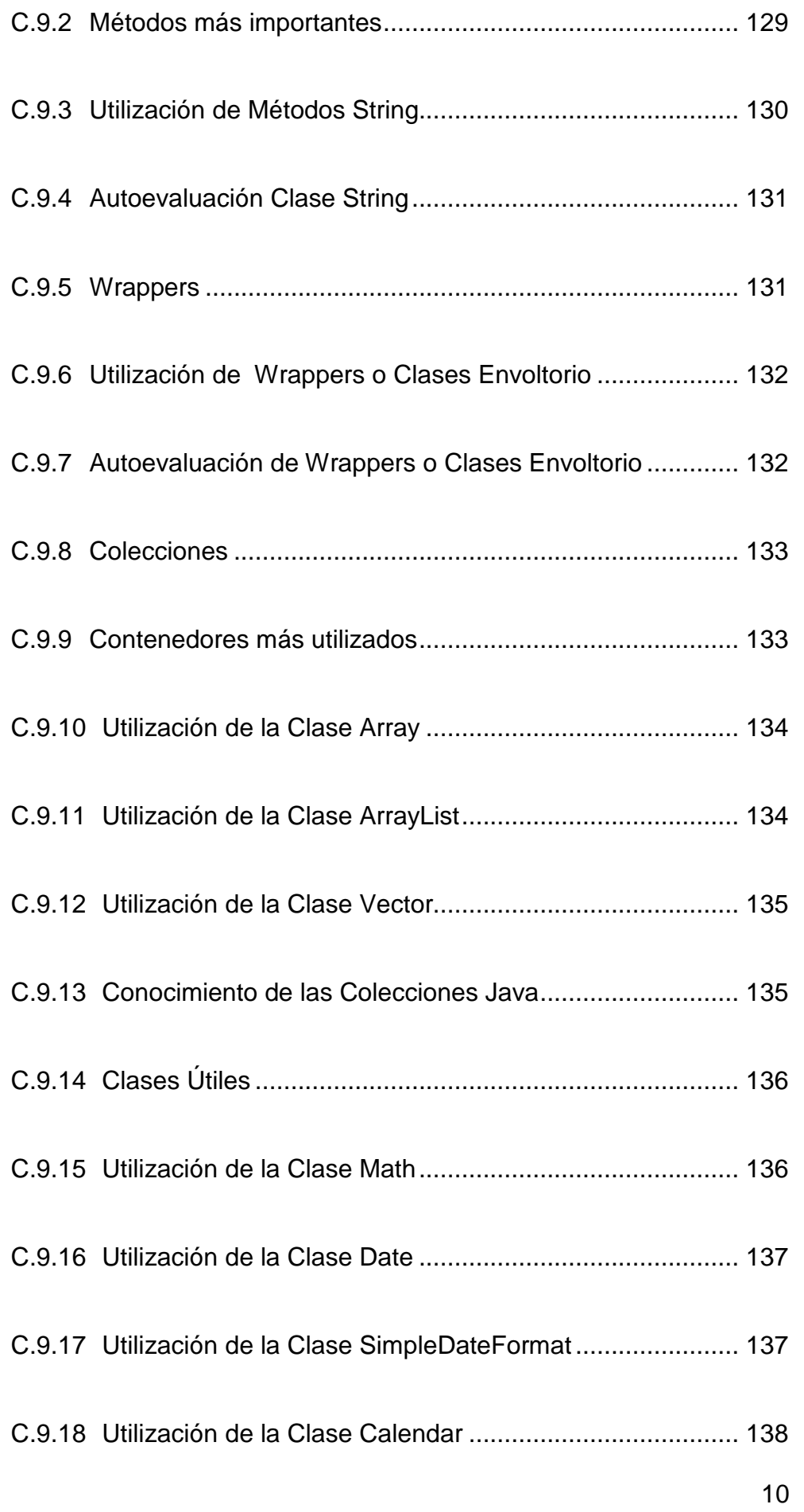

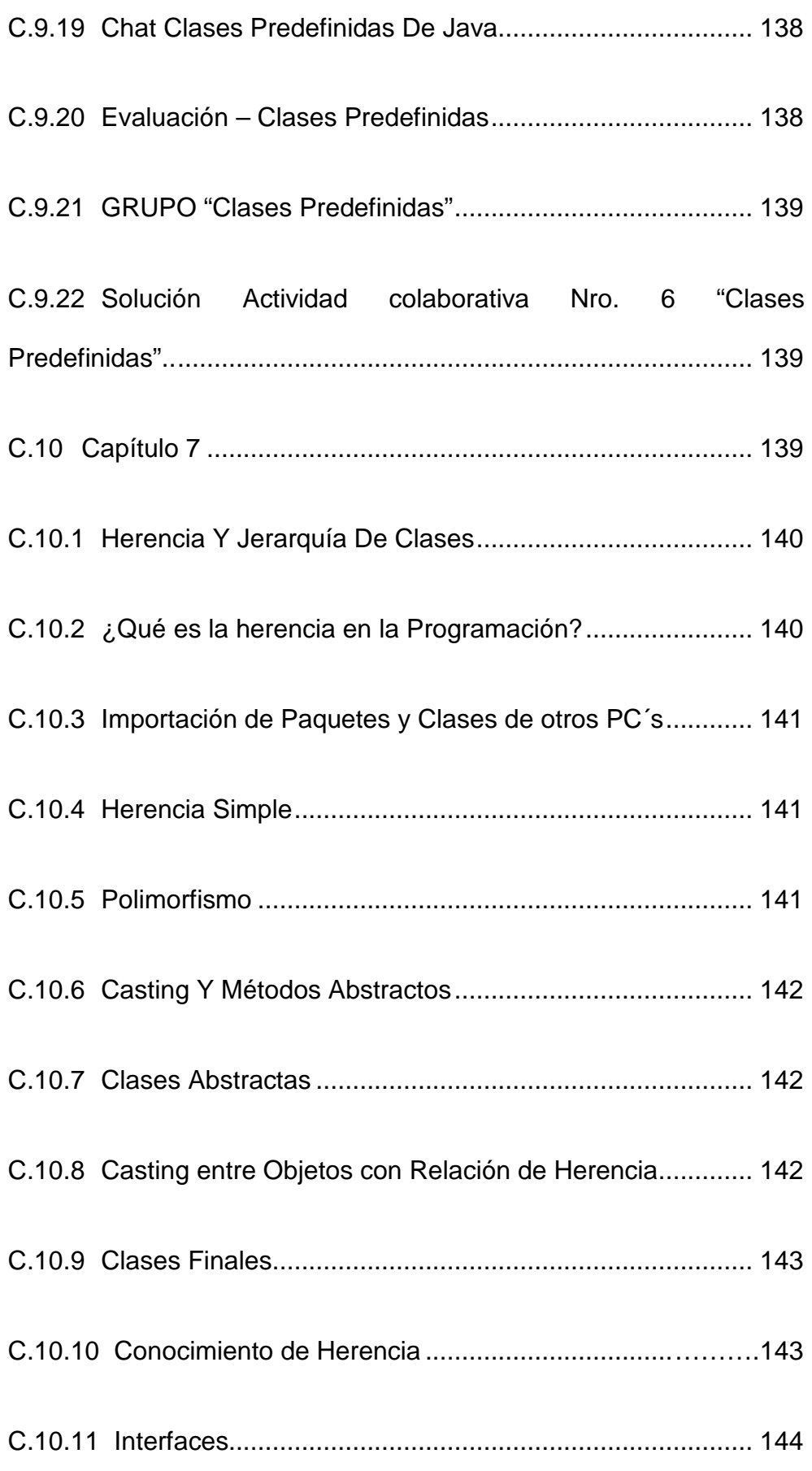

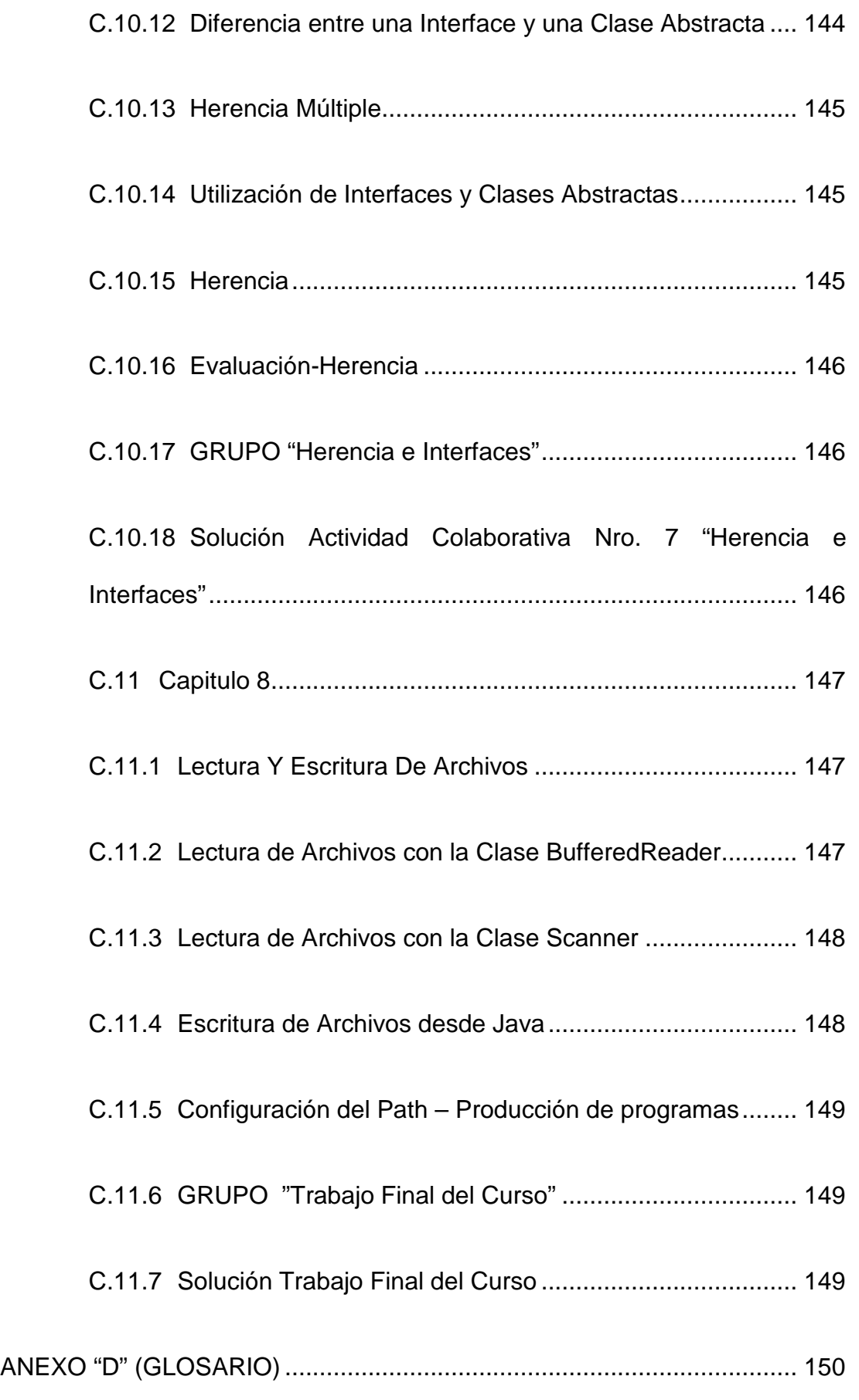

# **LISTADO DE TABLAS**

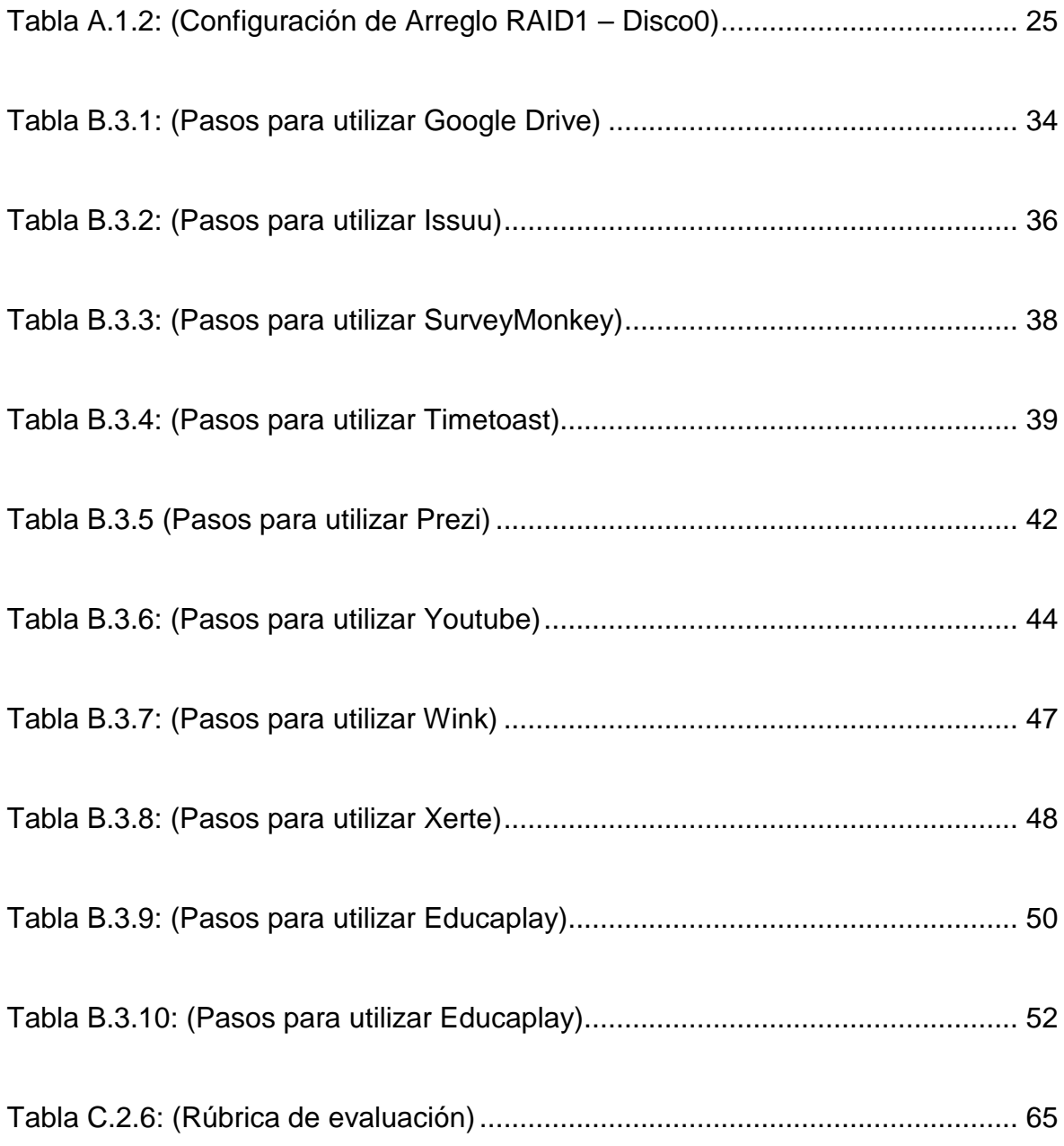

# **LISTADO DE FIGURAS**

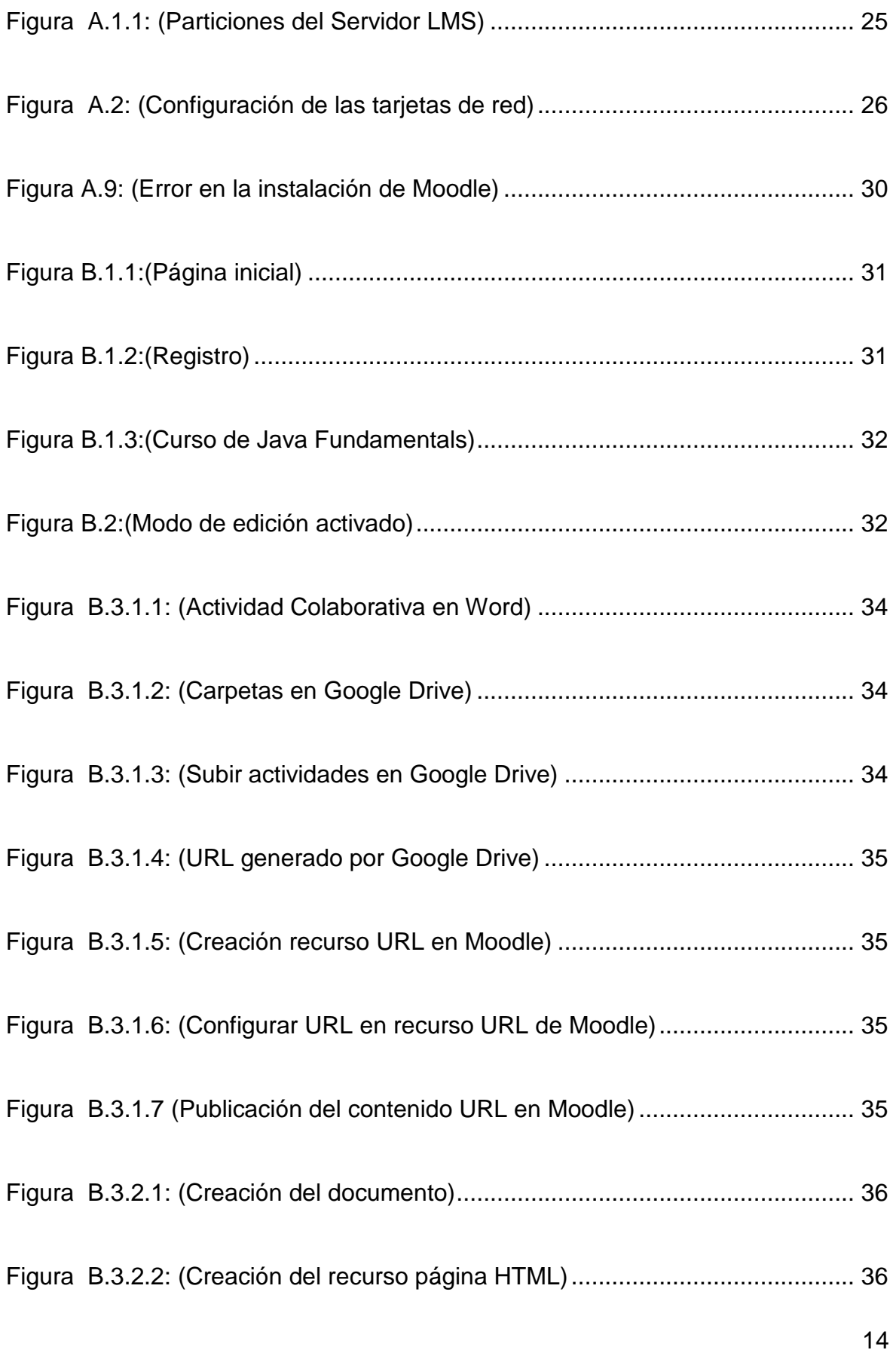

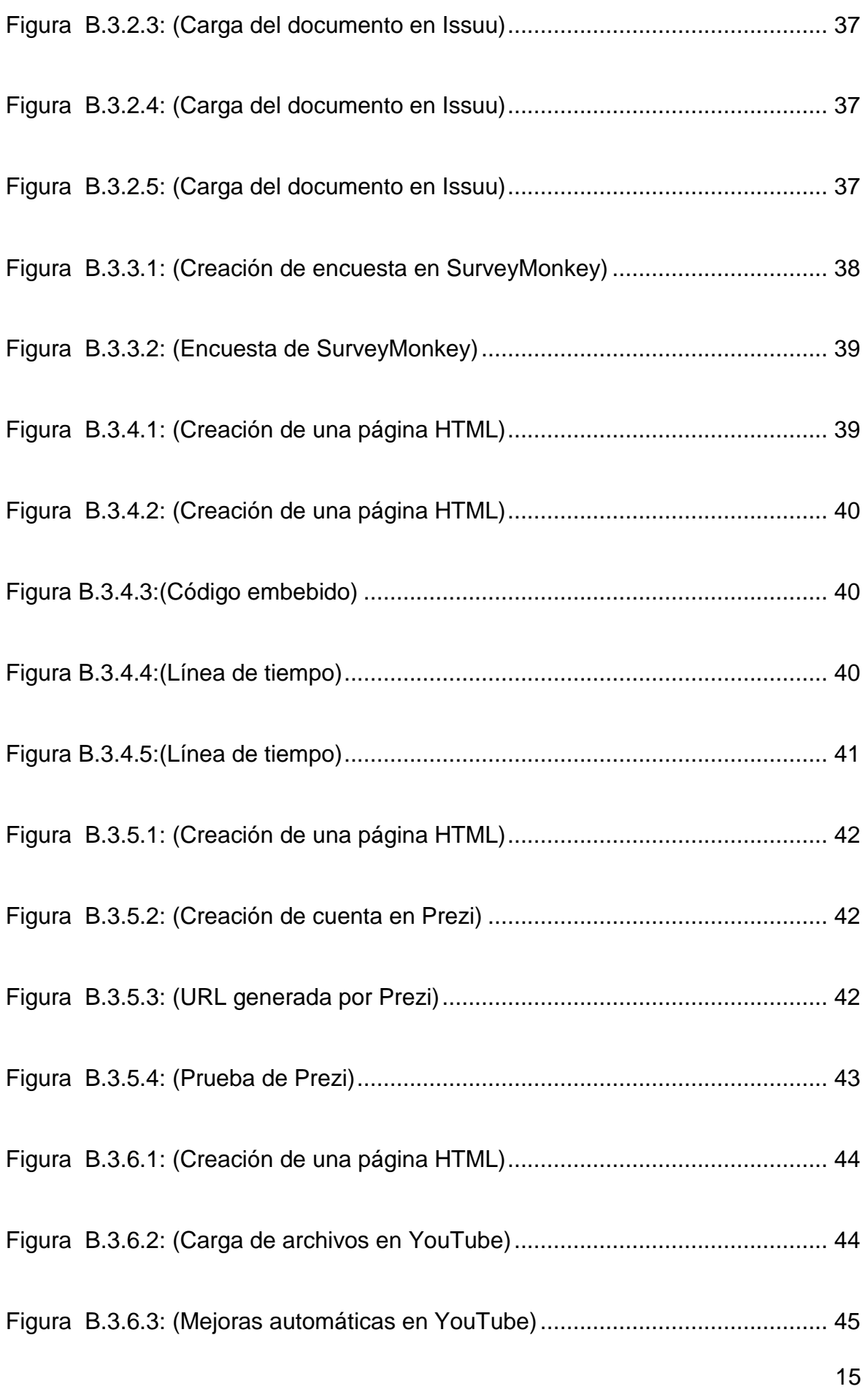

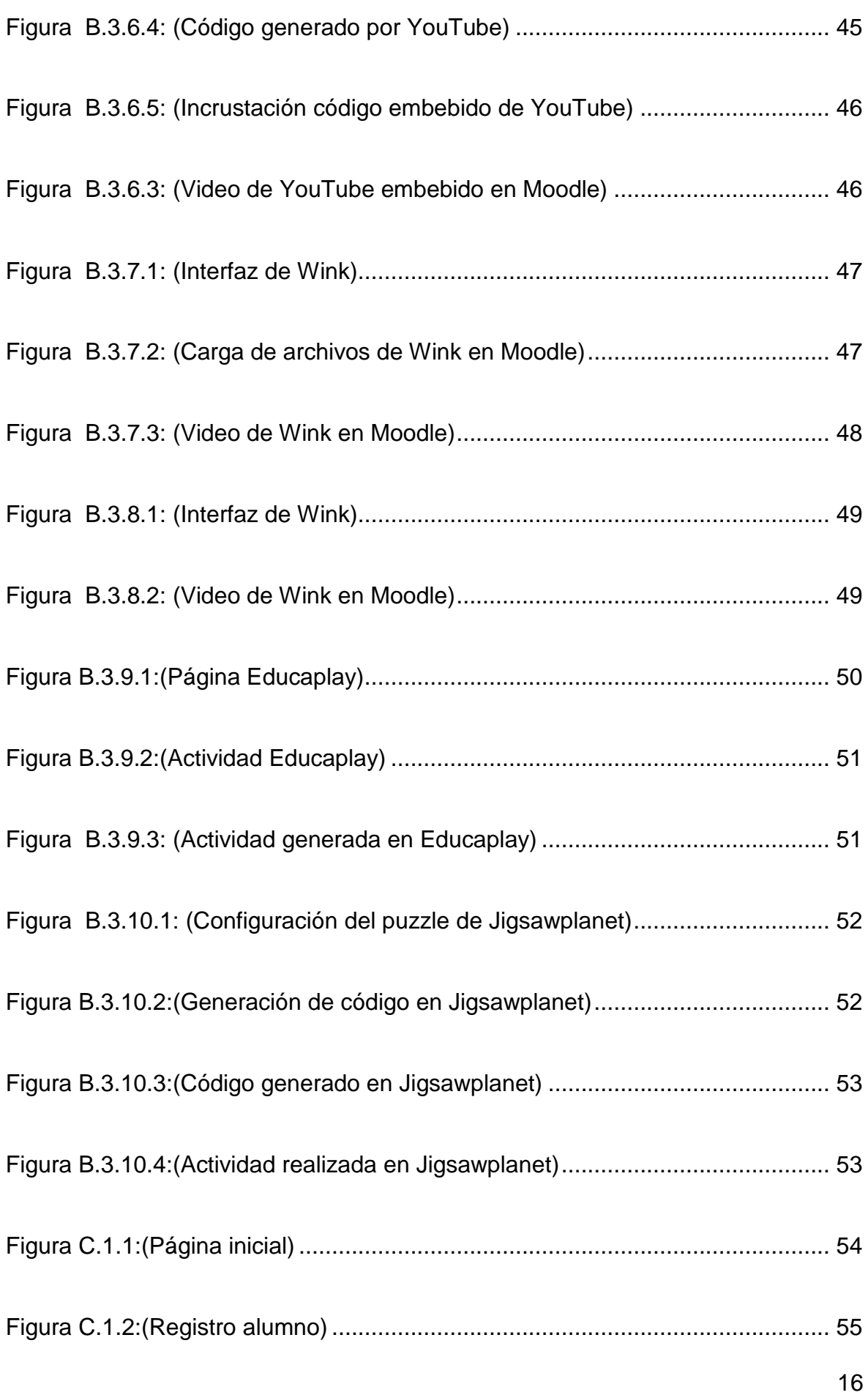

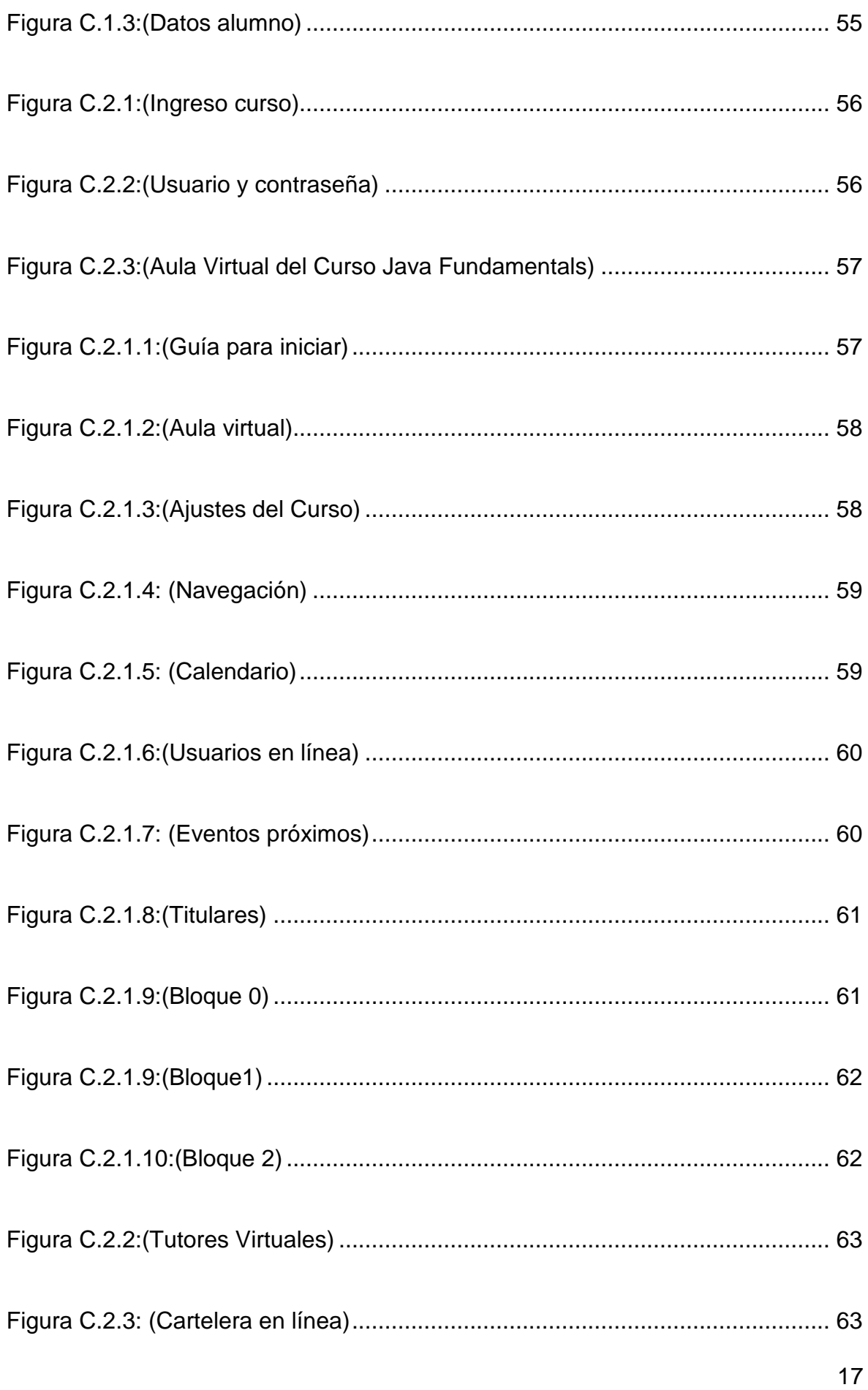

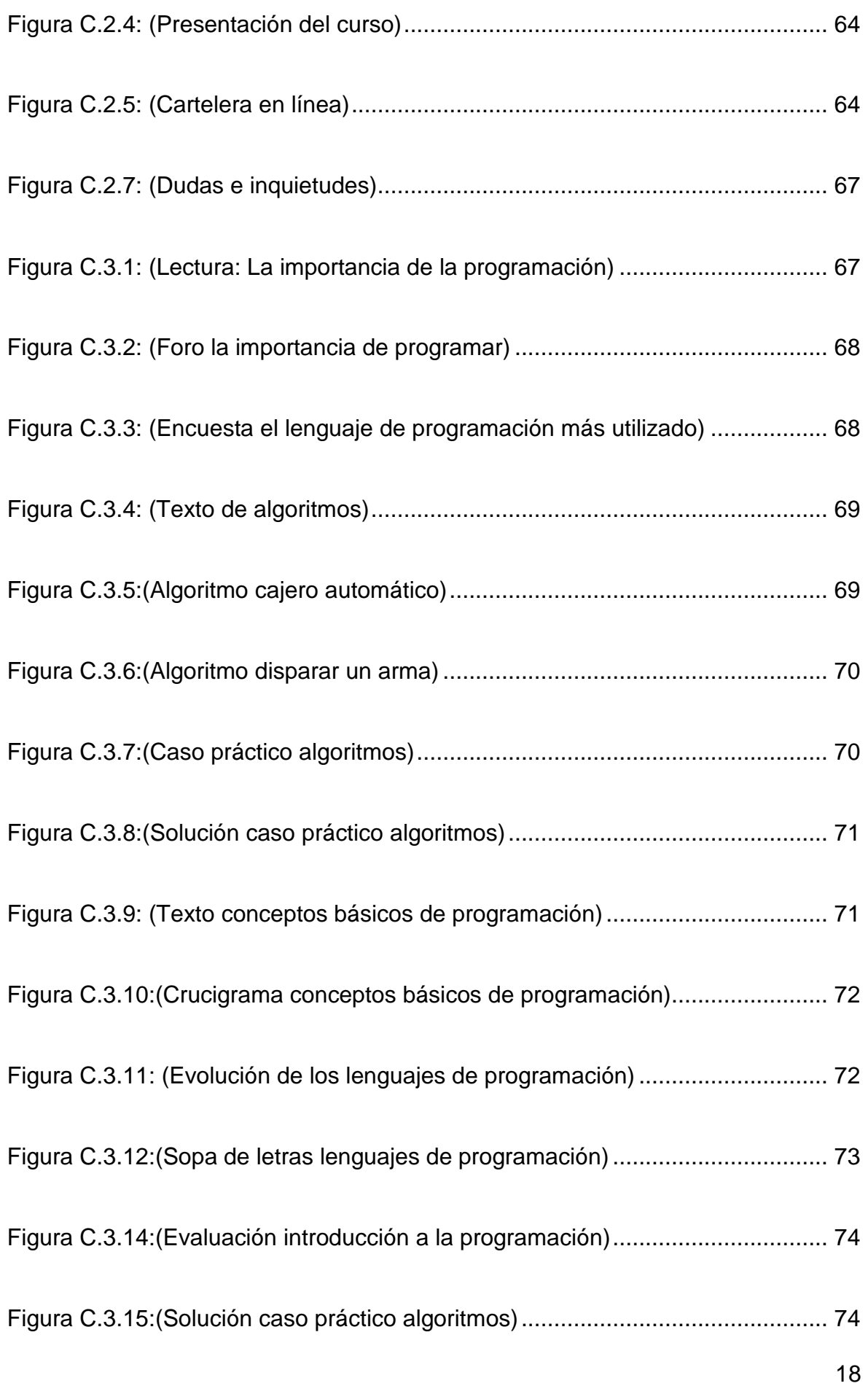

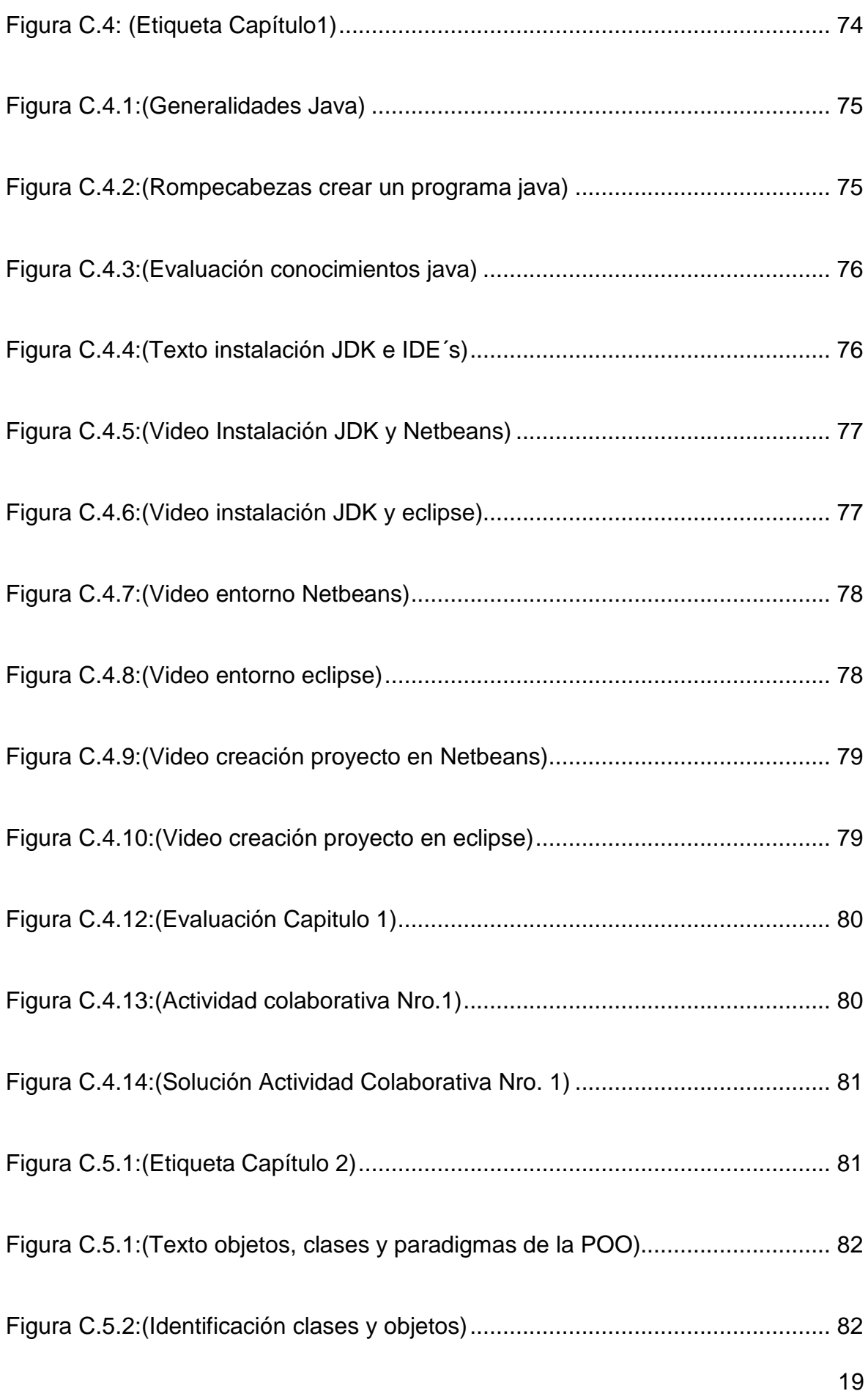

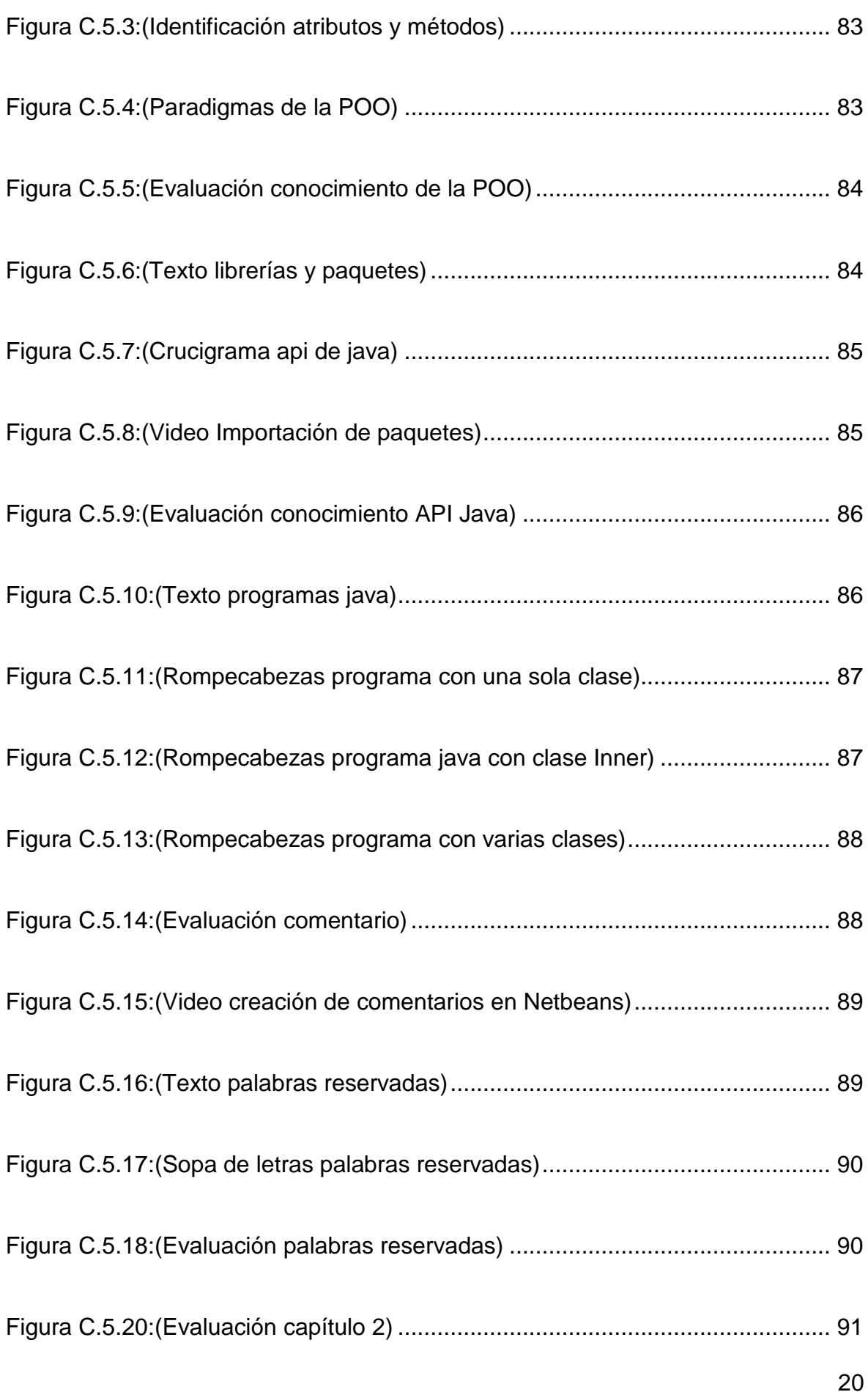

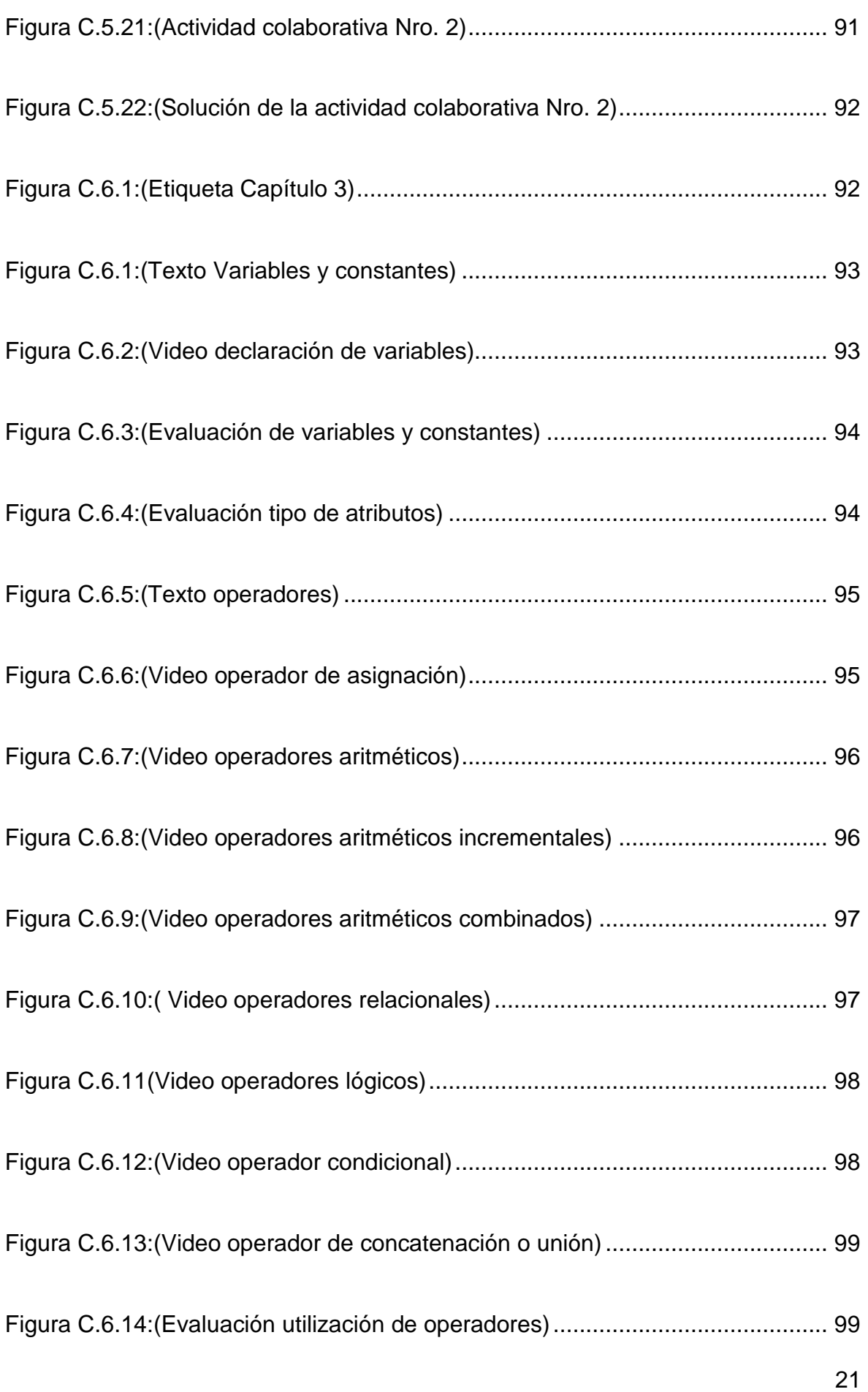

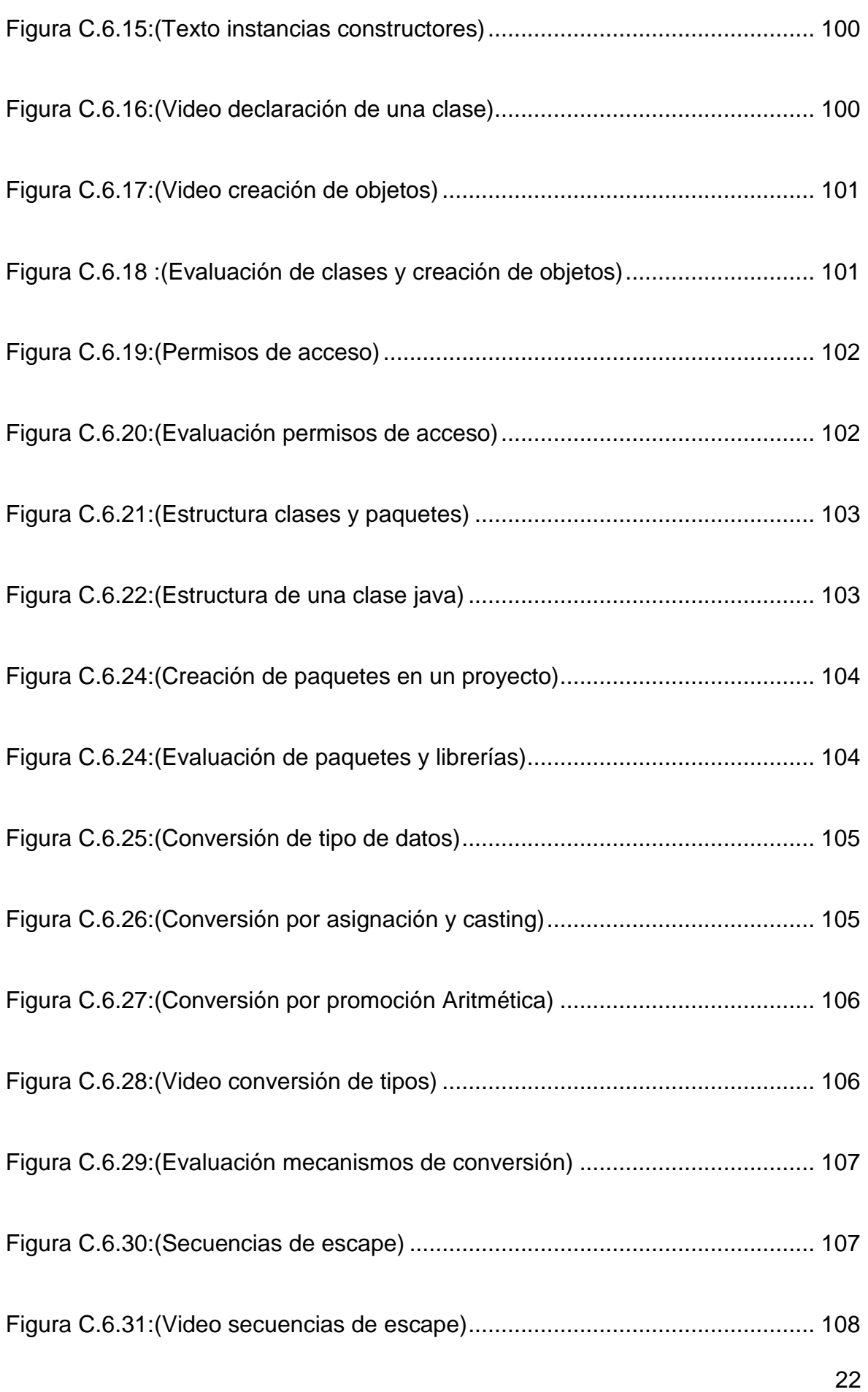

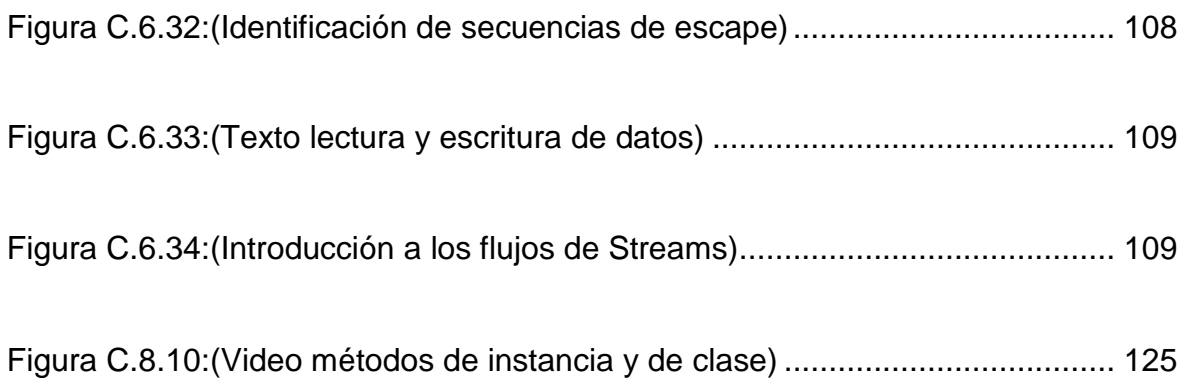

## **ANEXO "A" (MANUAL DE INSTALACIÓN DE MOODLE)**

Para la implementación de la Plataforma de Entrenamiento Virtual del Ejército Ecuatoriano fue necesario realizar los siguientes cambios en el servidor:

### **A.1 Configuración RAID 1 del Servidor**

El objetivo de configurar el servidor HP ML370G5 en RAID1 por hardware es crear una copia exacta (espejo) de los datos en los disco duros. El servidor cuenta con dos discos pero al configurarlos mediante el arreglo se ven como un único disco físico.

El rendimiento de lectura de datos se incrementó linealmente puesto que el RAID1 lee simultáneamente dos datos diferentes en dos discos diferentes, por lo que su rendimiento se duplicó. Esta configuración fue posible porque cada disco duro tiene una controladora de disco independiente.

Para el mantenimiento es posible marcar uno de los discos como inactivo, hacer una copia de seguridad y reconstruir el espejo.

Para incrementar el tamaño de las particiones se configuró un particionamiento por volúmenes virtuales (LVM) de tal modo que si se requiere incrementar la capacidad de una partición, bastaría con incrementar dos disco duros más y reconfigurar el Grupo de Volúmenes, tal como se muestra en la figura A.1.1.

24

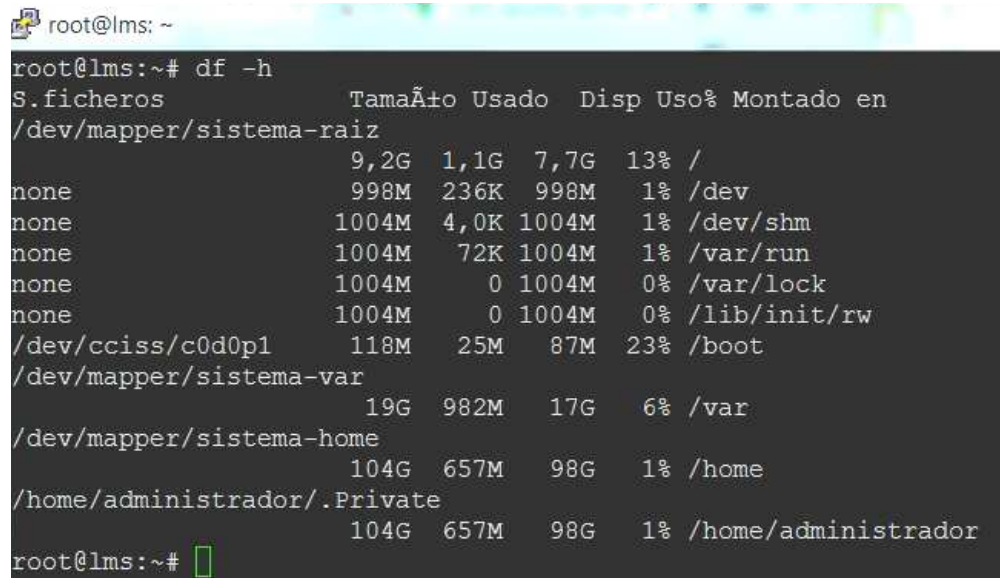

Figura A.1.1: (Particiones del Servidor LMS)

Cada disco duro está configurado conforme la tabla A.1.2

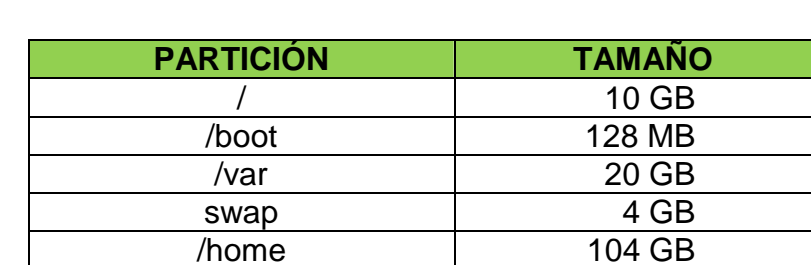

TOTAL 146 GB

Tabla A.1.2: (Configuración de Arreglo RAID1 – Disco0)

### **A.2 Instalación del Sistema Operativo**

El sistema operativo Ubuntu Server LST 10.10 reemplazó al Red Hat Enterprise Linux 5.2 (2008). Entre las consideraciones más importantes para seleccionar este sistema operativo se tuvo: su distribución gratuita, una gran comunidad de soporte, buena variedad de software en sus

repositorios, facilidad de instalación, mantenimiento y actualización; aceptable rendimiento, crecimiento rápido en los mercados de servidores.

El sistema operativo se instaló sin ningún software adicional ni modo gráfico para mejorar el rendimiento. Luego de la instalación del sistema operativo, se configuró las tarjetas de red; una tarjeta para la red interna (Intranet de FF.AA.) y la otra para la red externa (Internet – CNT), tal como se detalla en la figura A.2.

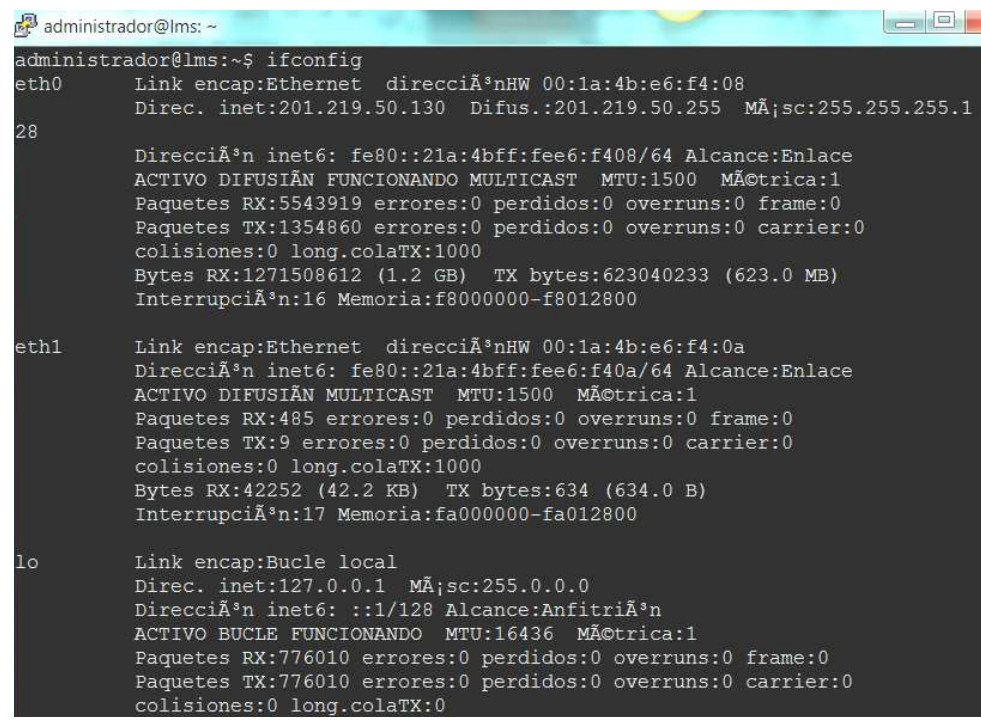

Figura A.2: (Configuración de las tarjetas de red)

Antes de instalar cualquier tipo de software en el servidor es indispensable actualizar el sistema operativo mediante el siguiente comando: apt-get update

De ahora en adelante toda configuración en el servidor se realiza en modo consola.

#### **A.3 Instalación de SSH**

Se instaló el Secure Shell (SSH) como protocolo para administrar remotamente el servidor. El procedimiento es ejecutar el comando: aptitude install openssh-server, una vez instalado se debe cambiar el puerto utilizado por el protocolo, el número de intentos de login y el tiempo de espera en sesión por cuestiones de seguridad. Para editar el archivo de configuración de SSH se puede ejecutar /etc/ssh/sshd\_config.

El acceso se lo realiza desde cualquier cliente ssh, ingresando la dirección ip del servidor, el puerto de comunicación, nombre de usuario (el del administrador) y el password (contraseña).

#### **A.4 Instalación de WinSCP**

WinSCP es una aplicación de Software Libre, un cliente SFTP gráfico para Windows que emplea SSH. Básicamente se utilizó esta herramienta para transferencia de archivos, copias de respaldo, cambios tanto en la configuración del servidor como en Moodle.

#### **A.5 Instalación de Moodle**

La instalación de Moodle requiere de software complementario que permite su correcto funcionamiento, para ello es vital instalar primeramente dicho software y luego Moodle.

#### **A.6 Instalación de Apache2**

Lo primero es instalar un servidor HTTP en donde se alojará Moodle. Para todas las instalaciones es preferible estar logueados como "root". Se debe escribir el siguiente comando: "aptitude install apache2".

Apache se descarga automáticamente de los repositorios de Ubuntu y se instala en el servidor. Luego de esto es importante realizar cambios en el archivo "/etc/apache2/apache2.conf" para modificar parámetros de seguridad.

#### **A.7 Instalación de PHP5**

A continuación se instalan los paquetes necesarios para que Moodle se comunique por un lenguaje con MySQL y Apache2 en este caso PHP5, para el efecto se escribe el siguiente comando: "aptitude install php5 php5 mysql php5-gd php5-curl php5-xmlrpc.

#### **A.8 Instalación de MySQL**

MySQL es por defecto la base de datos que utiliza Moodle para almacenar toda su configuración interna, se instala con el siguiente comando: "aptitude install mysql-server". Durante la instalación se debe configurar un nombre de usuario y contraseña.

Una vez instado MySQL se ingresa en el motor de base de datos con el comando: "mysql –u root –p" y se crea la base de datos de la siguiente forma: "CREATE DATABASE Moodle DEFAULT CHARACTER SET utf8 COLLATE utf8\_unicode\_ci".

Se otorgan los permisos necesarios al usuario de Moodle: GRANT SELECT, INSERT, UPDATE, DELETE, CREATE, DROP, INDEX, ALTER ON Moodle.\* TO usuario\_moodle@201.219.50.130 IDENTIFIED BY 'contraseña';

Finalmente reiniciamos Apache2 y MySQL así: "/etc/init.d/apache2 restart" y "mysqladmin –p reload".

#### **A.9 Instalación y Configuración de Moodle**

Una vez instalado el software adicional que requiere Moodle, se ingresa en el directorio "/var/www" y se ejecuta el comando: "wget http://download.moodle.org/download.php/stable21/moodle-weeky-21.tgz" para descarga la aplicación.

Es necesario descomprimir la aplicación de la siguiente forma: "tar xzvf moodle-weeky-21.tgz"

Se crea un directorio para almacenar archivos con el comando: "mkdir –p /var/moodledata", así como cambiar el propietario del directorio para que Moodle pueda acceder a él: "chwon –R nobody:www-data /var/moodledata" y los permisos de usuario "chmod –R 0770 /var/moodledata.

Una vez terminados los pasos anteriores, desde otro computador accedemos a la dirección del servidor (http://201.219.50.130 ó http://lms.ejercito.mil.ec) e iniciamos con la instalación de Moodle. Si todo el proceso fue seguido en orden e instalando todas extensiones Moodle

muestra paulatinamente pantallas que verifican la configuración del software instalado hasta llegar a una pantalla de error parecida a la figura A.9

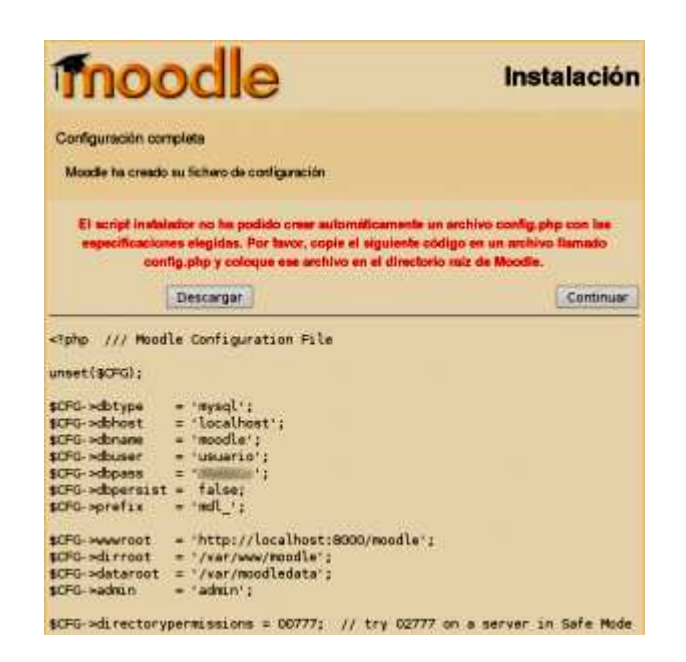

Figura A.9: (Error en la instalación de Moodle)

Esta pantalla indica que falta un archivo dentro de el directorio "/var/www/moodle", el mismo que debe ser creado desde la consola con el comando: "nano /var/www/moodle/config.php". Lo recomendable es hacerlo desde un terminal SSH puesto que se puede copiar toda la configuración que muestra la pantalla directamente al archivo que se está escribiendo.

Finalmente se muestran páginas web en las cuales se solicita el ingreso del nombre del sitio y termina la instalación. La próxima vez que alguien acceda al servidor "lms.ejercito.mil.ec" lo hará directamente a Moodle.

# **ANEXO "B" (MANUAL DEL PROFESOR)**

### **B.1 Ingreso a la Plataforma**

El profesor para ingresar a la plataforma de Entrenamiento Virtual del Ejército Ecuatoriano, debe ir al siguiente enlace: http://lms.ejercito.mil.ec/moodle/

En esta página el profesor selecciona la pestaña PROGRAMACIÓN  $\rightarrow$  JAVA FUNDAMENTALS, tal como se muestra en la figura B.1.1.

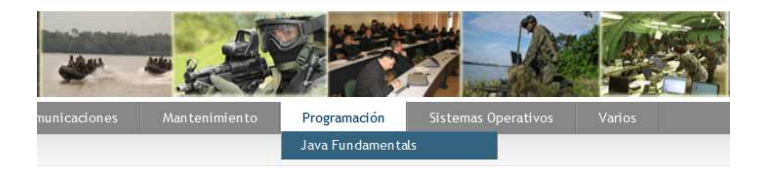

Figura B.1.1:(Página inicial)

Ingresa su nombre de usuario y contraseña que le fueron asignados por el administrador de la plataforma, tal como se indica en la figura B.1.2.

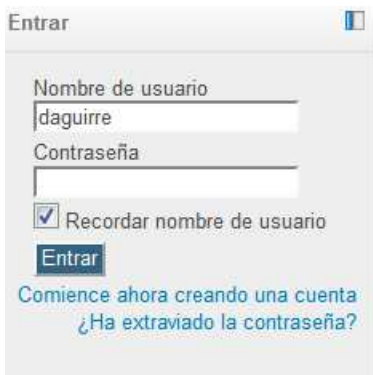

Figura B.1.2:(Registro)

Una vez logueado en la plataforma ingresa al curso para desarrollar las actividades del curso, tal como indica la figura B.1.3.

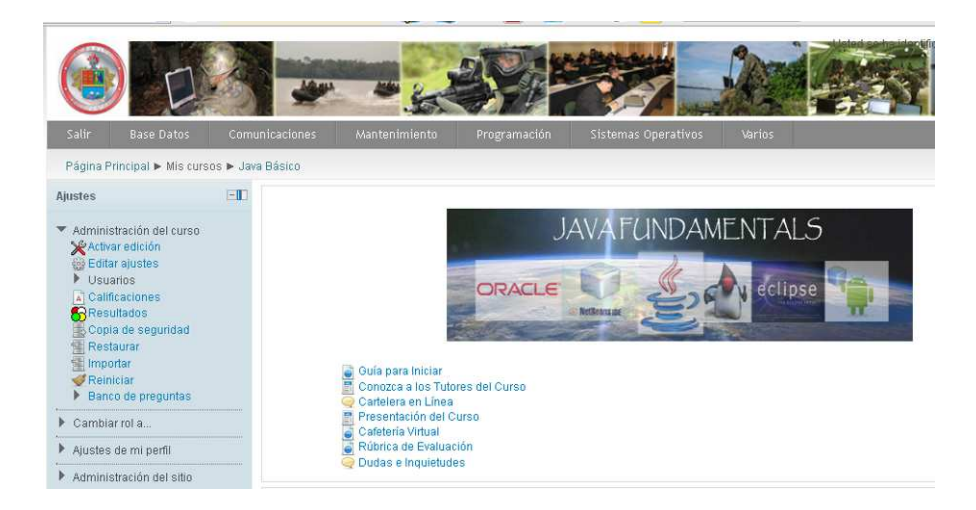

Figura B.1.3:(Curso de Java Fundamentals)

### **B.2 Activar y desactivar edición**

Al dar clic en activar edición se despliegan todas las funciones de cada una de las actividades del curso, es posible editarlas, eliminarlas, ocultarlas y duplicarlas, tal como se muestra en la figura B.2.

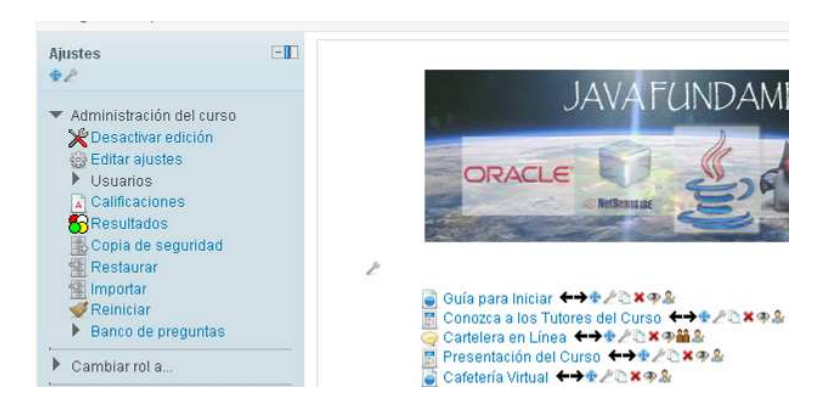

Figura B.2:(Modo de edición activado)

### **B.3 Herramientas Educativas Utilizadas**

Las herramientas web fueron seleccionadas en función de: facilidad de uso, gratuidad de uso, generación de código embebido. Entre las más importantes se citan:

### **B.3.1 GoogleDocs (Google Drive)**

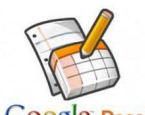

Google Docs Google Documentos es una suite gratuita basada en la Web para crear documentos en línea de tipo hojas de cálculo, texto, presentaciones, formularios. En el 2012 Google Docs cambió su denominación a Google Drive, incorporando la capacidad de sincronizar archivos con la PC, y aumentando la cuota de almacenamiento gratuito a 5 GB.

En el curso de Java Fundamentals se utilizó esta herramienta para el almacenamiento y publicación de las actividades colaborativas. Los pasos a seguir se describen en la tabla B.3.1.

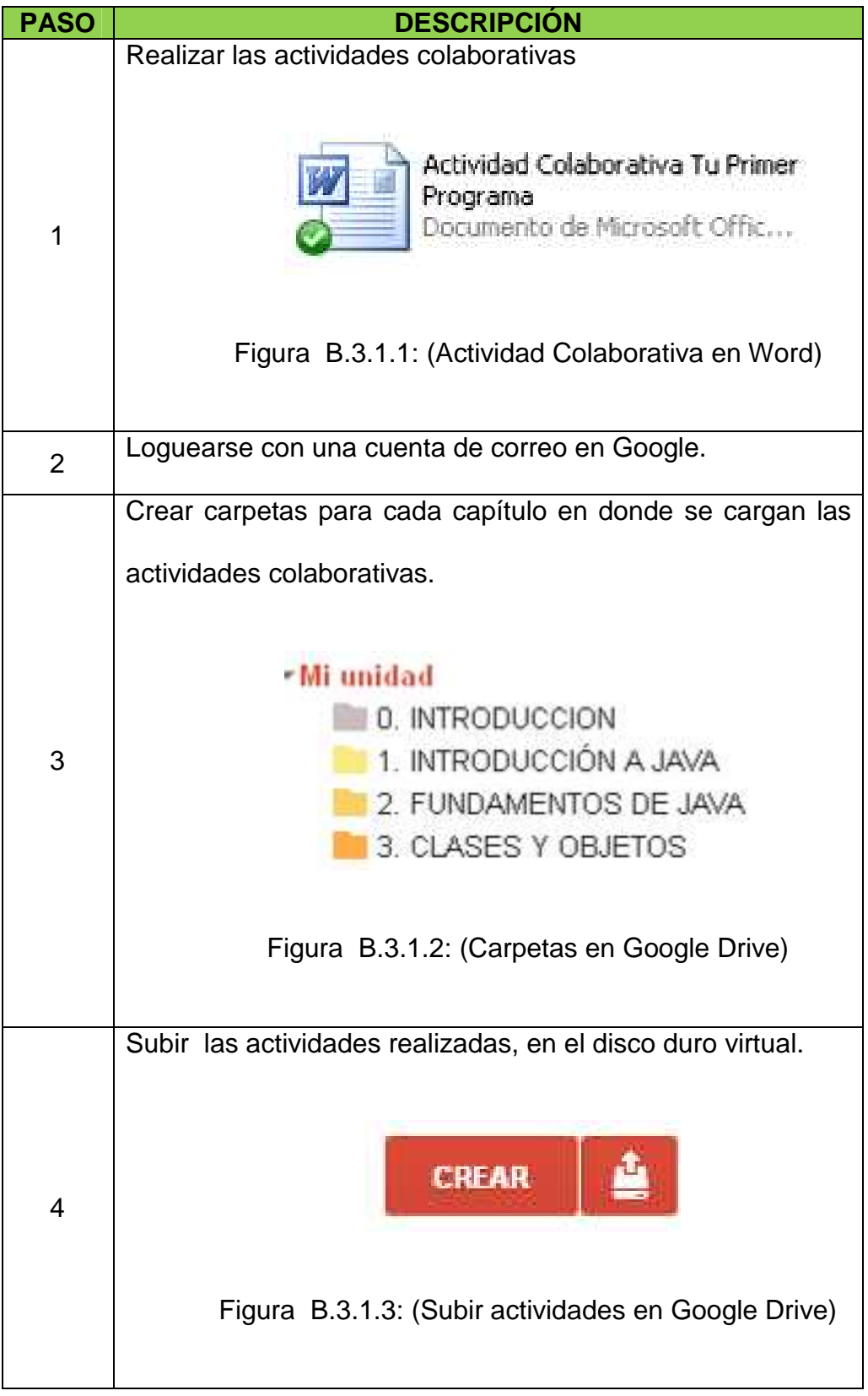

# Tabla B.3.1: (Pasos para utilizar Google Drive)

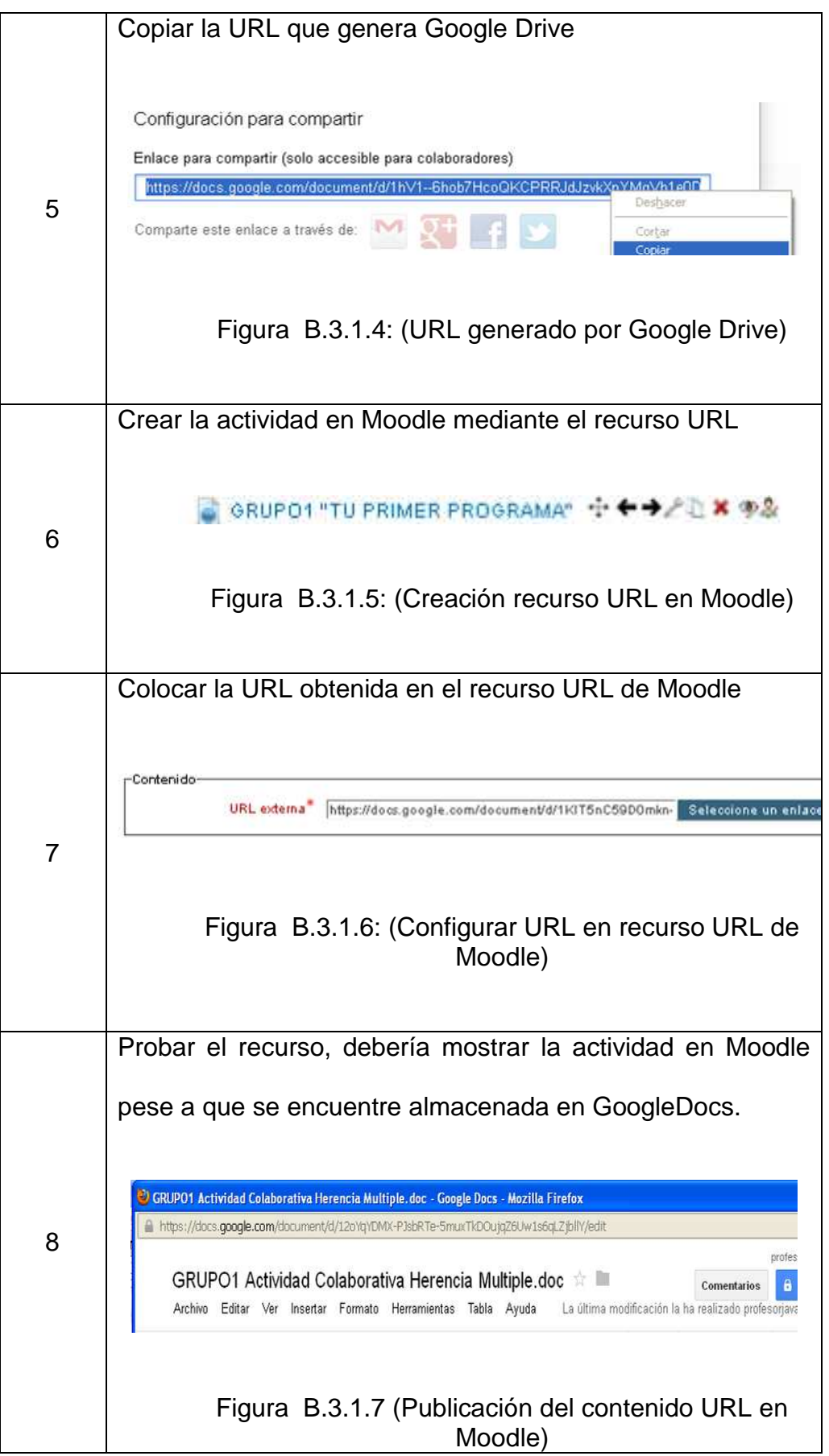
O ISSUU Es un servicio en línea que permite la visualización de material digitalizado electrónicamente, como libros, portafolios, números de revistas, periódicos, y otros medios. Esta herramienta fue empleada para la publicación de los textos de cada capítulo y el procedimiento para su uso es el descrito en la tabla B.3.2.

Tabla B.3.2: (Pasos para utilizar Issuu)

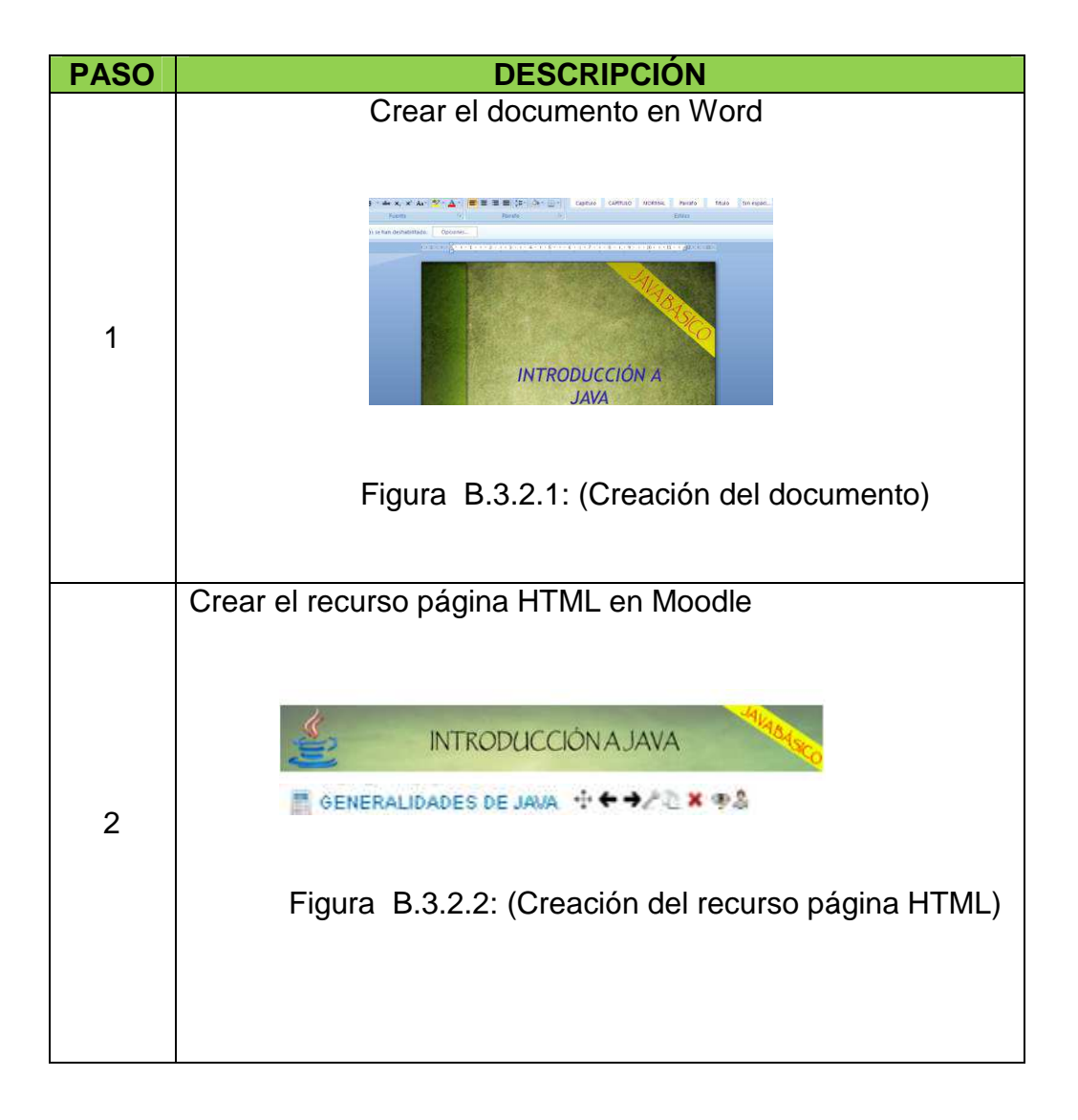

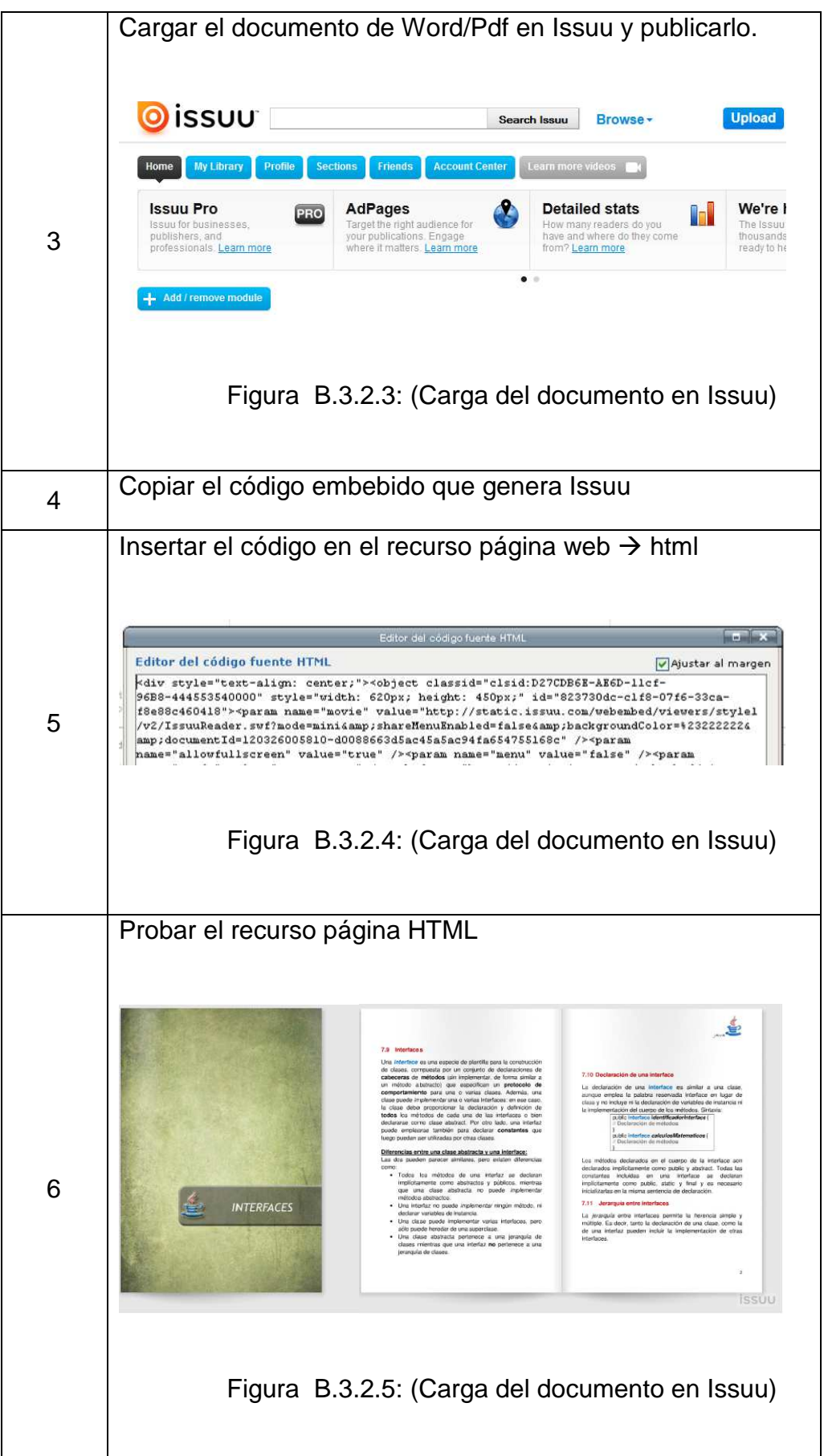

#### **B.3.3 SurveyMonkey**

SurveyMonkey Es una herramienta para realizar encuestas, se puede utilizar con diferentes fines.

En el ámbito educativo la encuesta es muy utilizada en la investigación, desde el punto de vista académico, podría servir para diagnosticar y evaluar a docentes, alumnos y otros que intervengan en el proceso de aprendizaje.

El procedimiento de utilización es el descrito en la tabla B.3.3.

Tabla B.3.3: (Pasos para utilizar SurveyMonkey)

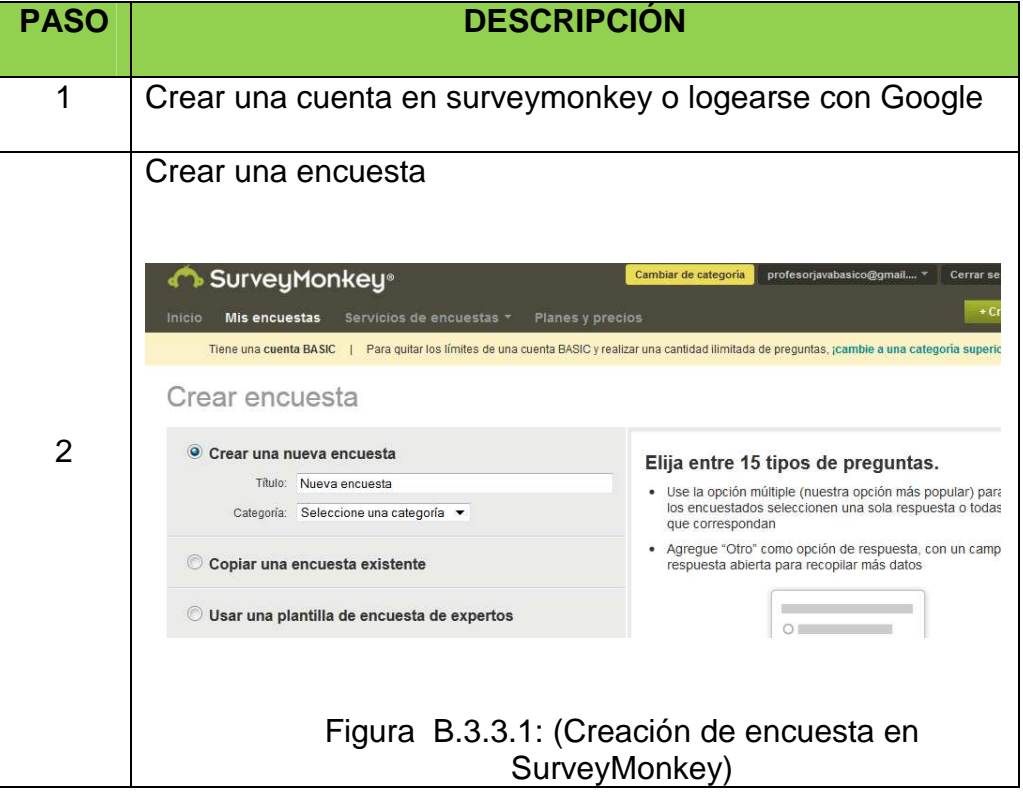

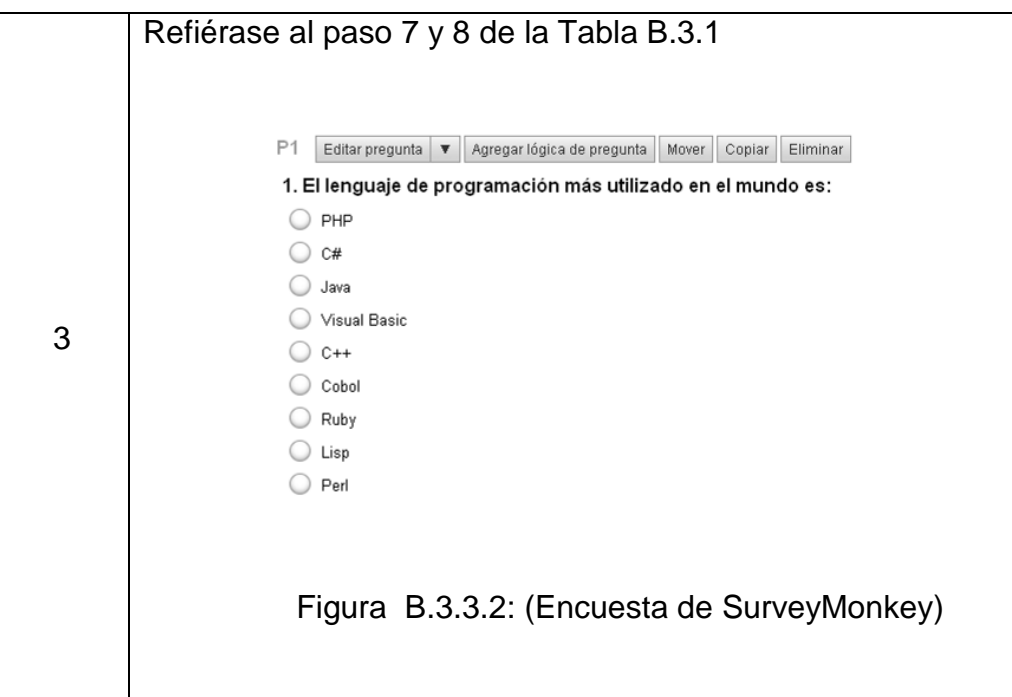

### **B.3.4 Timetoast**

timetoast Es un recurso educativo que sirve para realizar líneas de tiempo. Los pasos para utilizarlo se describen en la tabla B.3.4.

Tabla B.3.4: (Pasos para utilizar Timetoast)

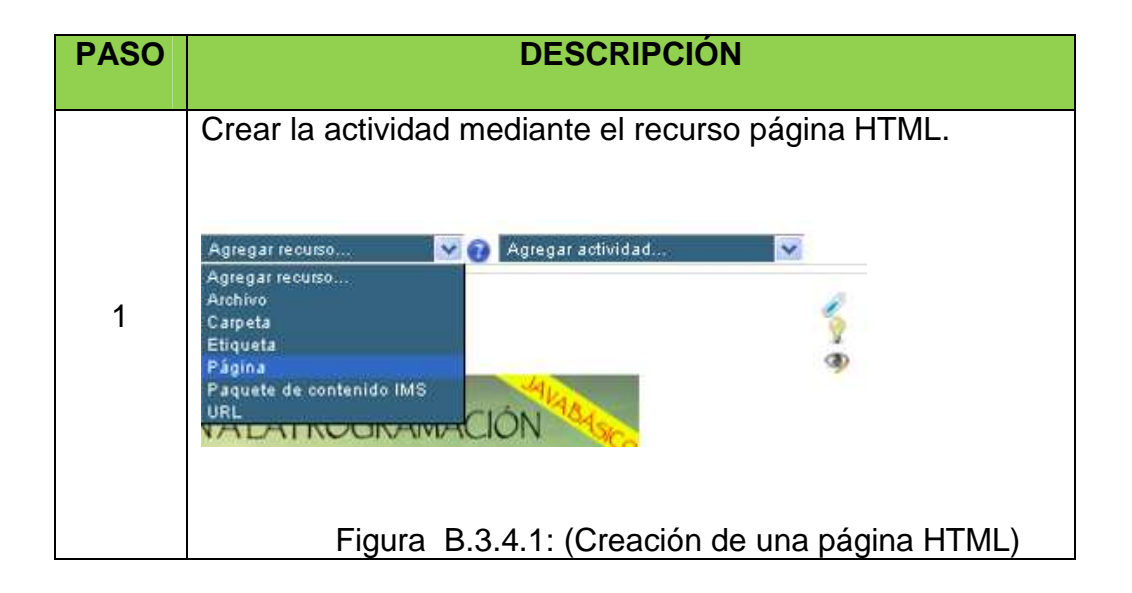

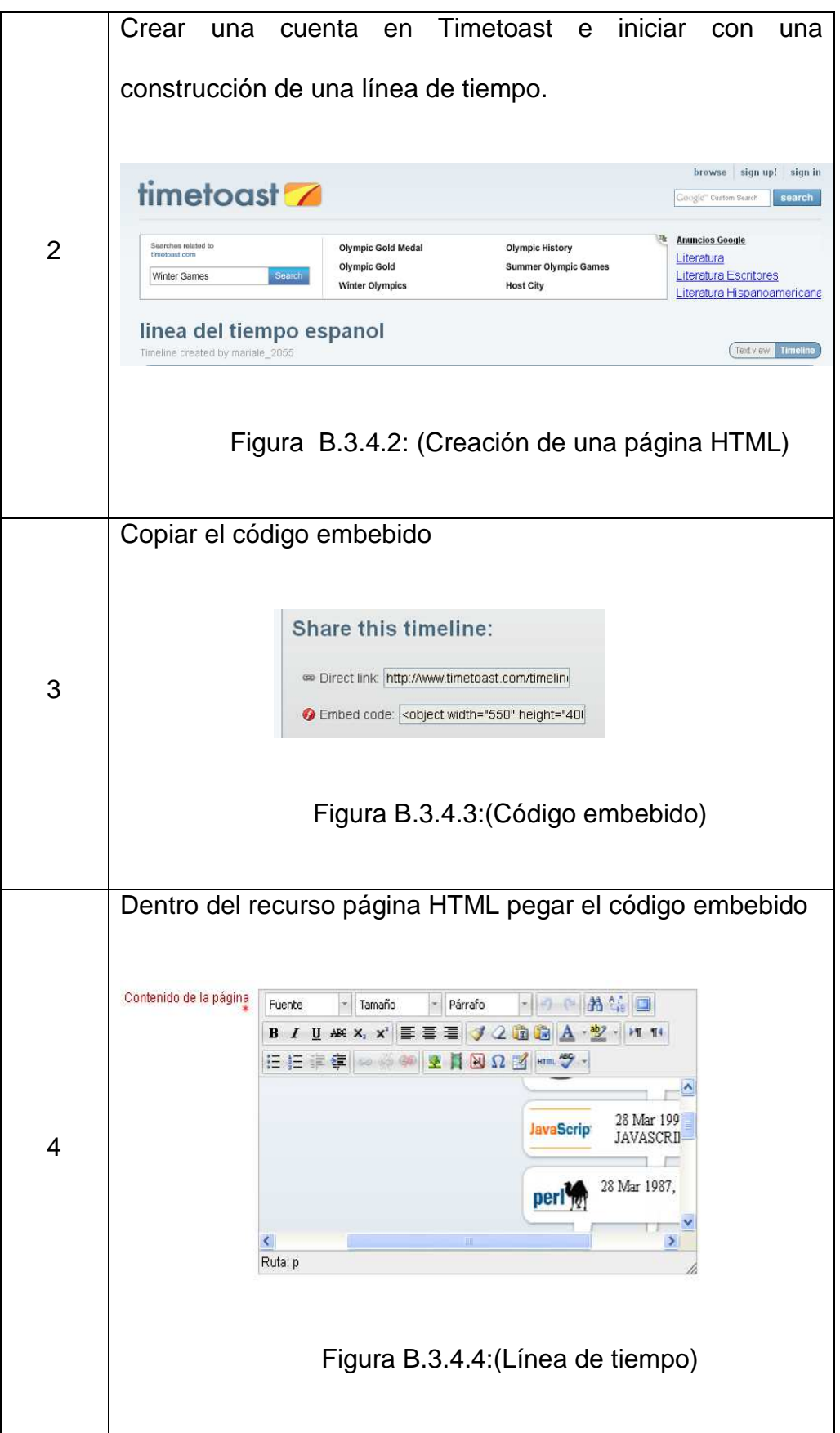

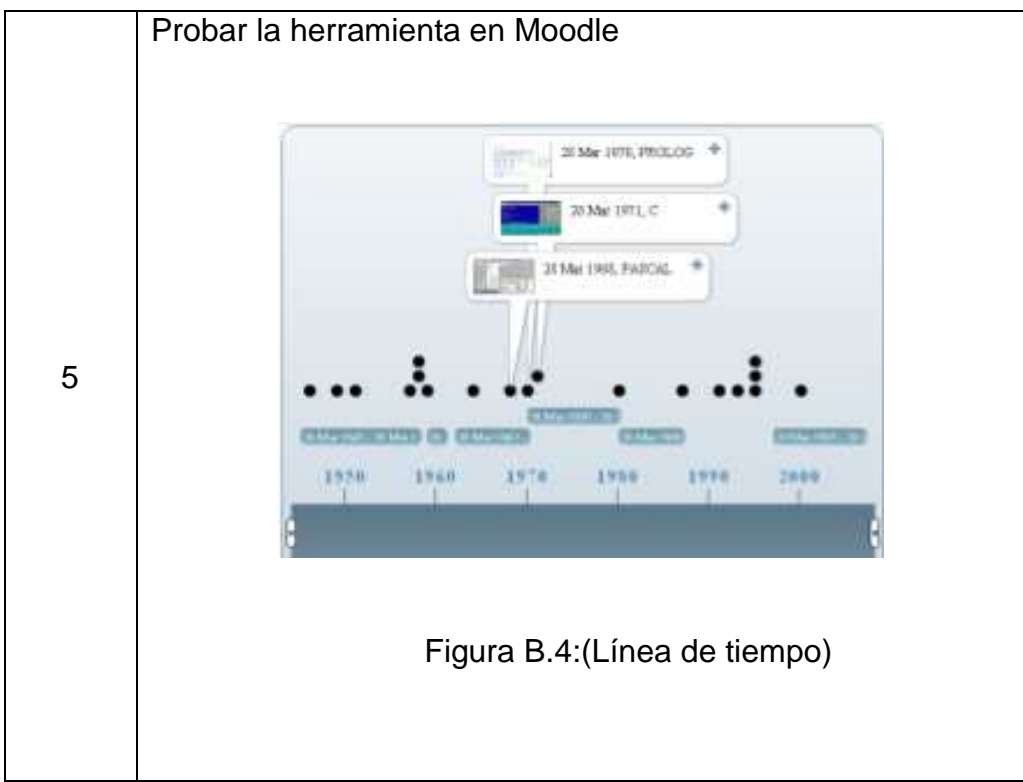

#### **B.3.5 Prezi**

**PREZI Prezi ofrece a sus usuarios diversas funcionalidades tan** interesantes como la posibilidad de crear zooms a ciertas partes de la diapositiva, integrar vídeos de YouTube o incluir animaciones y transiciones. Permite que cualquier persona que diagrame una idea sobre una simple servilleta, pueda crear y realizar presentaciones espectaculares no lineares con conexiones entre diferentes presentaciones, zoom en los detalles, y un ajuste del tiempo sin la necesidad de omitir diapositivas.

Los pasos para utilizar Prezi se describen en la tabla B.3.5

Tabla B.3.5 (Pasos para utilizar Prezi)

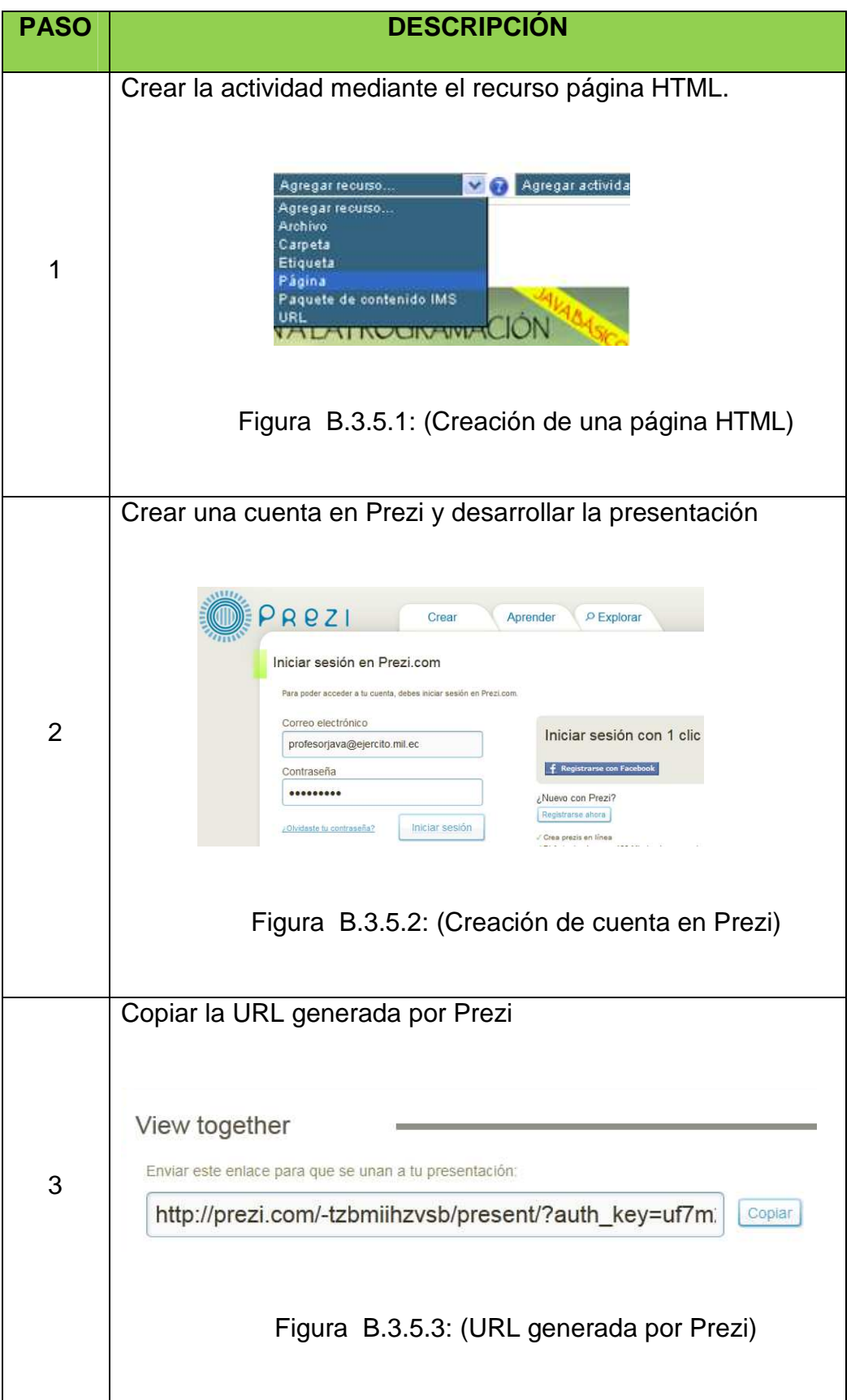

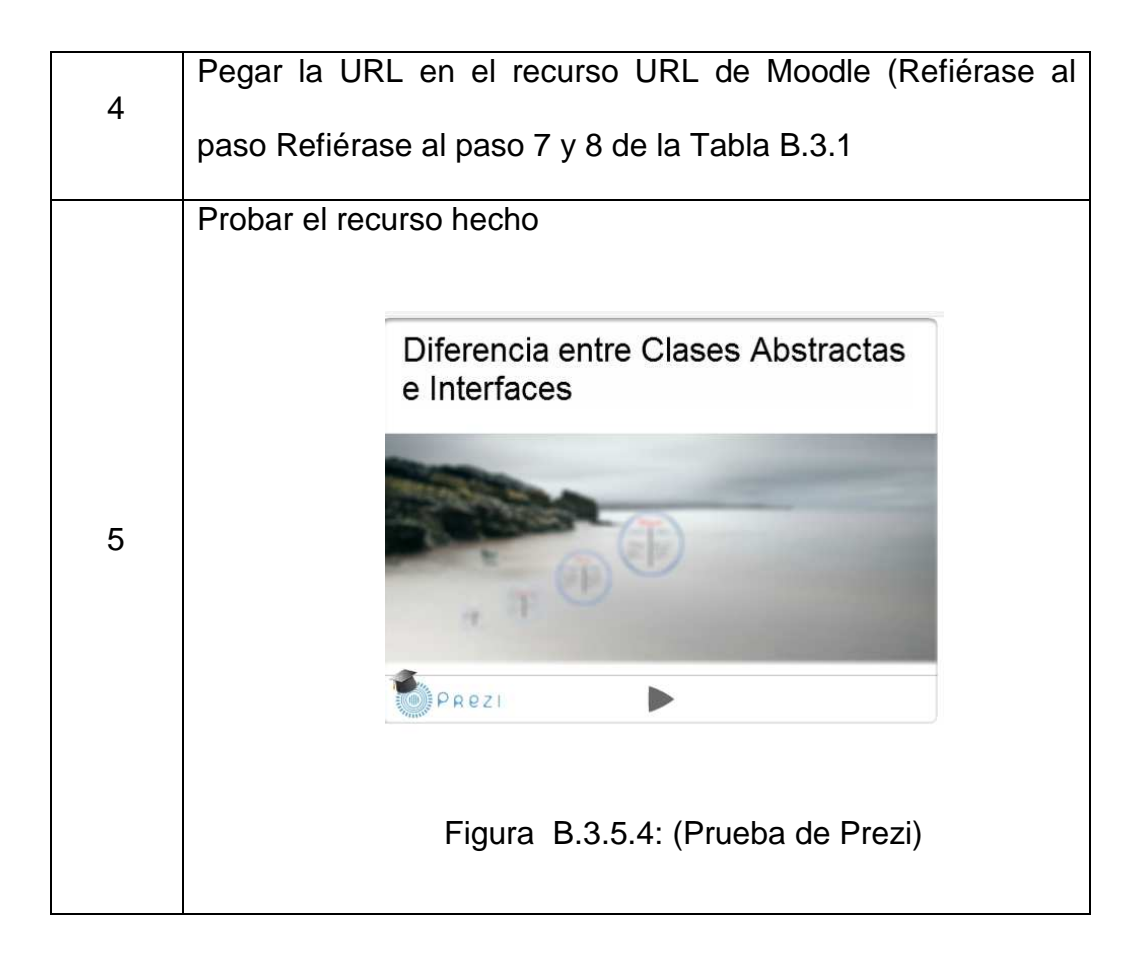

#### **B.3.6 Youtube**

You Tube Es un sitio web en el cual los usuarios pueden subir y compartir vídeos. YouTube usa un reproductor en línea basado en Adobe Flash (aunque también puede ser un reproductor HTML, que incorporó YouTube poco después de que la W3C presentara y el que los Navegadores web más importantes soportaran el estándar HTML 5) para servir su contenido. Es muy popular gracias a la posibilidad de alojar vídeos personales de manera sencilla. Los enlaces a vídeos de YouTube pueden ser también insertados en **blogs** y sitios electrónicos personales usando API o incrustando cierto código HTML.

En el curso de Java Básico la herramienta YouTube permite la incorporación de los diferentes videos explicativos.

Para poder incorporar videos a la plataforma el profesor deberá seguir los pasos indicados en la tabla B.3.6.

Tabla B.3.6: (Pasos para utilizar Youtube)

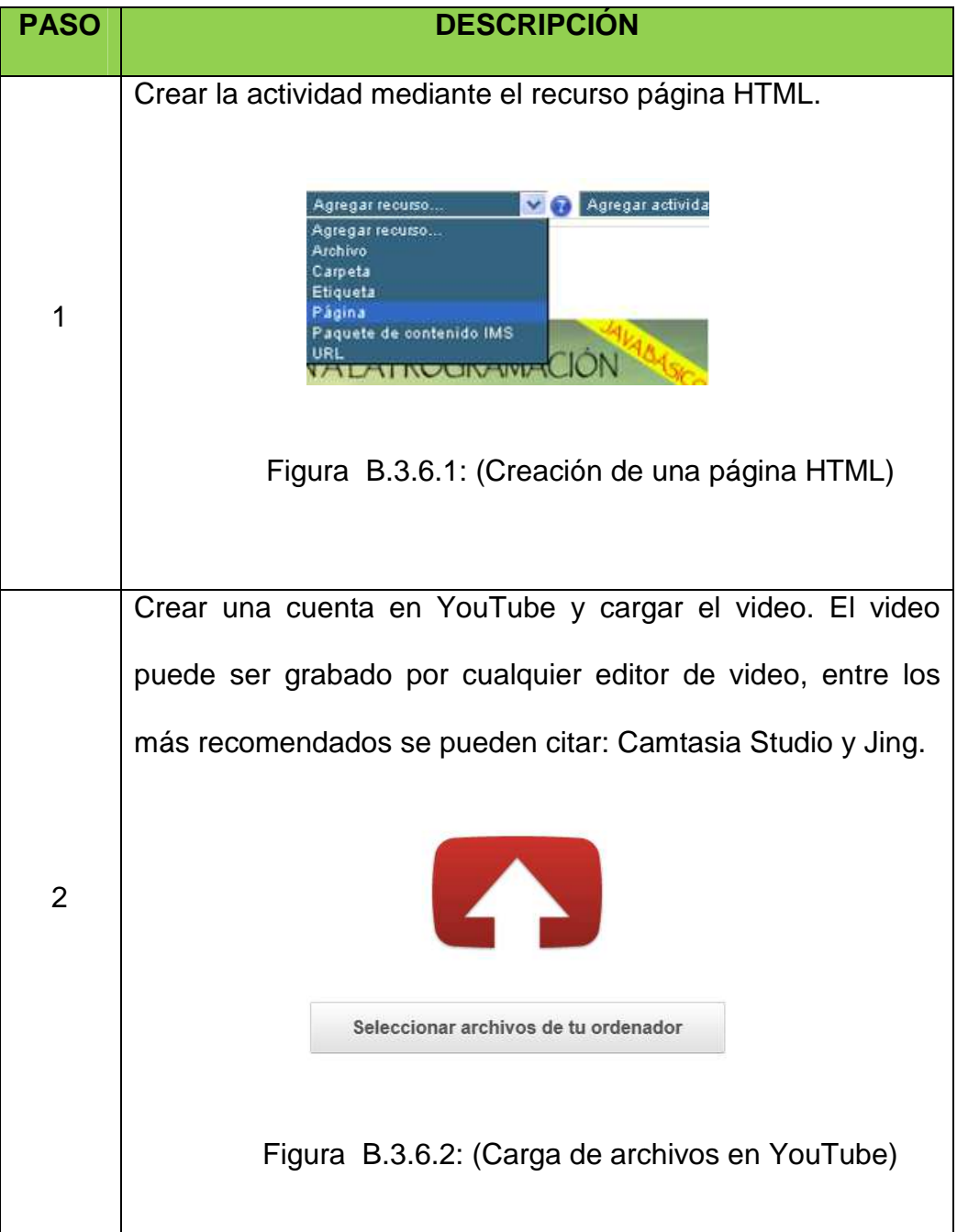

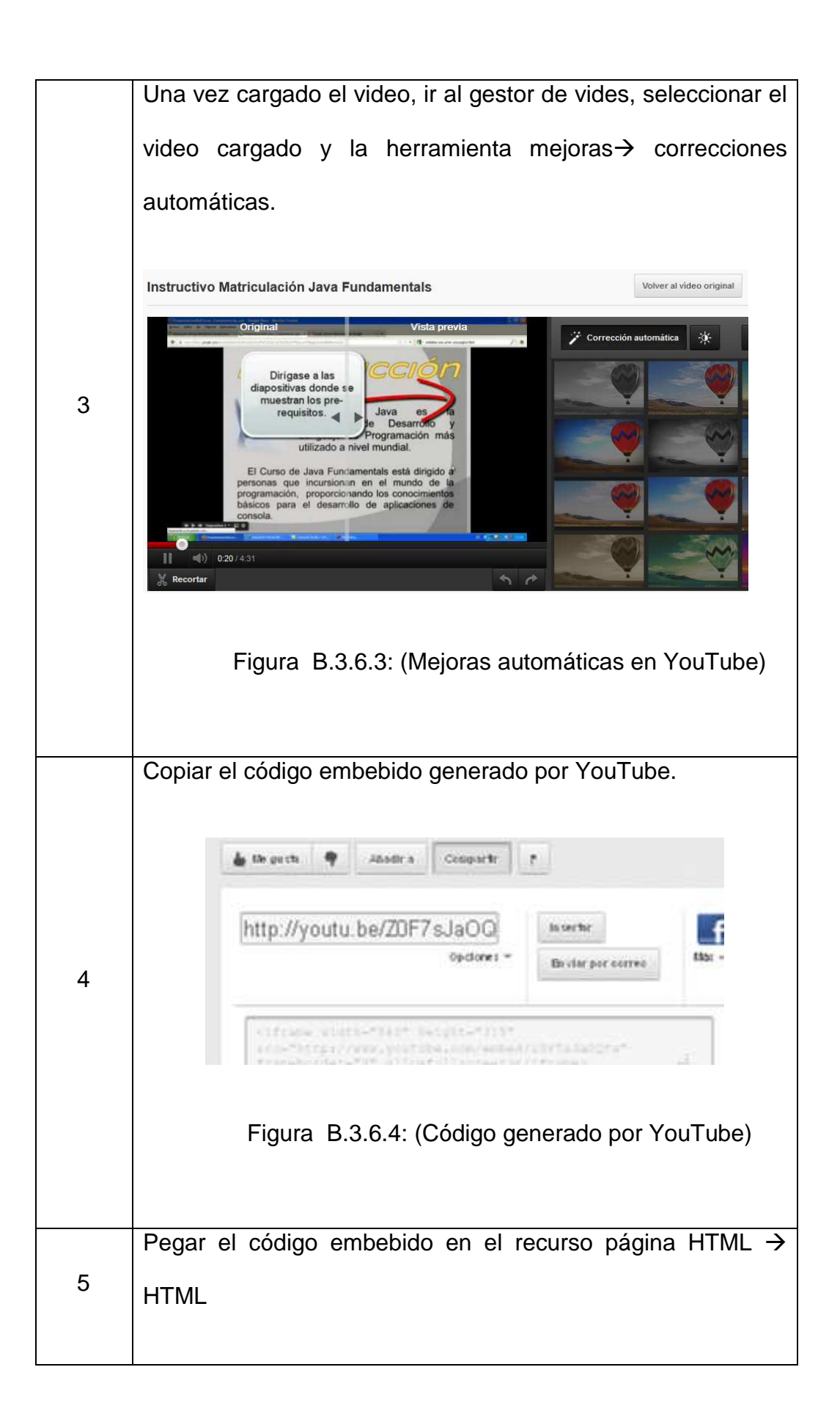

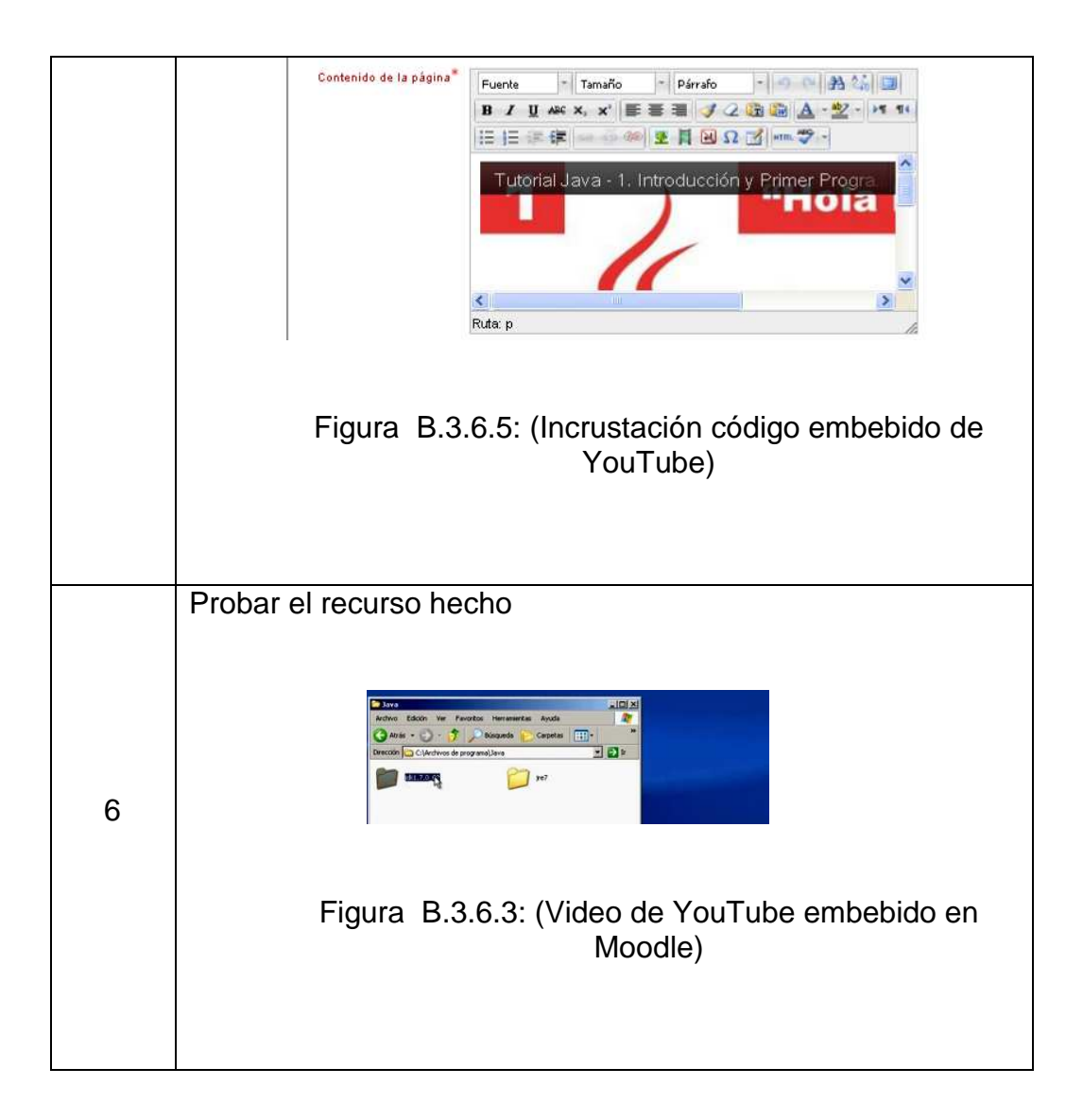

#### **B.3.7 Wink**

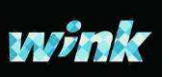

 Wink es una herramienta gratuita para crear presentaciones de Software y, en general, contenido basado en la videocaptura de la pantalla de nuestro PC, que permite insertar etiquetas, botones imágenes y sonido.

Para poder incorporar la actividad creada en Wink a la plataforma el profesor se deben seguir los pasos descritos en la tabla B.3.7.

Tabla B.3.7: (Pasos para utilizar Wink)

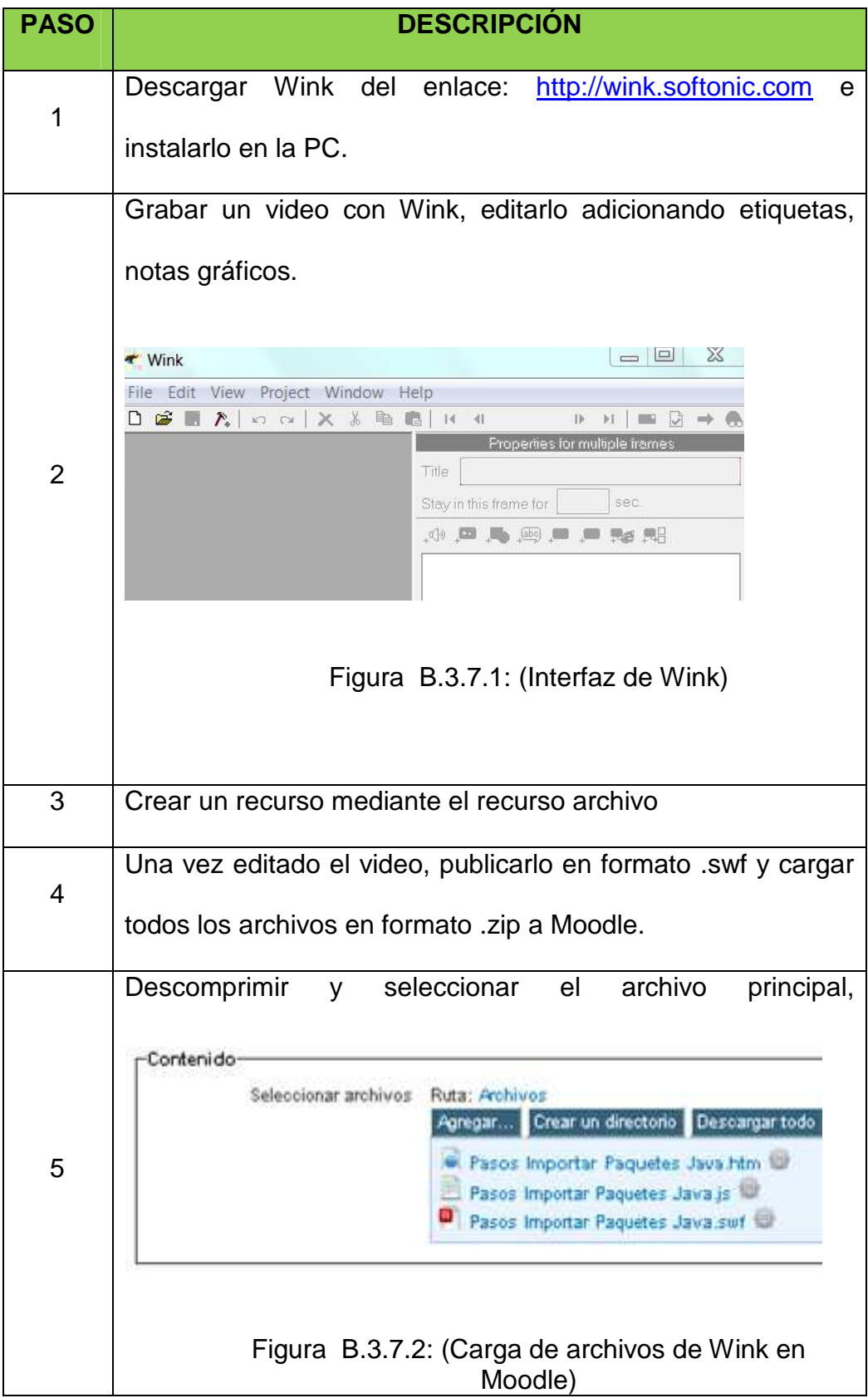

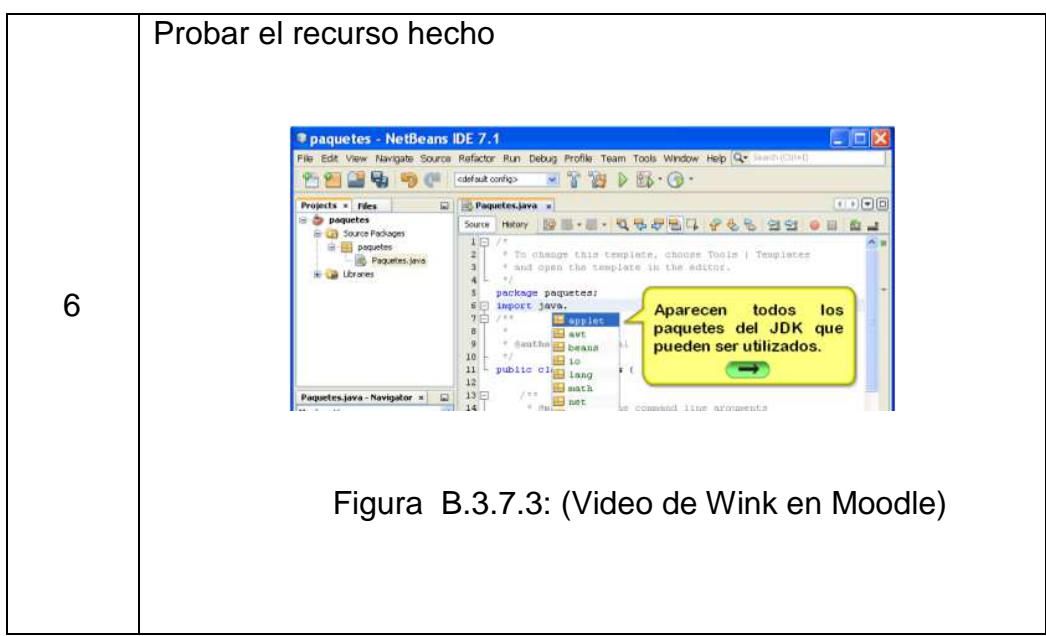

#### **B.3.8 Xerte**

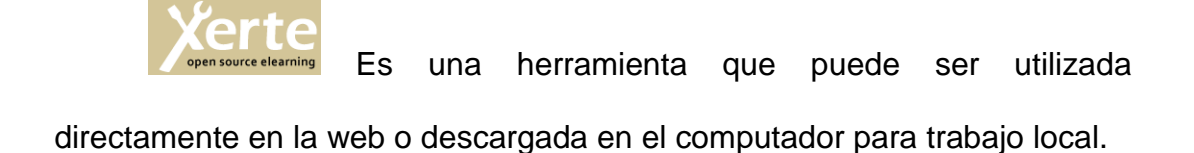

Xerte genera contenidos interactivos de gran calidad. Para poder incorporar la actividad creada en Xerte a la plataforma el profesor se debe seguir los pasos descritos en la tabla B.3.8.

Tabla B.3.8: (Pasos para utilizar Xerte)

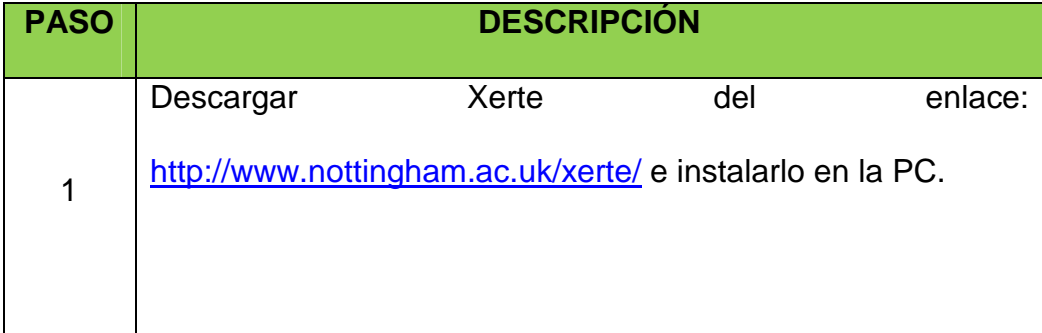

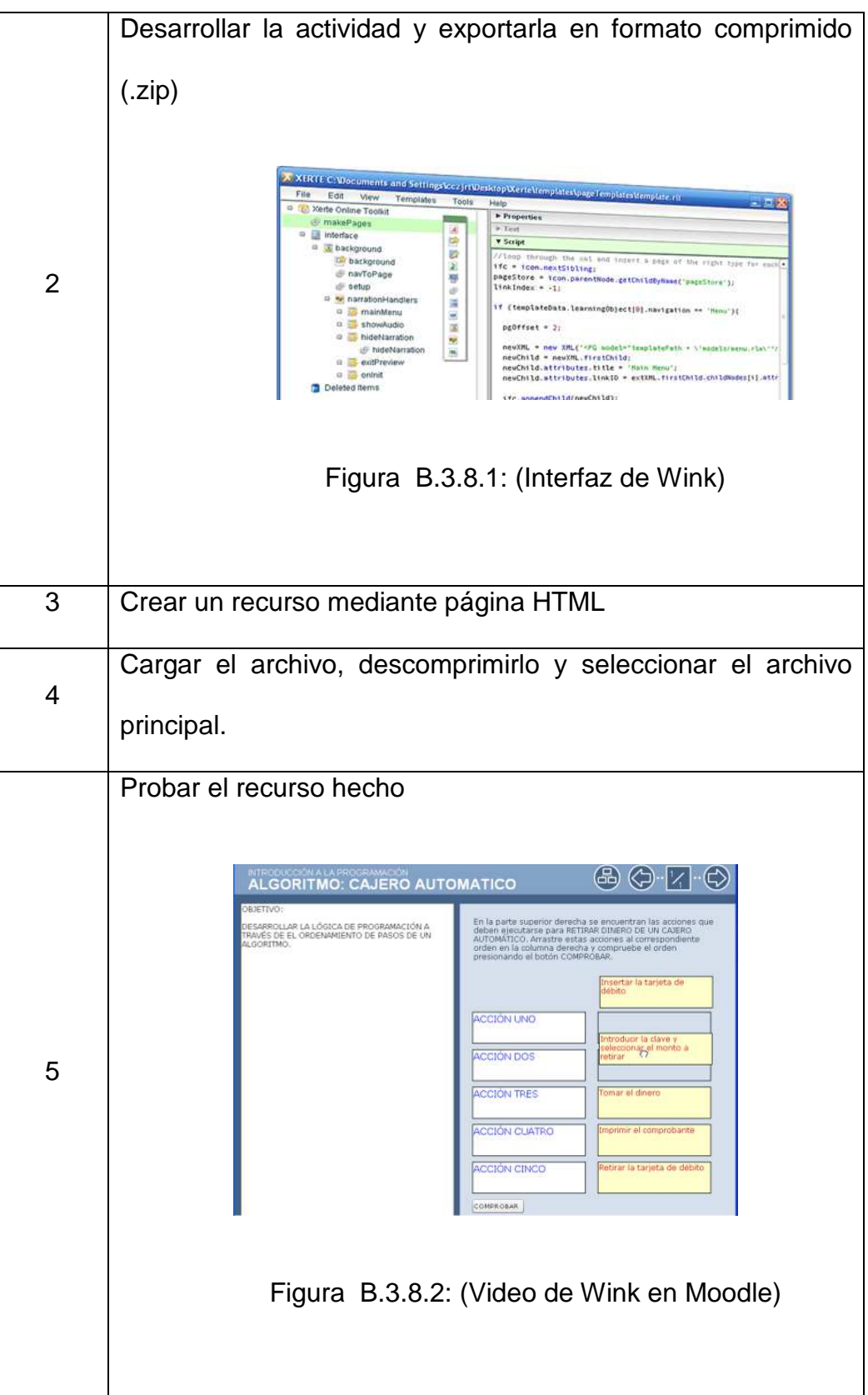

#### **B.3.9 Educaplay**

i 10

**College** adrformacion La plataforma ADR de formación on-line es un sistema Web que permite la impartición de cursos a través de Internet y que necesita unos requisitos mínimos del usuario para ser utilizada, básicamente disponer de una conexión a Internet y un navegador con el plugin de Flash instalado.

Para utilizar las herramientas de Educaplay es necesario seguir los pasos descritos en la tabla B.3.9.

Tabla B.3.9: (Pasos para utilizar Educaplay)

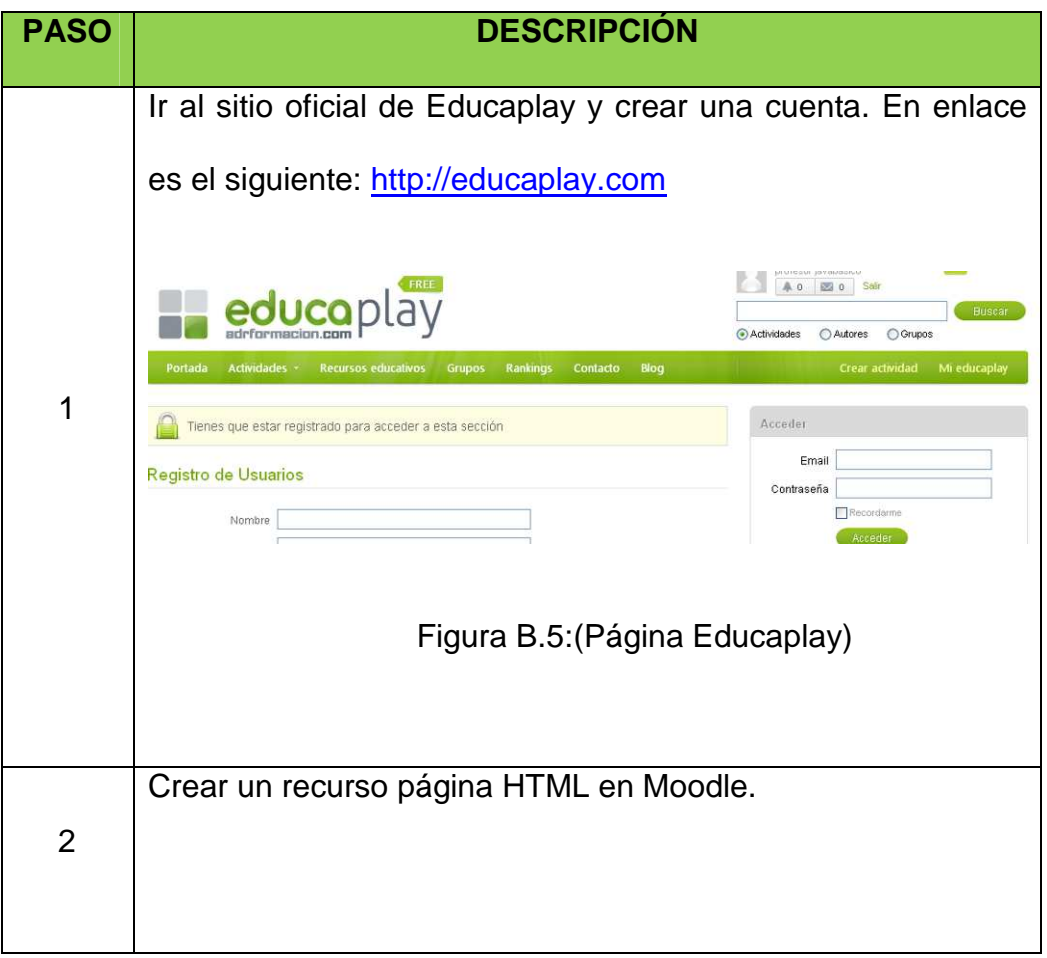

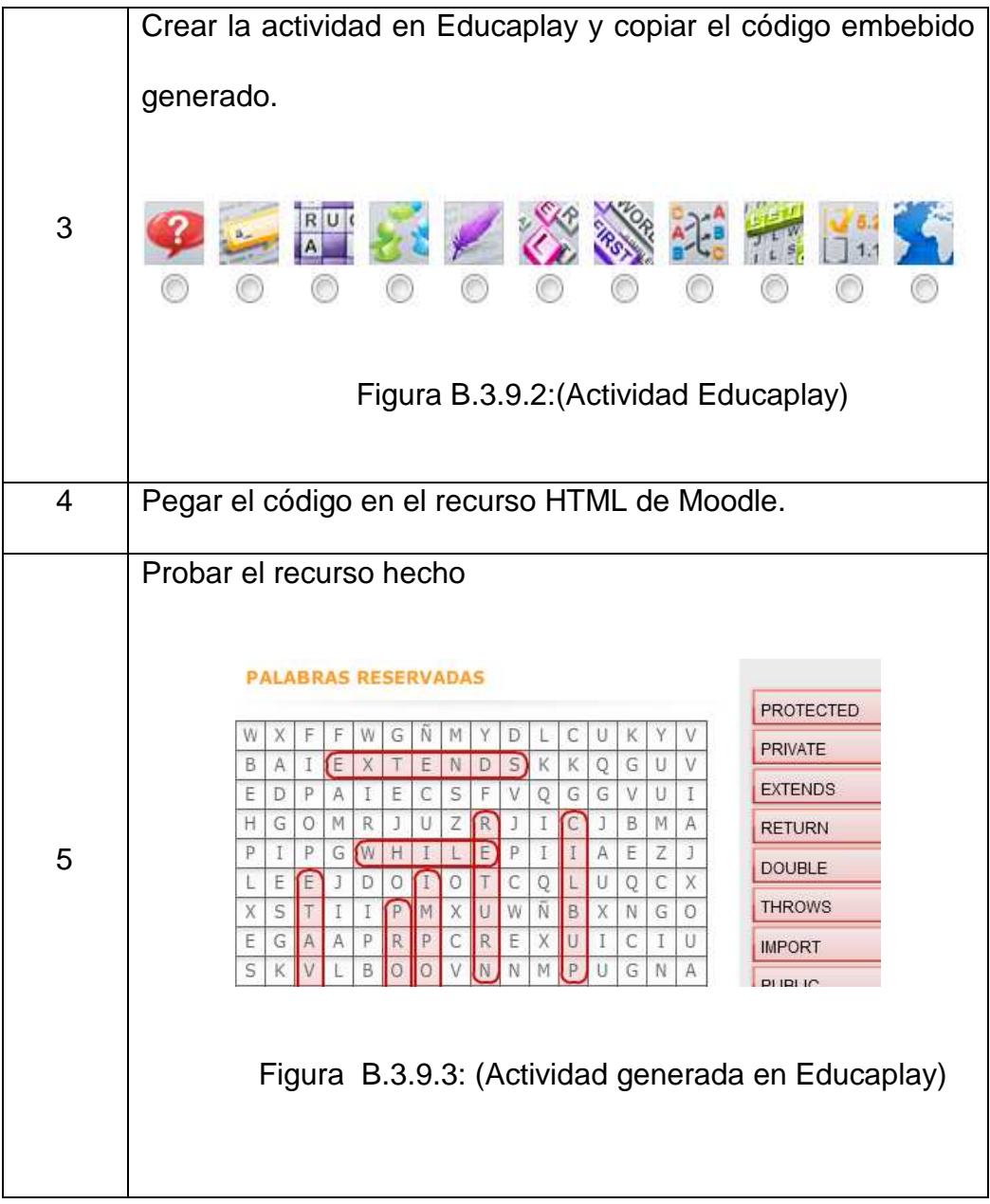

# **B.3.10 Jigsawplanet**

Jigsawplanet es una herramienta web 2.0 que permite crear puzles de diversas formas, en número de piezas y de formas. Para poder incrustar una actividad en Moodle es necesario seguir los pasos que se describen en la tabla B.3.10.

# Tabla B.3.10: (Pasos para utilizar Educaplay)

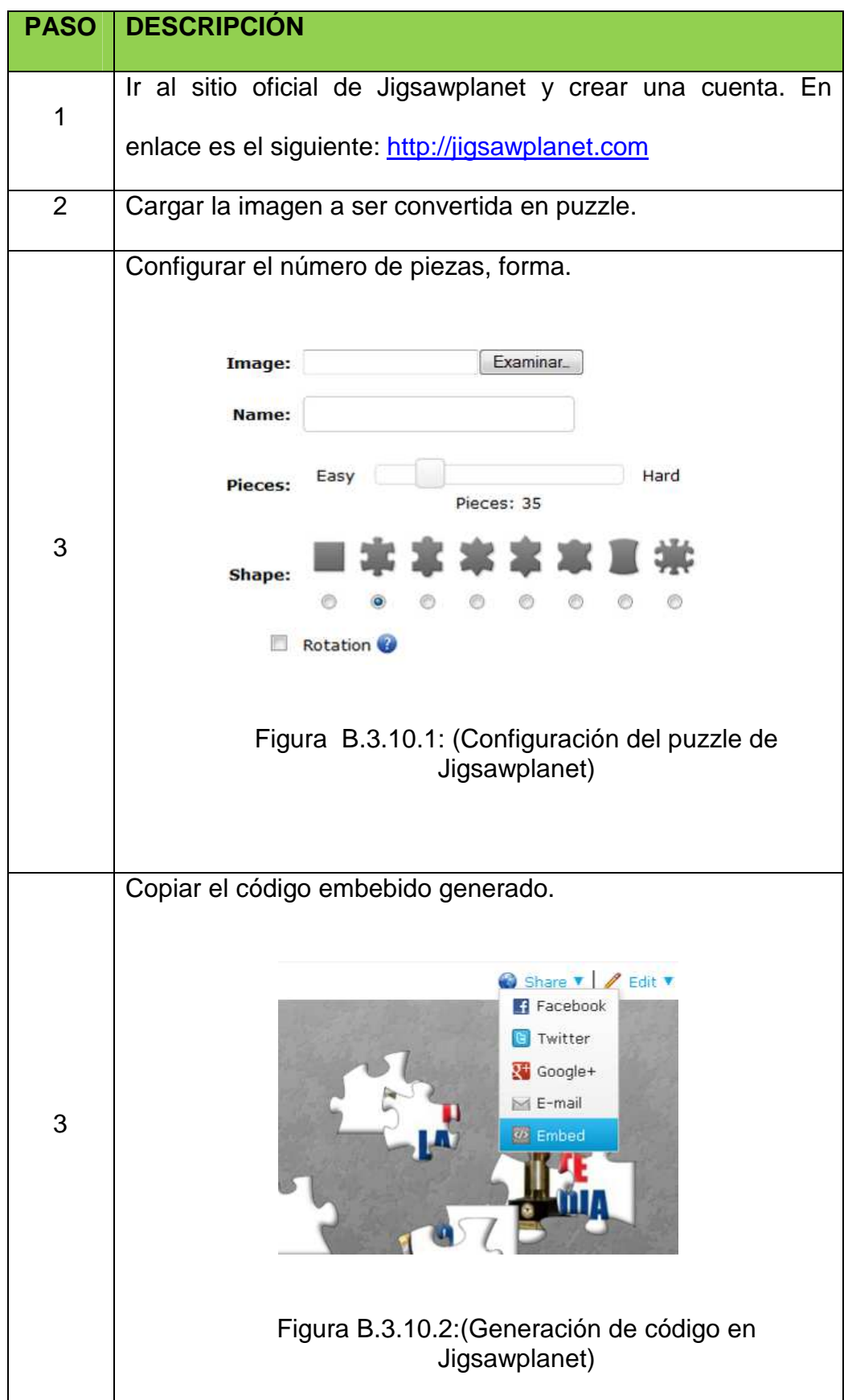

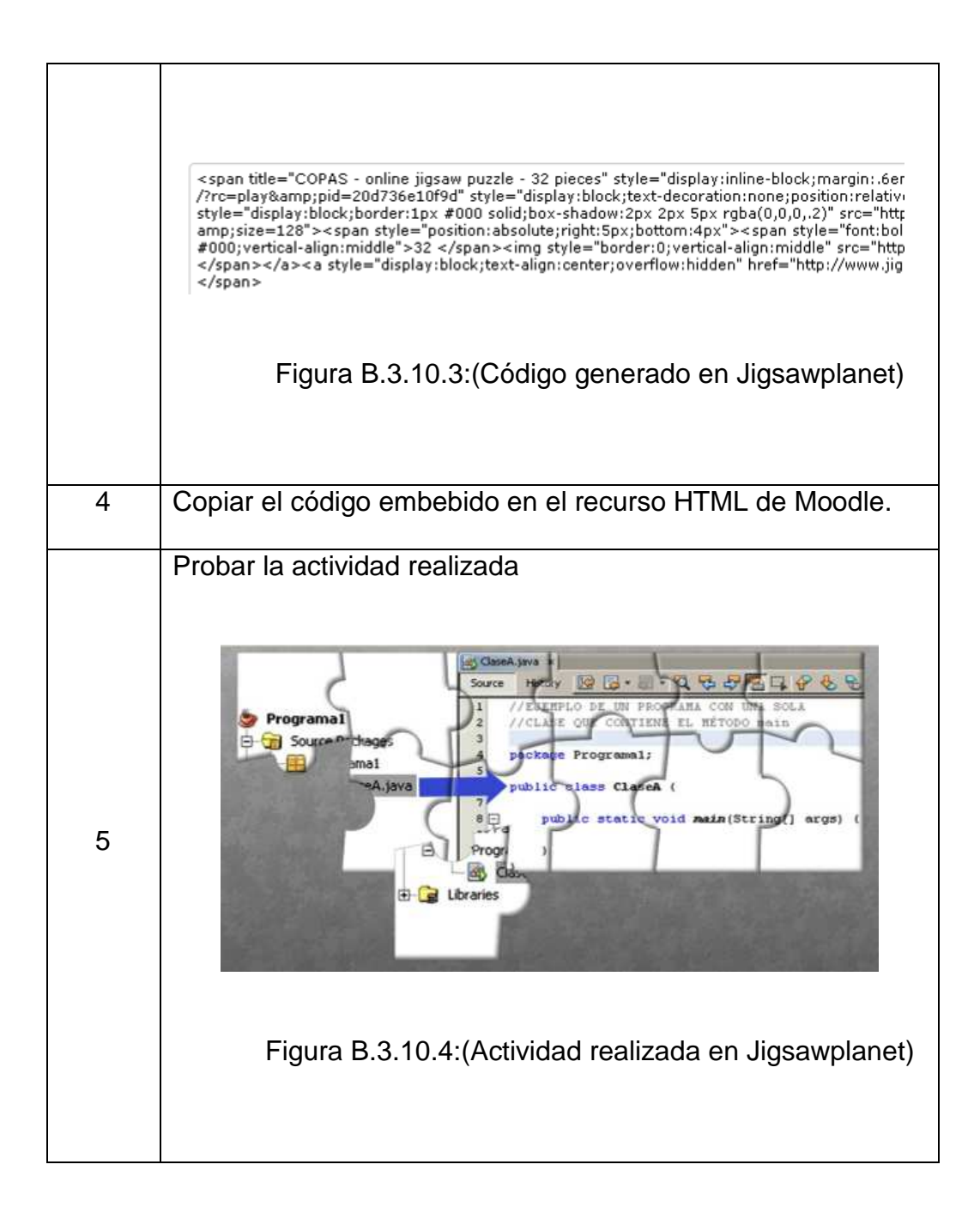

# **ANEXO "C" (MANUAL ALUMNO)**

En este apartado del documento se pretende proporcionar una visión global de Moodle que le permita entender su estructura y comportamiento general para, más adelante, poder ahondar en los conocimientos sobre la plataforma dependiendo del uso que el usuario quiera darle a la misma.

#### **C.1 Cómo matricularse**

El alumno para ingresar a la página de Entrenamiento Virtual del Ejército Ecuatoriano, deberá ir al siguiente enlace: http://lms.ejercito.mil.ec/moodle/

En esta primera página el alumno dará clic en la pestaña PROGRAMACIÓN y escogerá JAVA BÁSICO.

![](_page_54_Picture_5.jpeg)

Figura C.6.1:(Página inicial)

Se despliega la siguiente pantalla para registrarse como alumno y de clic en COMIENCE AHORA CREANDO SU CUENTA.

Registrarse como usuario

Introduzca el nombre de usuario con el que se registró en el sitio y la contraseña para acceder ä. Plataforma de Educación Virtual del Ejército

Comience ahora creando una cuenta

Figura C.1.7:(Registro alumno)

En esta pantalla se indica la información requerida, todos los campos son obligatorios.

![](_page_55_Picture_51.jpeg)

Figura C.1.8:(Datos alumno)

Una vez completada la información de clic en crear cuenta, se le hará llegar un email a su correo electrónico informándole que puede acceder al curso.

NOTA el curso tiene un cupo de 30 alumnos, si el mensaje es negativo para usted es por motivos del cupo limitado existente y será considerado para el siguiente curso.

#### **C.2 Instructivo del aula virtual**

En esta primera página el alumno dará clic en la pestaña PROGRAMACIÓN y escogerá JAVA BÁSICO.

![](_page_56_Picture_3.jpeg)

### Figura C.2.1:(Ingreso curso)

Se despliega la pantalla de registro donde escribirá su nombre de usuario y contraseña

# Usuarios registrados Entre aquí usando su nombre de usuario y contraseña (Las 'Cookies' deben estar habilitadas en su navegador) Nombre de usuario estudiantejava Contraseña **poessososososos** Entrar Recordar nombre de usuario ¿Olvidó su nombre de usuario o contraseña? Algunos cursos permiten el acceso de invitados Entrar como invitado

Figura C.2.2:(Usuario y contraseña)

Se despliega la página principal del curso de java a nivel básico y debe dar clic en la Guía para iniciar.

![](_page_57_Picture_1.jpeg)

Figura C.2.3:(Aula Virtual del Curso Java Fundamentals)

#### **C.2.1 Guía para iniciar**

Esta actividad explica cómo se encuentra distribuida el aula virtual, configuración del curso, tutores, métodos de evaluación, entre otros como una forma de ubicar al estudiante dentro del curso.

![](_page_57_Picture_5.jpeg)

Figura C.2.1.1:(Guía para iniciar)

El Aula Virtual se encuentra dividida en dos columnas:

![](_page_58_Picture_0.jpeg)

Figura C.2.1.2:(Aula virtual)

### Columna Izquierda

En La columna izquierda (color celeste) se encuentran las opciones: Ajustes, Navegación, Calendario, Usuarios en Línea, Eventos próximos y Titulares.

Ajustes: Se podrá observar sus Calificaciones, Editar la información del perfil, cambiar la contraseña, entre otras opciones

![](_page_58_Picture_5.jpeg)

Figura C.2.1.3:(Ajustes del Curso)

Navegación: A través de este menú puede revisar las diferentes unidades del curso con sus respectivos contenidos.

![](_page_59_Picture_27.jpeg)

Figura C.9: (Navegación)

Calendario: El calendario le será de ayuda para su organización con el tiempo durante el curso.

![](_page_59_Picture_28.jpeg)

Figura C.2.1.5: (Calendario)

Usuarios en Línea: Esta opción le permitirá observar los usuarios que se encuentran en línea y con los cuales usted podrá comunicarse a través de mensajes.

![](_page_60_Picture_42.jpeg)

Figura C.2.1.6:(Usuarios en línea)

Eventos próximos: Le ayudará a recordar las fechas de presentación de las actividades y/o evaluaciones de los capítulos, así como la participación en los foros.

![](_page_60_Picture_43.jpeg)

Figura C.2.1.7: (Eventos próximos)

Titulares: Se presentan las noticias más importantes del momento con actualizaciones permanentes.

# $\Box$ **Titulares** Seis árbitros latinoamericanos elegidos para Juegos Olímpicos ANÁLISIS: India supera su "prueba de fuego" conmisil nuclear intercontinental Avión pierde contacto de radio sobre el Golfo de México cerca de Florida

Figura C.10:(Titulares)

## Columna Derecha

Esta columna es donde se encuentra publicado el curso y está divida

en tres bloques: Bloque0, Bloque1 y Bloque2.

Bloque0: Se presenta información general del Aula Virtual y consta

de las siguientes secciones:

![](_page_61_Picture_7.jpeg)

Figura C.11.1.9:(Bloque 0)

Bloque1: Contiene todos los capítulos de curso con sus respectivas actividades y evaluación.

![](_page_62_Picture_1.jpeg)

Figura C.2.1.9:(Bloque1)

Bloque2: Es el bloque final de la comuna Derecha y constituye un aporte imprescindible para la mejora del curso.

![](_page_62_Picture_4.jpeg)

Figura C.12:(Bloque 2)

Se recomienda seguir navegando y revisando la información inicial antes de los capítulos del curso.

#### **C.2.2 Conozca a los tutores**

![](_page_63_Picture_1.jpeg)

Figura C.2.213:(Tutores Virtuales)

Aquí el o los tutores del curso hacen su presentación y recomendaciones para el curso.

#### **C.2.3 Cartelera en línea**

En este apartado se colocarán los avisos y actividades importantes, fechas de entrega, evaluaciones, novedades, fechas de presentación de actividades. Es recomendable visitar con frecuencia este apartado, para estar siempre al tanto de todo.

Este espacio es único y exclusivo para la publicación del profesor, si desea abrir un tema de opinión lo puede hacer en la Cafetería Virtual.

![](_page_63_Picture_7.jpeg)

Figura C.2.3: (Cartelera en línea)

#### **C.2.4 Presentación Del Curso**

Este apartado es de información sobre actividades a realizar, la duración, objetivos y la evaluación del curso.

![](_page_64_Picture_2.jpeg)

Figura C.2.4: (Presentación del curso)

#### **C.2.5 Cafetería Virtual**

Este apartado busca integrar a todos los alumnos, conocer sus opiniones respecto a diversos temas y comentar las actividades y el desarrollo del curso.

![](_page_64_Picture_6.jpeg)

Figura C.2.5: (Cartelera en línea)

#### **C.2.6 Rúbrica De Evaluación**

Este documento permite guiar al estudiante en el cumplimiento de todas las actividades planificadas para el módulo, de acuerdo al tiempo de entrega y parámetros de valoración.

Se explica la metodología de evaluación, es decir los puntajes de cada una de las actividades que suman un total de 100 puntos, la nota mínima para la aprobación del curso es de 75 puntos. Las Actividades Colaborativas acumulan 10 puntos extras al promedio total sobre 100 puntos.

Tabla C.2.6: (Rúbrica de evaluación)

![](_page_65_Picture_106.jpeg)

![](_page_66_Picture_109.jpeg)

#### **C.2.7 Dudas e Inquietudes**

Todas las dudas que pueden generarse durante el desarrollo del curso, podrán ser planteadas por los alumnos y debidamente aclaradas y resueltas por el tutor.

![](_page_67_Picture_2.jpeg)

Figura C.14: (Dudas e inquietudes)

#### **C.3 Capítulo Opcional**

#### **C.3.1 Importancia de la Programación y Lenguaje Java.-**

En el primer punto se tiene una lectura introductoria:

LA IMPOTZITANCIA DE LA PROGRAMACIÓN Y EL LENGUAJE JAVA

Figura C.3.1: (Lectura: La importancia de la programación)

#### **C.3.2 Cuál es la importancia de programar?**

 El alumno, en un foro, acorde a la lectura introductoria dará su criterio con las explicaciones pedidas en la pantalla.

#### FORO: "IMPORTANCIA DE LA PROGRAMACIÓN"

![](_page_68_Picture_1.jpeg)

Figura C.3.2: (Foro la importancia de programar)

#### **C.3.3 El lenguaje de programación más utilizado**

 Muestra en pantalla una encuesta respecto a la utilización de los lenguajes.

![](_page_68_Picture_43.jpeg)

Figura C.3.3: (Encuesta el lenguaje de programación más utilizado)

#### **C.3.4 Algoritmos**

El link Algoritmos muestra el texto base de estudio (Expand maximiza el texto a pantalla completa).

![](_page_69_Picture_0.jpeg)

Figura C.3.4: (Texto de algoritmos)

# **C.3.5 Algoritmo Cajero Automático**

 Se trata de formar el algoritmo de las acciones que se realizan al en la operación bancaria de retirar dinero de un cajero automático en el orden lógico que ocurren

![](_page_69_Picture_29.jpeg)

Figura C.3.5:(Algoritmo cajero automático)

#### **C.3.6 Algoritmo Disparar un Arma**

Formulamos correctamente el algoritmo de disparar un arma y damos clic en comprobar, se muestran las repuestas correctas, caso contrario retira a la posición inicial las acciones que no sean correctas.

![](_page_70_Picture_53.jpeg)

Figura C.15:(Algoritmo disparar un arma)

#### **C.3.7 Caso práctico de Algoritmos**

#### **CASO PRÁCTICO DE ALGORITMOS**

#### PRÁCTICA DE PSEUDOCÓDIGO

Enunciado del problema: El casino de un hotel requiere un programa informático que calcule la edad exacta de las personas

Figura C.16:(Caso práctico algoritmos)

#### **C.3.8 Solución al Caso Práctico**

La solución permanecerá oculta el tiempo que el profesor considere

hasta que el alumno envíe la solución del caso práctico planteado

![](_page_71_Picture_29.jpeg)

Figura C.17:(Solución caso práctico algoritmos)

# **C.3.9 Conceptos Básicos Utilizados En Programación**

Lectura tema de estudio.

![](_page_71_Picture_4.jpeg)

Figura C.3.9: (Texto conceptos básicos de programación)

## **C.3.10 Identificación de conceptos básicos**

Se despliega un crucigrama referido al material de estudio revisado.
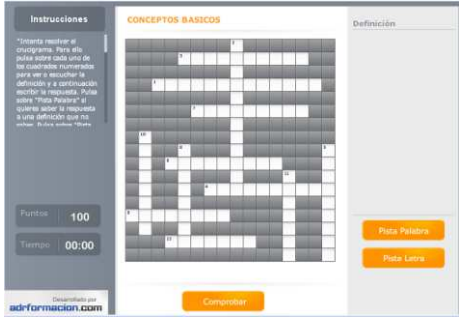

Figura 18:(Crucigrama conceptos básicos de programación)

## **C.3.11 Evolución de los lenguajes de programación**

 Indica mediante una imagen interactiva la evolución de los lenguajes de programación a través del tiempo y dando clic en cualquiera de ellos se despliega una explicación pormenorizada de cada lenguaje.

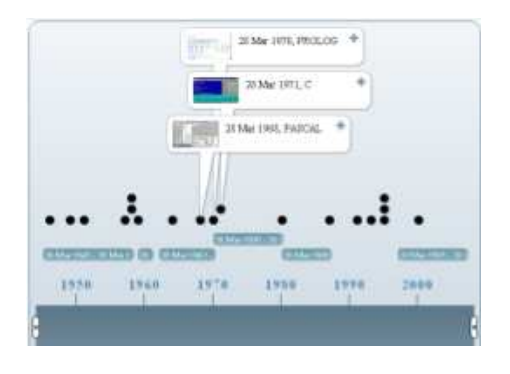

Figura C.3.11: (Evolución de los lenguajes de programación)

## **C.3.12 Identificación de los lenguajes de programación**

Se despliega una sopa de letras del tema de estudio.

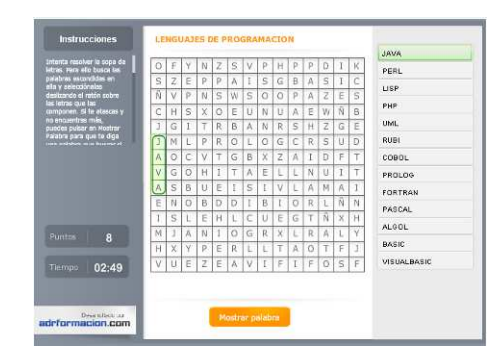

Figura C.19:(Sopa de letras lenguajes de programación)

#### **C.3.13 Introducción a la programación**

Este link despliega un chat el cual se activará un día antes de cada evaluación final del capítulo para que el alumno se contacte con el profesor y con todos sus compañeros para realizar preguntas y resolver dudas del capítulo a ser evaluado.

#### **C.3.14 Autoevaluación Introducción a La Programación**

Se despliega una evaluación la cual tiene tiempo de realización de 20 minutos, todas las preguntas son obligatorias, se califica una vez finalizada, el alumno tiene hasta 3 oportunidades de repetir la prueba durante los 20 minutos y puede revisar la corrección de la misma, se registrara como promedio la nota de cada evaluación realizada.

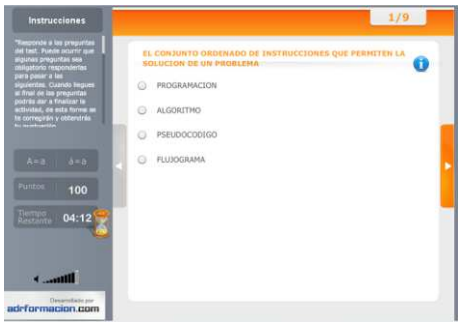

Figura 20:(Evaluación introducción a la programación)

# **C.3.15 Solución al Caso Practico**

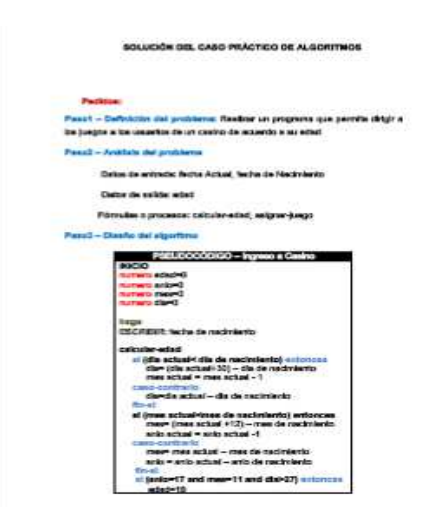

Figura C.21:(Solución caso práctico algoritmos)

# **C.4 Capítulo 1**

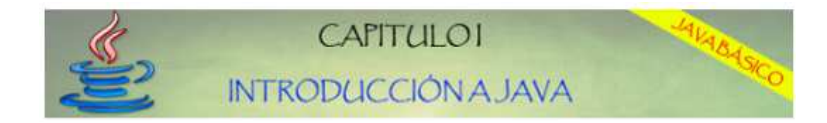

Figura C.4: (Etiqueta Capítulo1)

## **C.4.1 Generalidades De Java**

Lectura tema de estudio

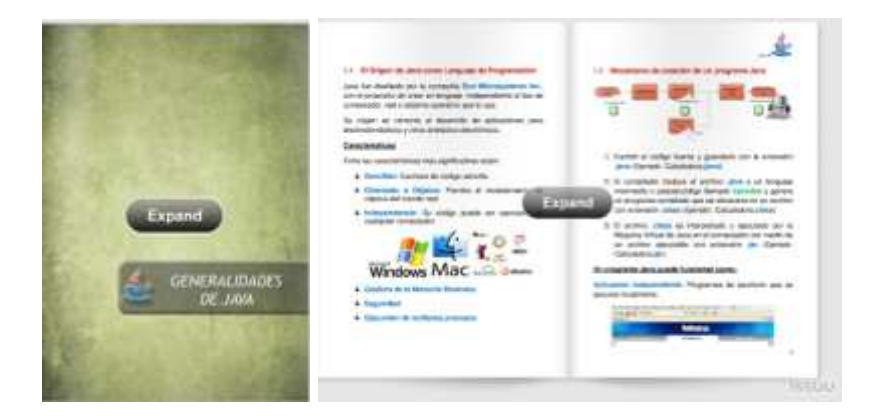

Figura C.4.1:(Generalidades Java)

# **C.4.2 Mecanismo para Crear un Programa en Java**

Actividad didáctica, se despliega un rompecabezas demostrativo

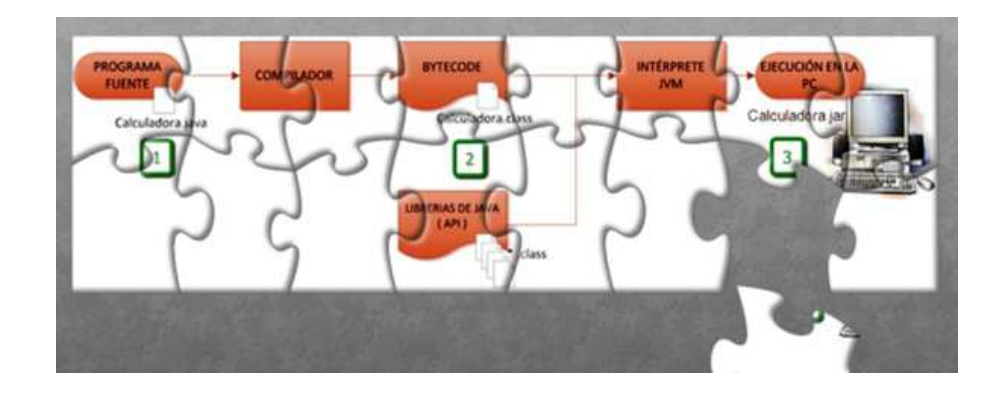

Figura C.4.2:(Rompecabezas crear un programa java)

## **C.4.3 Conocimientos de Java**

## Evaluación

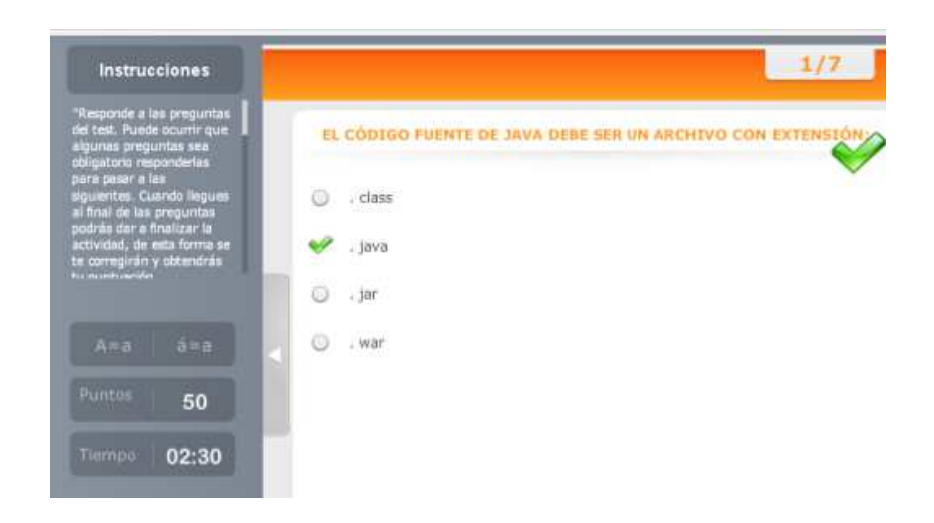

Figura C.4.3:(Evaluación conocimientos java)

# **C.4.4 Instalación Del JDK E IDE´S**

Lectura tema de estudio

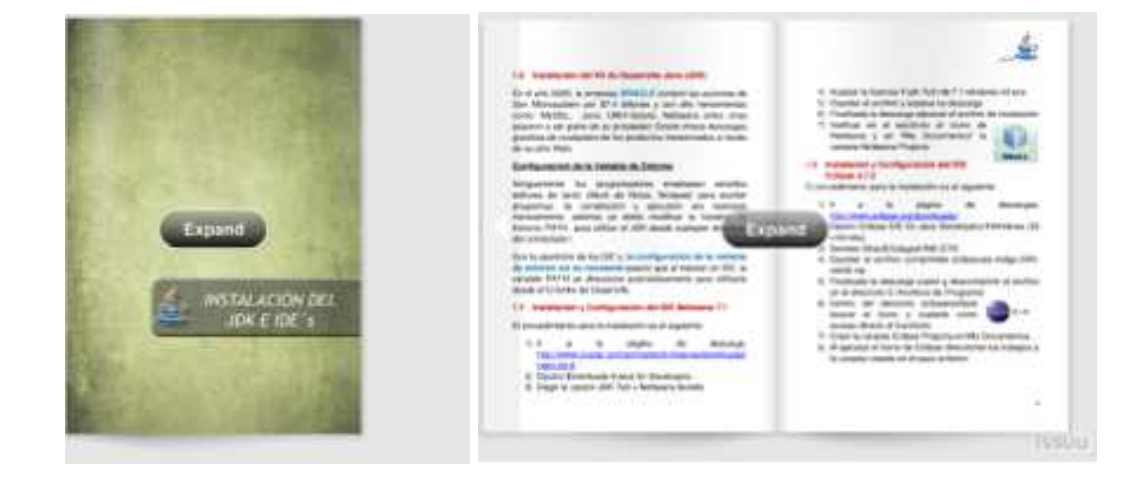

Figura C.4.4:(Texto instalación JDK e IDE´s)

# **C.4.5 Instalación del JDK y Netbeans 7.1**

Se presenta un video de la instalación

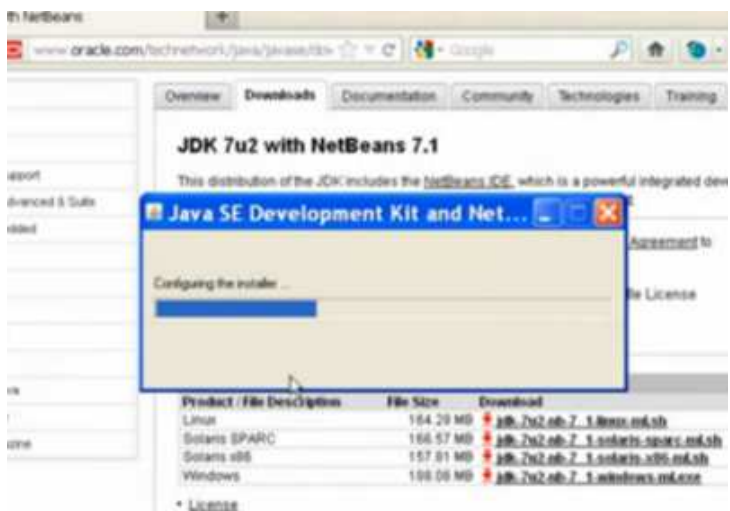

Figura C.4.5:(Video Instalación JDK y Netbeans)

# **C.4.6 Instalación de Eclipse 3.7.1**

Se presenta un video de la instalación

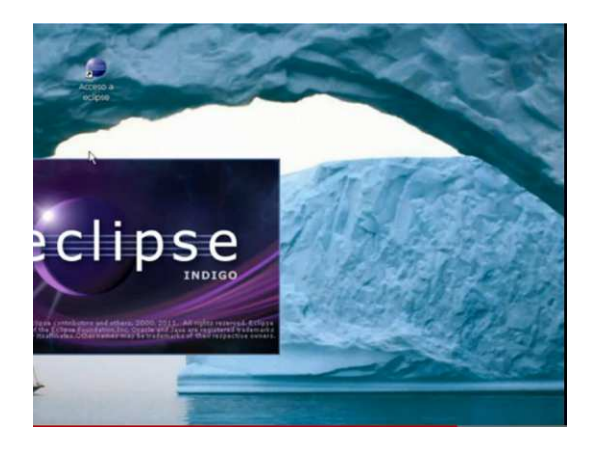

Figura C.4.6:(Video instalación JDK y eclipse)

## **C.4.7 Entorno de trabajo de Netbeans**

Video demostrativo

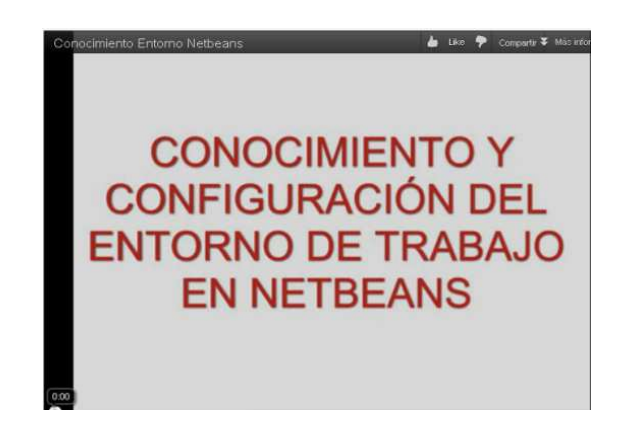

Figura C.4.7:(Video entorno Netbeans)

# **C.4.8 Entorno de trabajo de Eclipse**

Video demostrativo

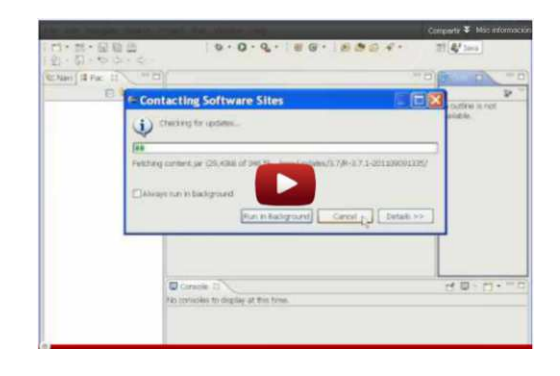

Figura C.4.8:(Video entorno eclipse)

## **C.4.9 Creación de un proyecto en Netbeans**

Video demostrativo

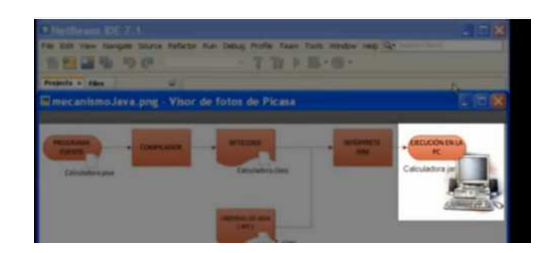

Figura C.4.9:(Video creación proyecto en Netbeans)

## **C.4.10 Creación de un proyecto en Eclipse**

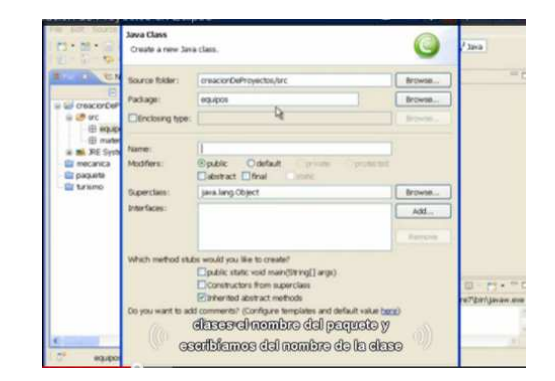

Video demostrativo

Figura C.4.10:(Video creación proyecto en eclipse)

## **C.4.11 Chat Introducción a Java**

Chat para que el alumno se contacte con el profesor y con todos sus compañeros para realizar preguntas y resolver dudas del capítulo a ser evaluado.

#### **C.4.12 Evaluación Introducción Java**

Se despliega una evaluación la cual tiene tiempo de realización de 20 minutos, todas las preguntas son obligatorias, se califica una vez finalizada, el alumno tiene hasta 3 oportunidades de repetir la prueba durante los 20 minutos y puede revisar la corrección de la misma, se registrara como nota definitiva, la calificación mas alta de los tres intentos.

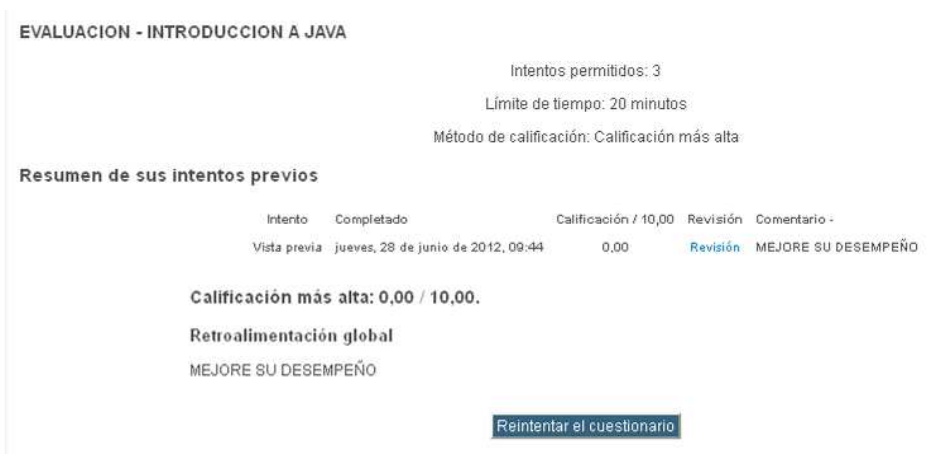

Figura C.4.12:(Evaluación Capitulo 1)

#### **C.4.13 Grupo "Tu Primer Programa"**

Se presenta una actividad colaborativa la misma que debe ser desarrollada en grupo y en el tiempo requerido.

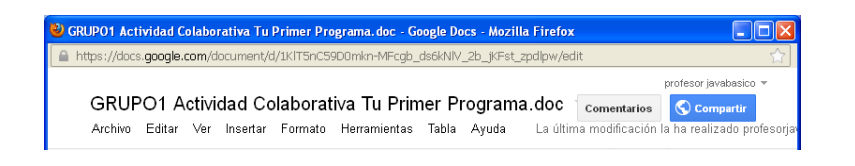

Figura C.4.13:(Actividad colaborativa Nro.1)

**C.4.14 Solución actividad Colaborativa Nro. 1 "Tu Primer Programa"** 

La solución se presentara en un archivo una vez finalizado el tiempo de entrega de la Actividad Colaborativa

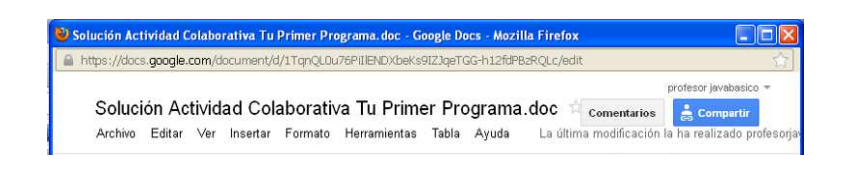

Figura C.4.14:(Solución Actividad Colaborativa Nro. 1)

## **C.5 Capítulo 2**

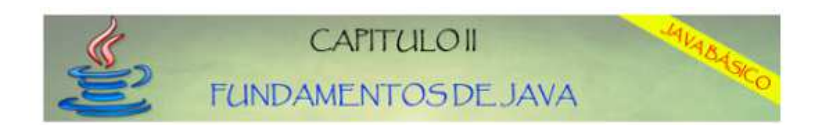

Figura C.5.1:(Etiqueta Capítulo 2)

## **C.5.1 Objetos, Clase Y Paradigmas De La POO**

Lectura tema de estudio

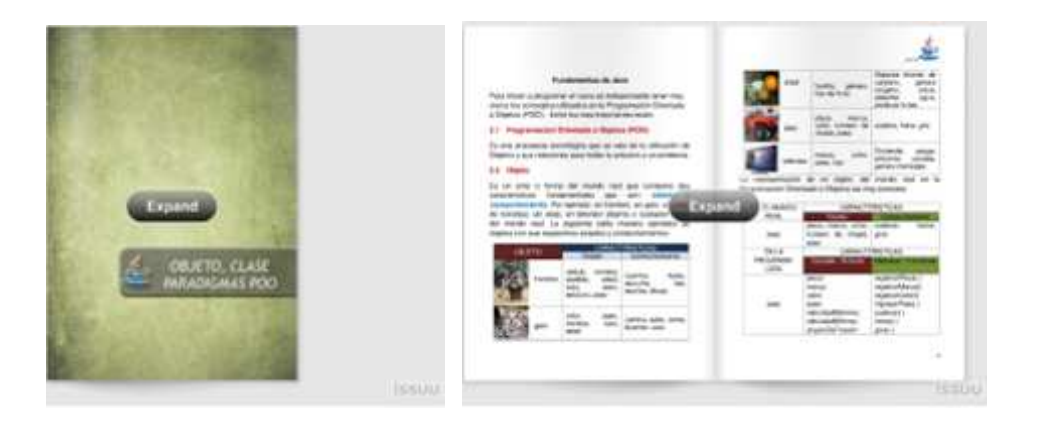

Figura C.5.1:(Texto objetos, clases y paradigmas de la POO)

## **C.5.2 Identificación de Clases y Objetos**

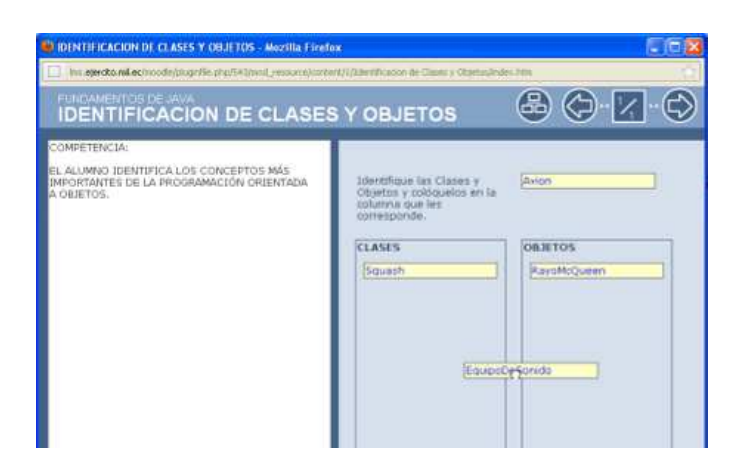

Actividad didáctica

Figura C.5.2:(Identificación clases y objetos)

## **C.5.3 Clasificación de Atributos y Métodos**

Actividad didáctica

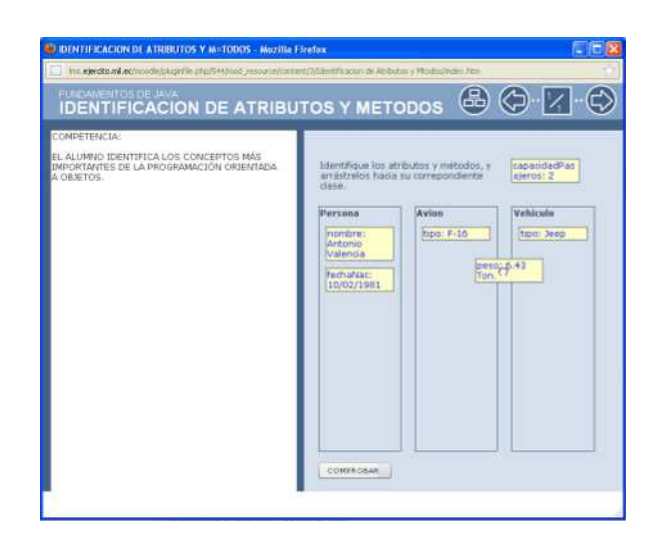

Figura C.5.3:(Identificación atributos y métodos)

## **C.5.4 Paradigmas de la POO**

Se despliega una secuencia de diapositivas

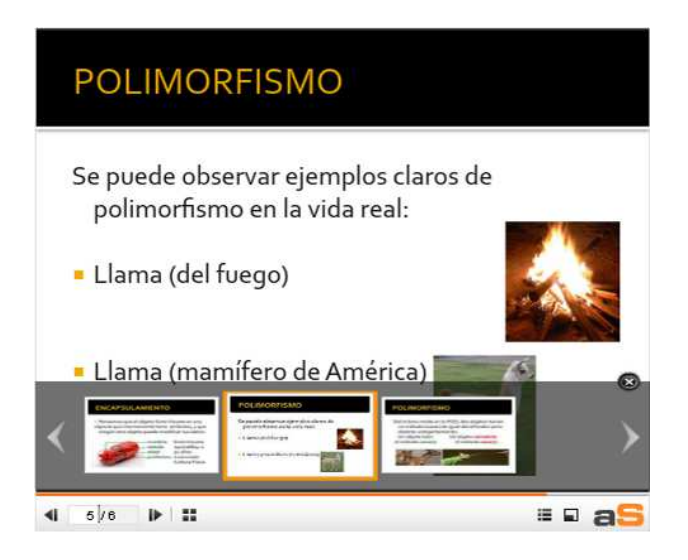

Figura C.5.4:(Paradigmas de la POO)

## **C.5.5 Conocimiento de la POO**

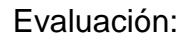

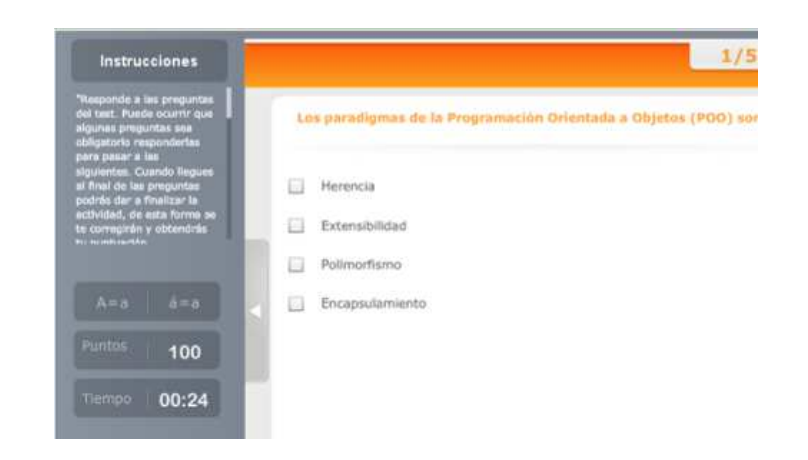

Figura C.5.5:(Evaluación conocimiento de la POO)

# **C.5.6 Librerías y Paquetes**

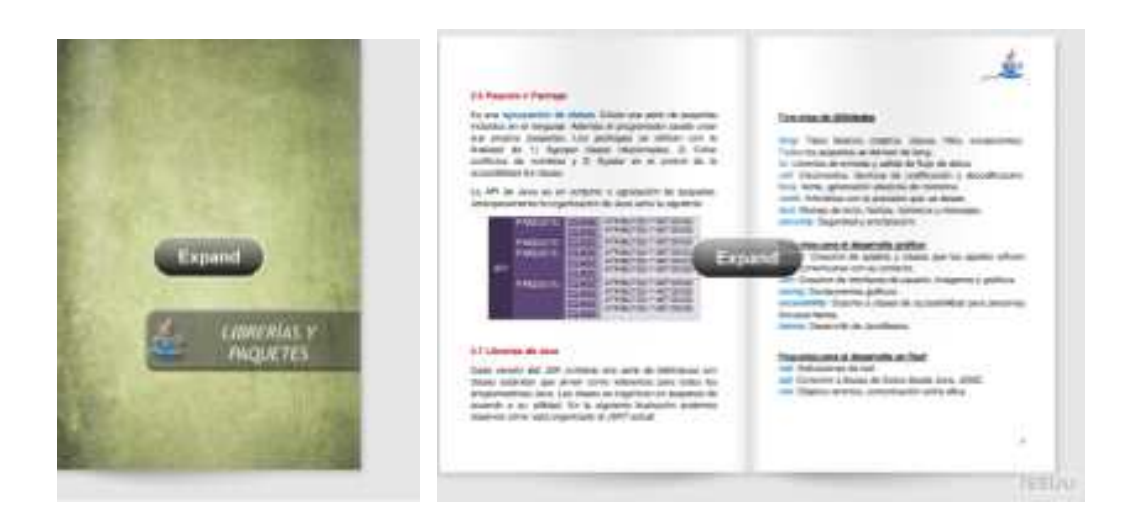

Lectura tema de estudio

Figura C.5.6:(Texto librerías y paquetes)

## **C.5.7 Identificación de Paquetes y Librerías de Java**

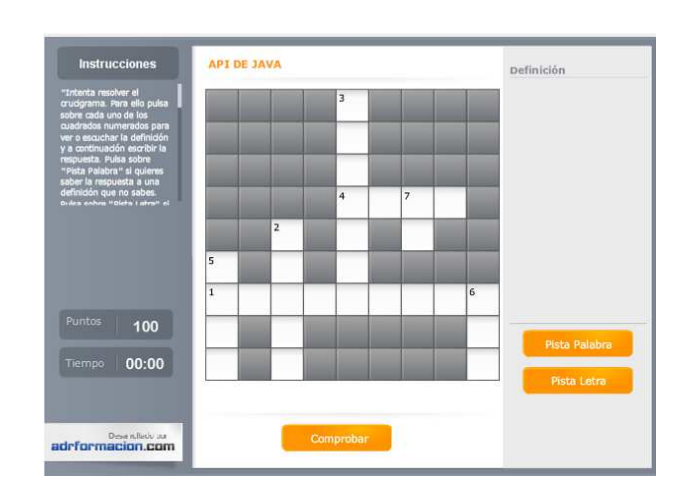

Actividad didáctica, se despliega un crucigrama.

Figura C.5.7:(Crucigrama api de java)

## **C.5.8 Importación de paquetes, clases e interfaces del API de Java**

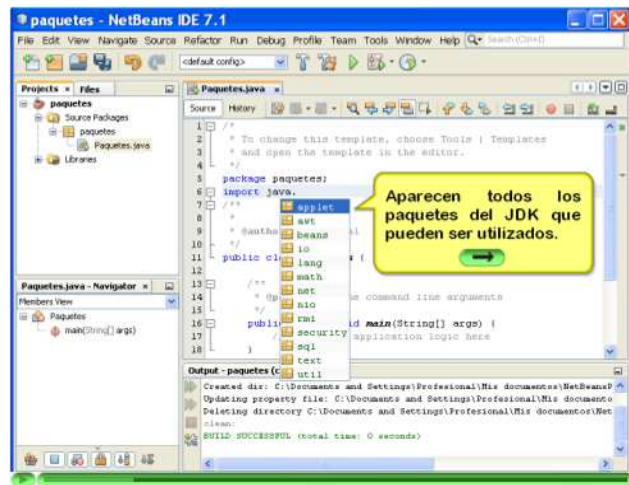

Video demostrativo interactivo

Figura C.5.8:(Video Importación de paquetes)

## **C.5.9 Conocimiento del API de JAVA**

## Evaluación

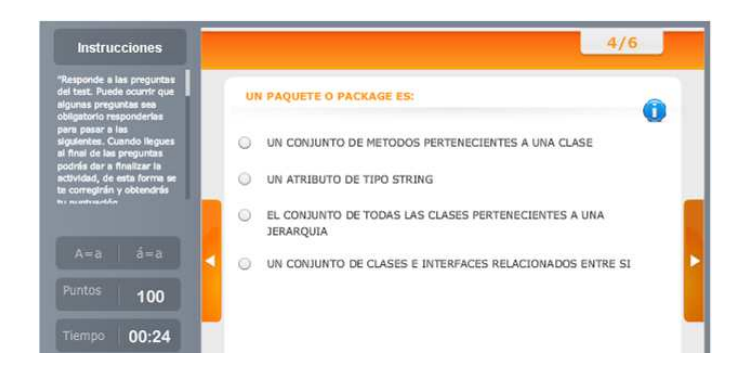

Figura C.5.9:(Evaluación conocimiento API Java)

# **C.5.10 Programas Java, Comentarios**

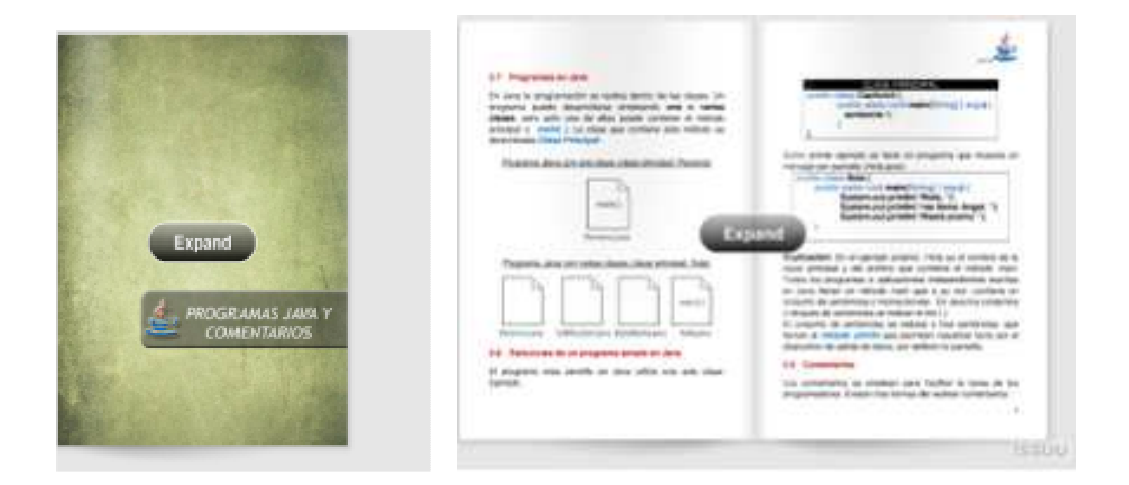

Lectura tema de estudio

Figura C.5.10:(Texto programas java)

## **C.5.11 Ejemplo de un Programa con una sola Clase**

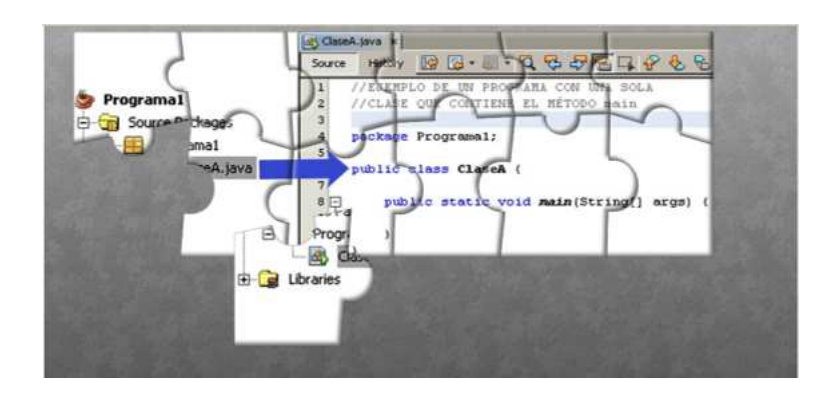

Actividad didáctica, se despliega un rompecabezas demostrativo

Figura C.5.11:(Rompecabezas programa con una sola clase)

## **C.5.12 Ejemplo de un Programa Java con Clases Inner**

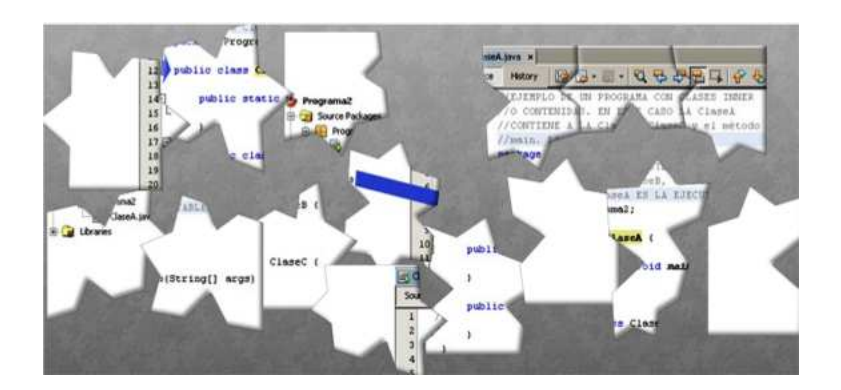

Actividad didáctica, se despliega un rompecabezas demostrativo

Figura C.5.12:(Rompecabezas programa java con clase Inner)

## **C.5.13 Ejemplo de un Programa con Varias Clases**

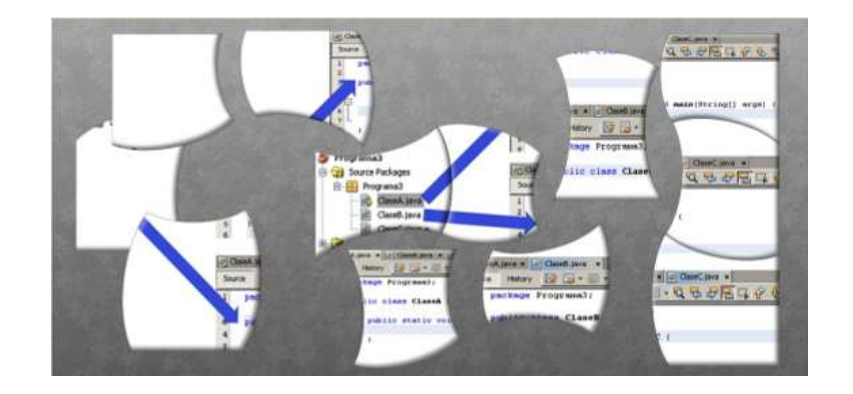

Actividad didáctica, se despliega un rompecabezas demostrativo.

Figura C.5.13:(Rompecabezas programa con varias clases)

## **C.5.14 Tipos de Comentarios en Netbeans y Eclipse**

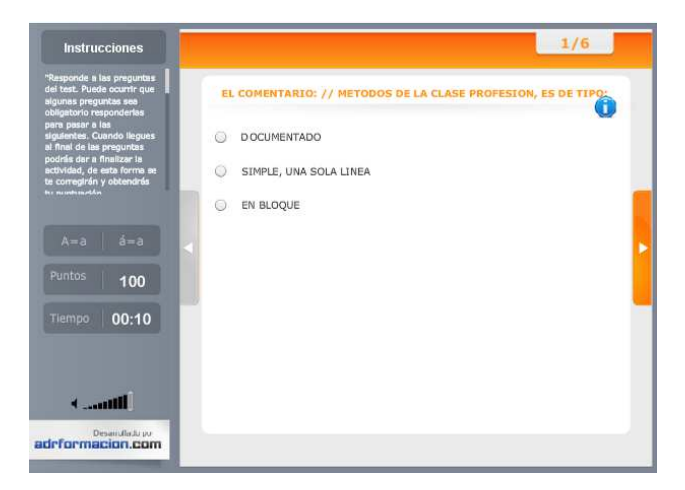

Evaluación

Figura C.5.14:(Evaluación comentario)

## **C.5.15 Creación de Comentarios en Netbeans**

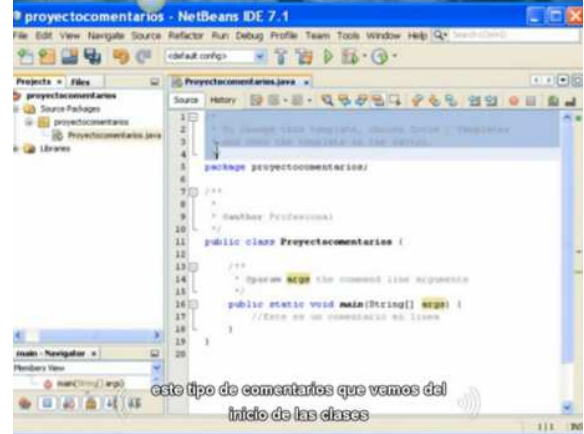

Video demostrativo

Figura C.5.15:(Video creación de comentarios en Netbeans)

## **C.5.16 Identificadores Y Palabras Reservadas**

Lectura tema de estudio

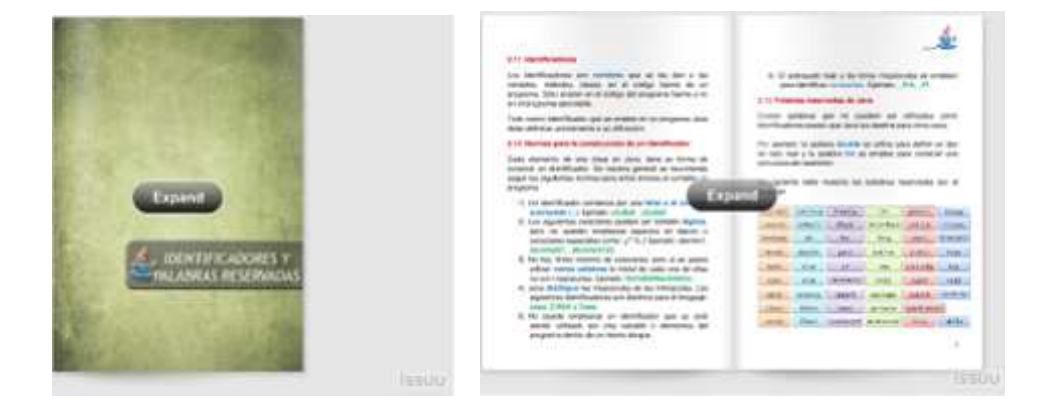

Figura C.5.16:(Texto palabras reservadas)

### **C.5.17 Identificación de Palabras Reservadas**

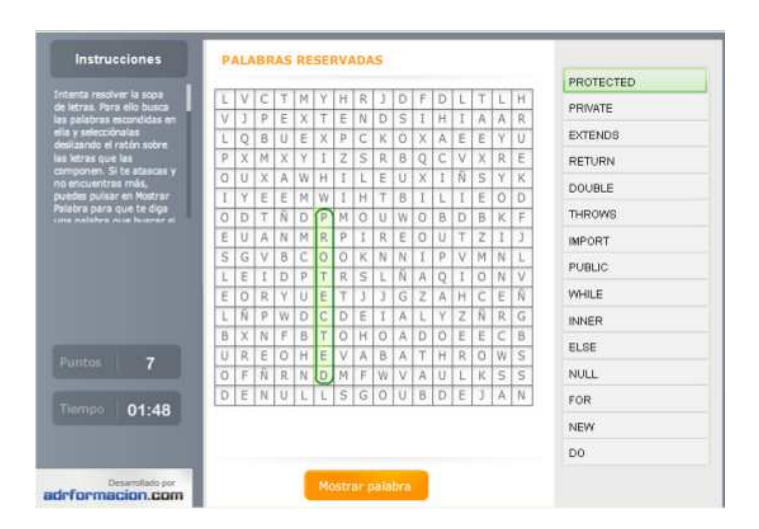

Actividad didáctica, se despliega una sopa de letras

Figura C.5.17:(Sopa de letras palabras reservadas)

#### **C.5.18 Construcción de Identificadores**

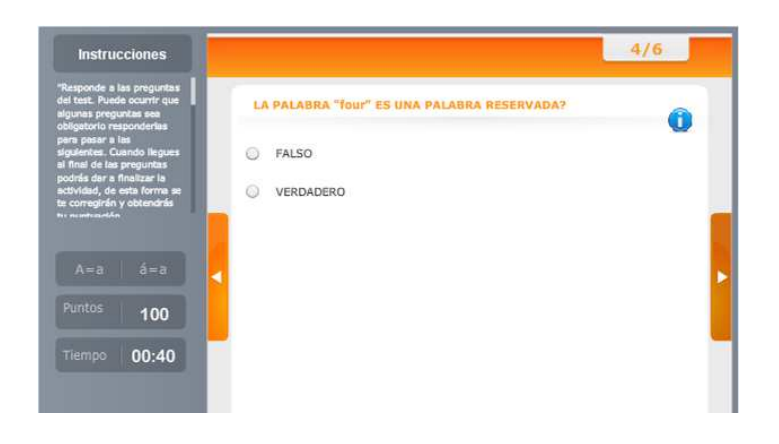

Evaluación

Figura C.5.18:(Evaluación palabras reservadas)

#### **C.5.19 Chat Fundamentos Java**

Chat para que el alumno se contacte con el profesor y con todos sus compañeros para realizar preguntas y resolver dudas del capítulo a ser evaluado.

#### **C.5.20 Evaluación-Fundamentos De Java**

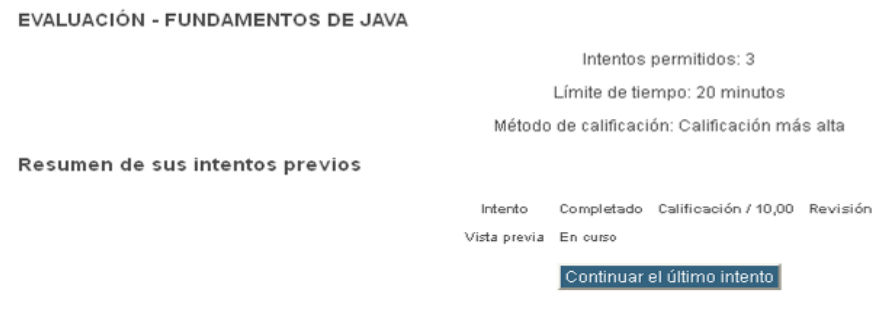

Figura C.5.20:(Evaluación capítulo 2)

## **C.5.21 GRUPO "Identificadores y Palabras Reservadas"**

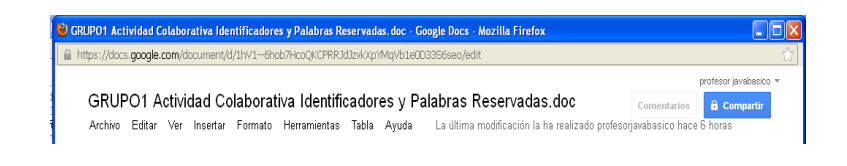

Figura C.5.21:(Actividad colaborativa Nro. 2)

**C.5.22 Solución Actividad colaborativa Identificadores y Palabras Reservadas.** 

La solución se presentará en un archivo de una vez finalizado el tiempo de entrega de la Actividad Colaborativa.

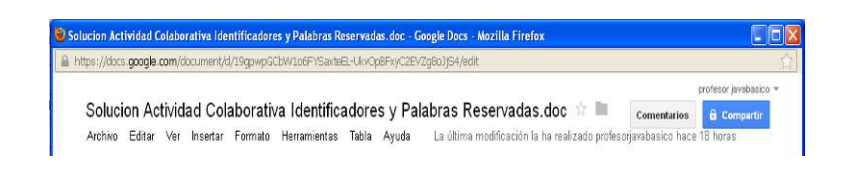

Figura C.5.22:(Solución de la actividad colaborativa Nro. 2)

## **C.6 Capítulo 3**

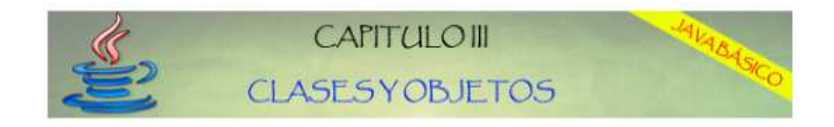

Figura C.6.1:(Etiqueta Capítulo 3)

## **C.6.1 Variables Y Constantes**

Lectura tema de estudio

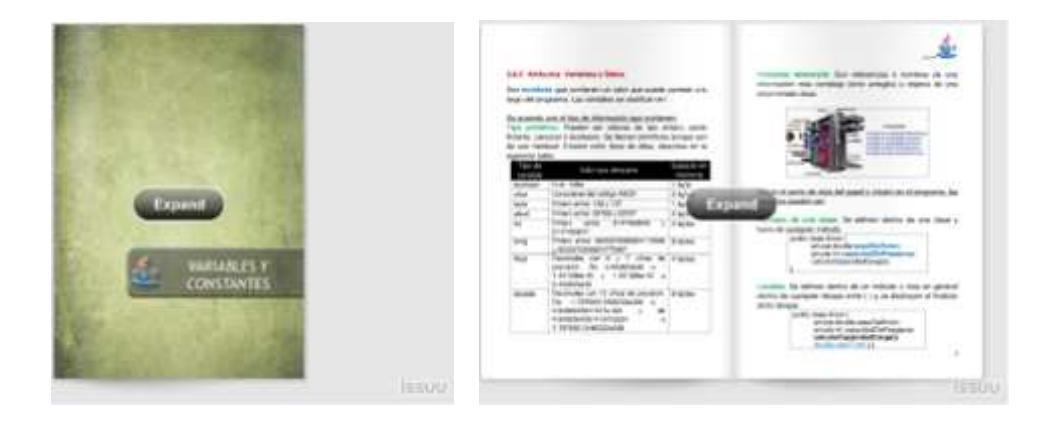

Figura C.6.1:(Texto Variables y constantes)

# **C.6.2 Declaración De Variables Y Constantes**

Video demostrativo

# **DECLARACIÓN DE VARIABLES**

- Tipos de Variables - Identificadores - Asignación de Valores

Figura C.6.2:(Video declaración de variables)

## **C.6.3 Características de Variables y Constantes**

#### Evaluación

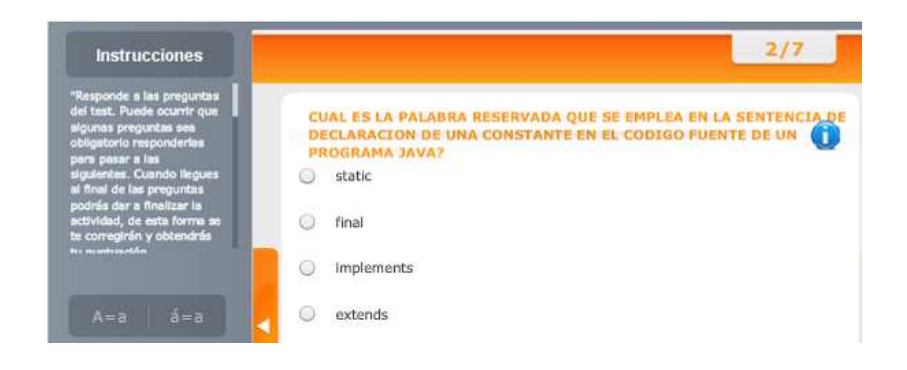

Figura C.6.3:(Evaluación de variables y constantes)

## **C.6.4 Tipos de Atributos**

Evaluación

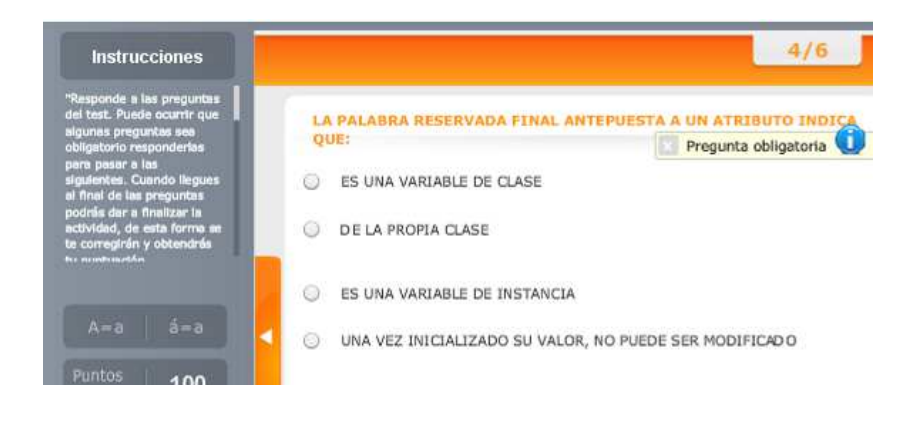

Figura C.6.4:(Evaluación tipo de atributos)

## **C.6.5 Operadores**

Lectura tema de estudio

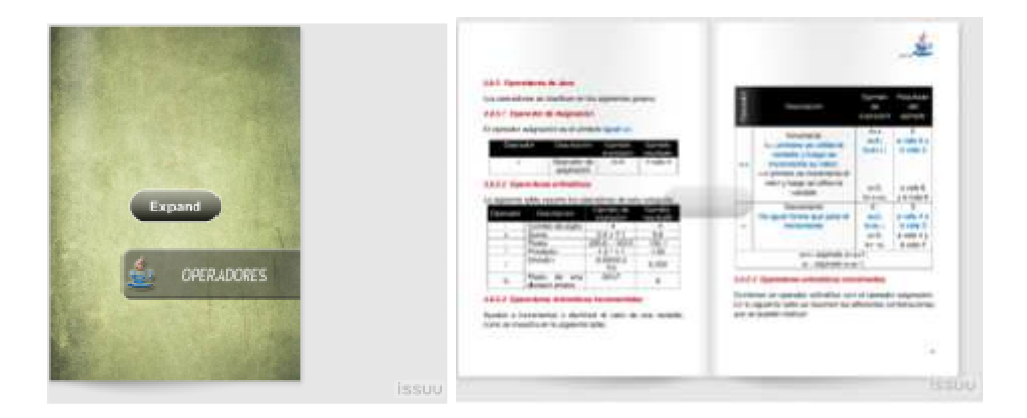

Figura C.6.5:(Texto operadores)

## **C.6.6 Operador de Asignación**

Video demostrativo interactivo

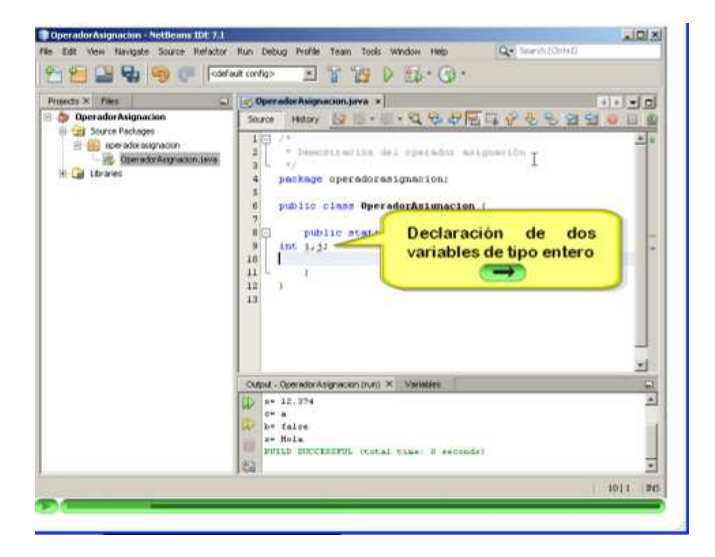

Figura C.6.6:(Video operador de asignación)

## **C.6.7 Operadores Aritméticos**

Video demostrativo interactivo

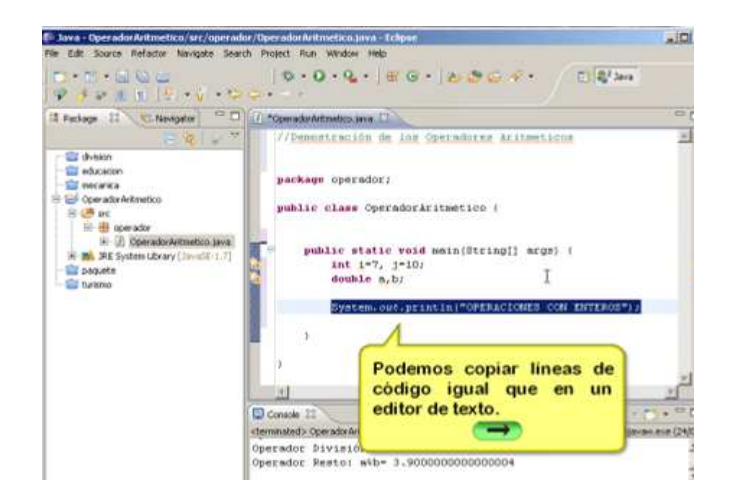

Figura C.6.7:(Video operadores aritméticos)

## **C.6.8 Operadores Aritmético-Incrementales**

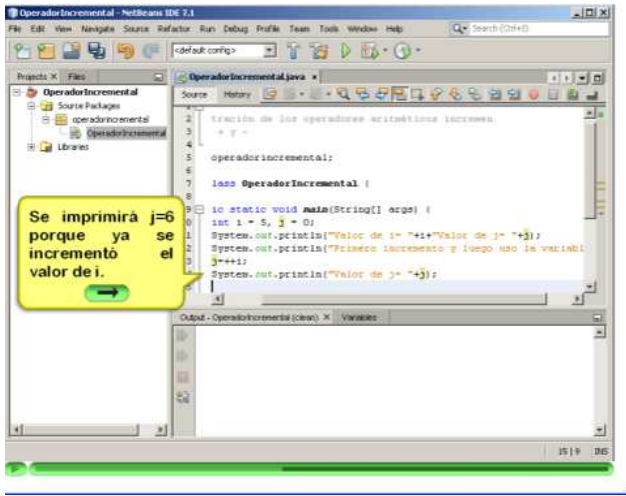

Video demostrativo interactivo

Figura C.6.8:(Video operadores aritméticos incrementales)

## **C.6.9 Operadores Aritmético-Combinados**

Video demostrativo interactivo

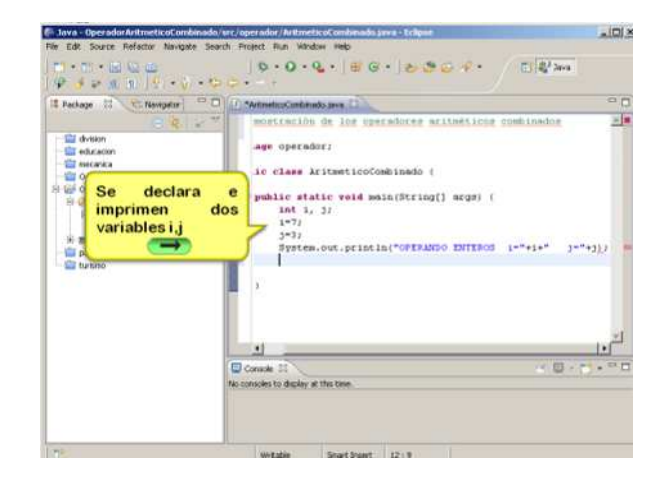

Figura C.6.9:(Video operadores aritméticos combinados)

## **C.6.10 Operadores Relacionales**

Video demostrativo interactivo

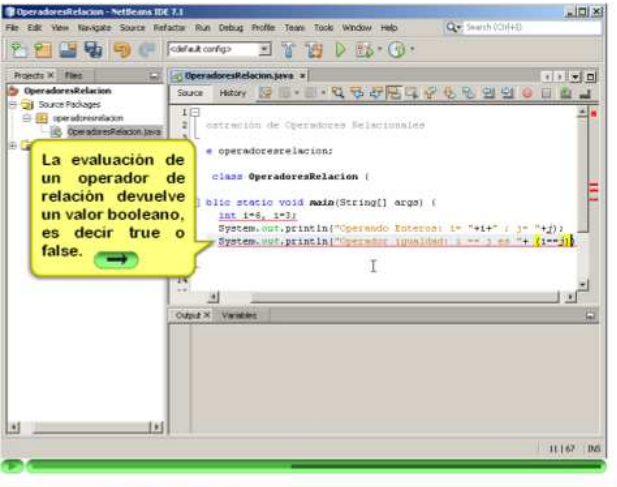

Figura C.6.10:( Video operadores relacionales)

## **C.6.11 Operadores Lógicos**

Video demostrativo interactivo

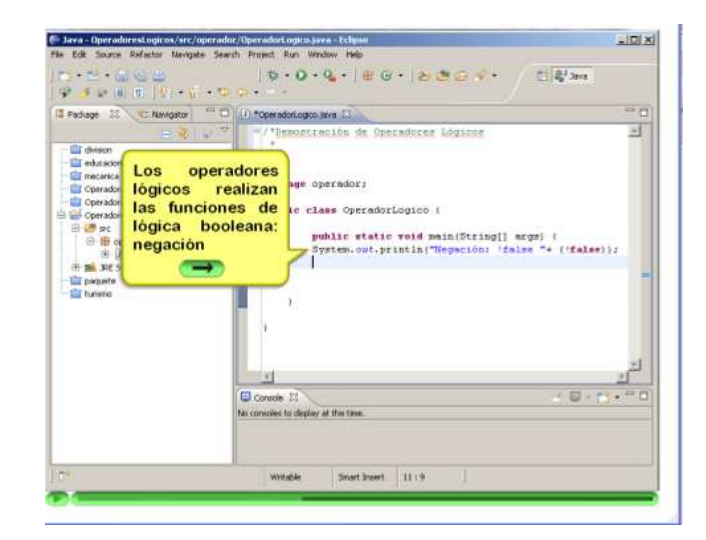

Figura C.6.11(Video operadores lógicos)

## **C.6.12 Operador Condicional**

Video demostrativo interactivo

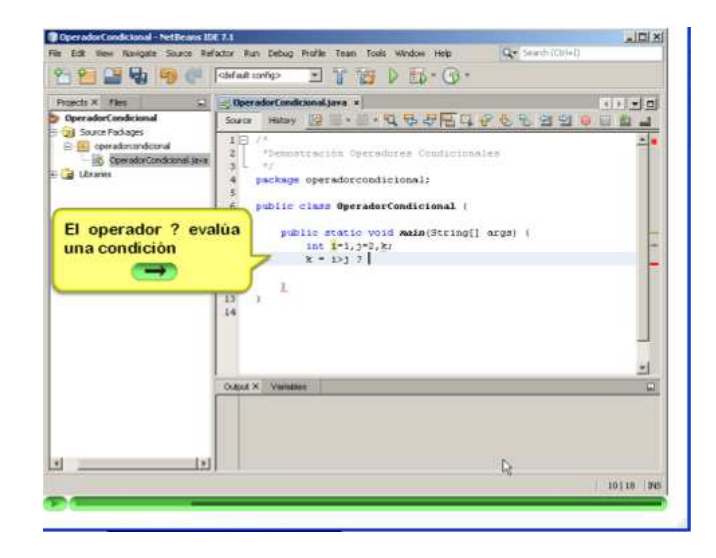

Figura C.6.12:(Video operador condicional)

## **C.6.13 Operador de Concatenación o Unión**

Video demostrativo interactivo

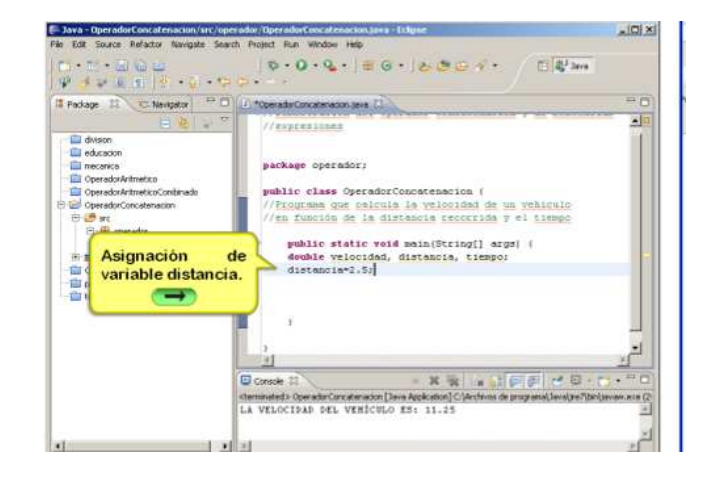

Figura C.6.13:(Video operador de concatenación o unión)

#### **C.6.14 Utilización de Operadores**

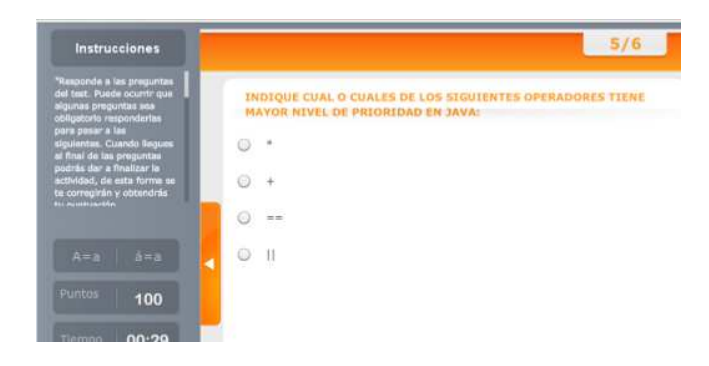

Evaluación

Figura C.6.14:(Evaluación utilización de operadores)

## **C.6.15 Declaración, Instancias Y Constructores**

4

Lectura tema de estudio

Figura C.6.15:(Texto instancias constructores)

#### **C.6.16 Declaración de una Clase y generación de Constructores**

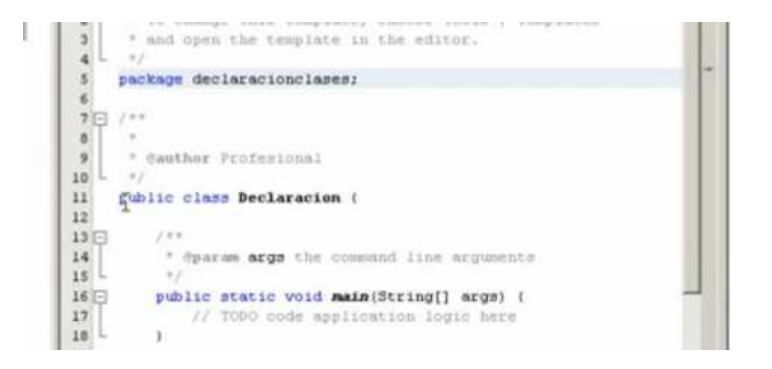

Video demostrativo

Figura C.6.16:(Video declaración de una clase)

## **C.6.17 Creación de Objetos**

Video demostrativo

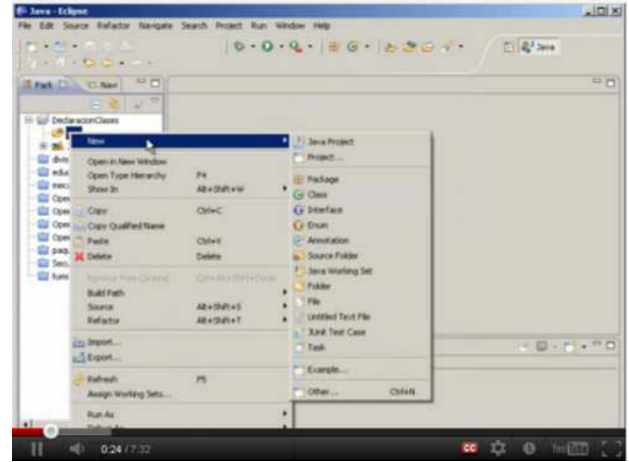

Figura C.6.17:(Video creación de objetos)

# **C.6.18 Conocimiento de clases y creación de Objetos**

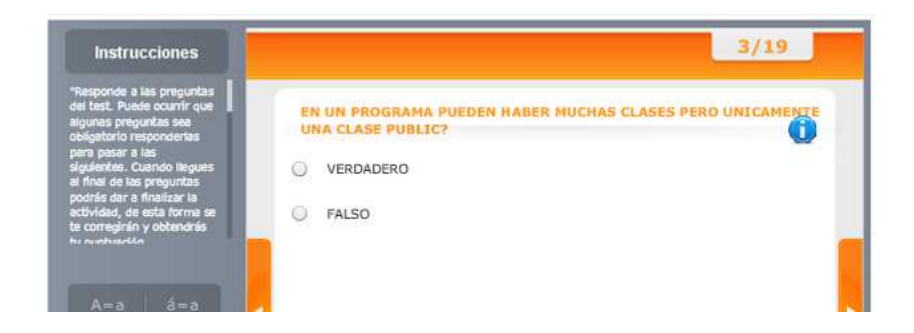

Evaluación

Figura C.6.18 :(Evaluación de clases y creación de objetos)

## **C.6.19 Permisos De Acceso**

Lectura tema de estudio

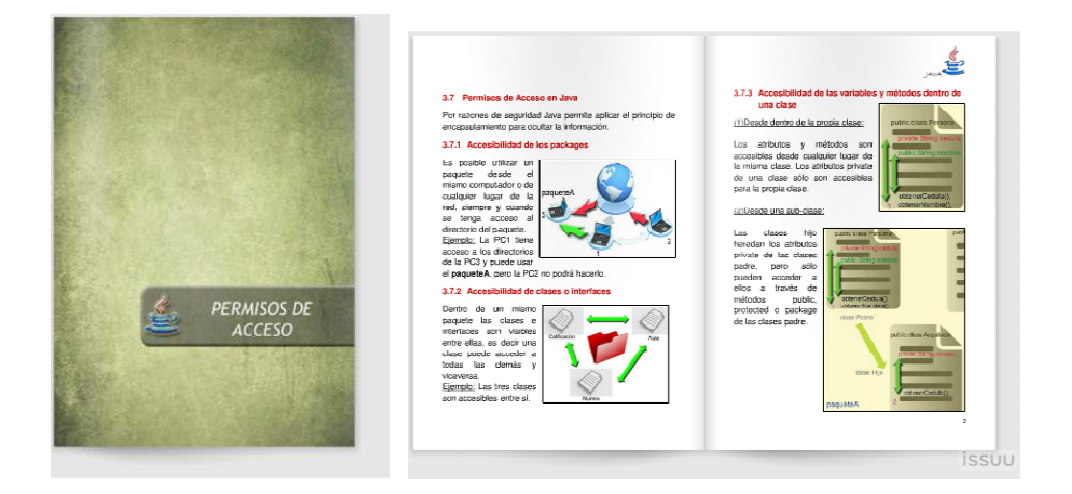

Figura C.6.19:(Permisos de acceso)

### **C.6.20 Identificación de permisos de acceso en Java**

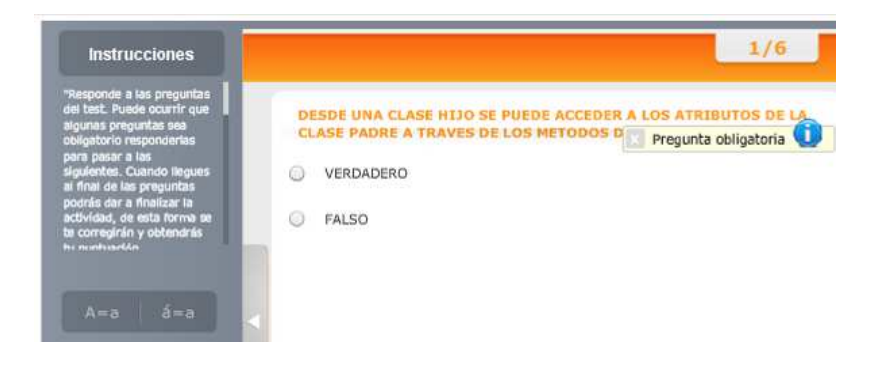

Evaluación

Figura C.6.20:(Evaluación permisos de acceso)

## **C.6.21 Estructura Clases Y Paquetes**

## Lectura tema de estudio

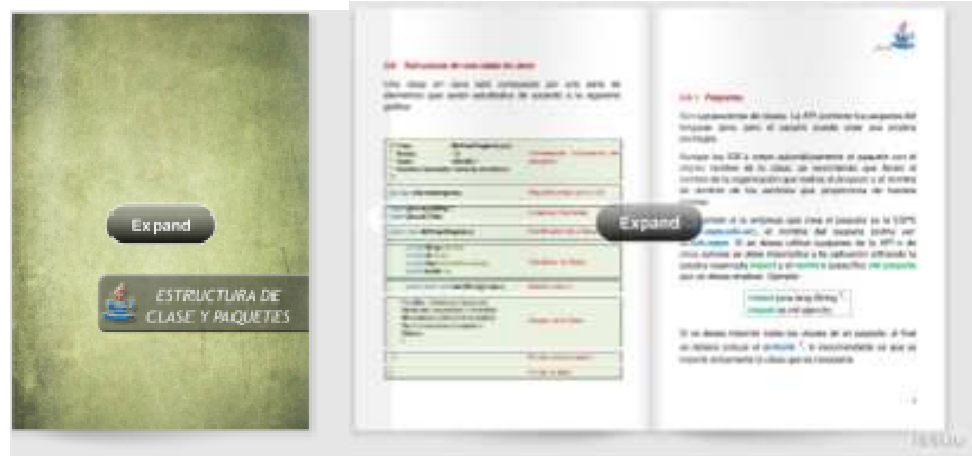

Figura C.6.21:(Estructura clases y paquetes)

# **C.6.22 Componentes de una Clase Java**

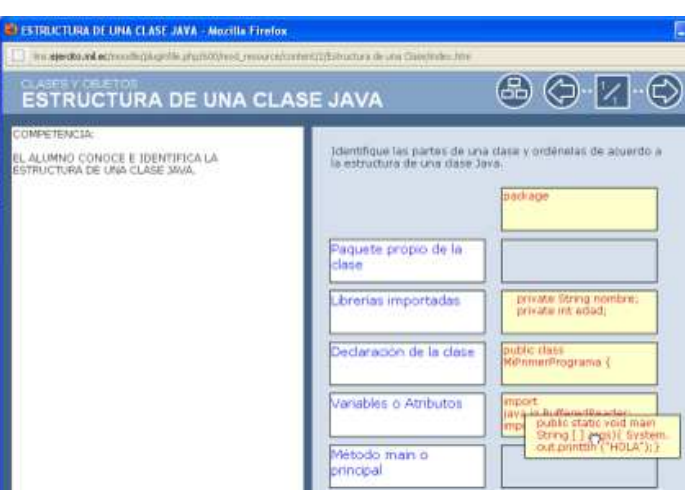

Actividad didáctica

Figura C.6.22:(Estructura de una clase java)

#### **C.6.23 Creación de Paquetes en un Proyecto**

**Novilla Firefox City** .<br>..... **Distema de calificacio**  $m - N = 1B$  $B = 7.1$ Edit View Navigate Source Refactor Run Debug Profile Team Tools Window Help Q+ 合图图号 19 (1 | Matarator - x | T | H | D | K + Q + ects = Files<br>Imm de calific Pro Cuando se crea un proyecto, la Cuando se crea un proyecto, la<br>forma más adecuada de crear un  $\frac{\mathscr{L} \otimes \mathscr{L} \otimes \mathscr{L}}{\mathscr{L}}$  paquete es en función del sitio<br>web de la institución que realiza ron Packages iis E el programa.  $\equiv$ \* Hanthor Profession 加拉加拉托托托拉拉马 public class SistemabeCalificaciones ( checom arge the commod tine orgu public static void main(Dicing[] arge: )<br>// TODD code application logic here 문 eCalificaci es j. «

Figura C.6.24:(Creación de paquetes en un proyecto)

## **C.6.24 Conocimiento de Paquetes y Librerías de Java**

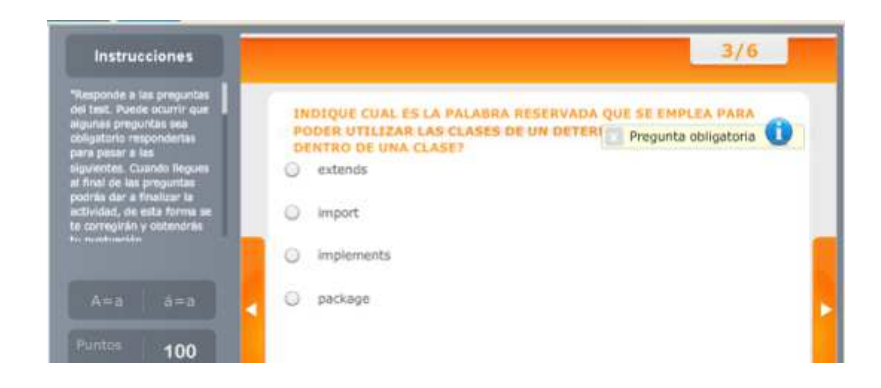

Evaluación

Figura C.6.24:(Evaluación de paquetes y librerías)

Video demostrativo interactivo

## **C.6.25 Conversión De Tipos De Datos**

Lectura tema de estudio

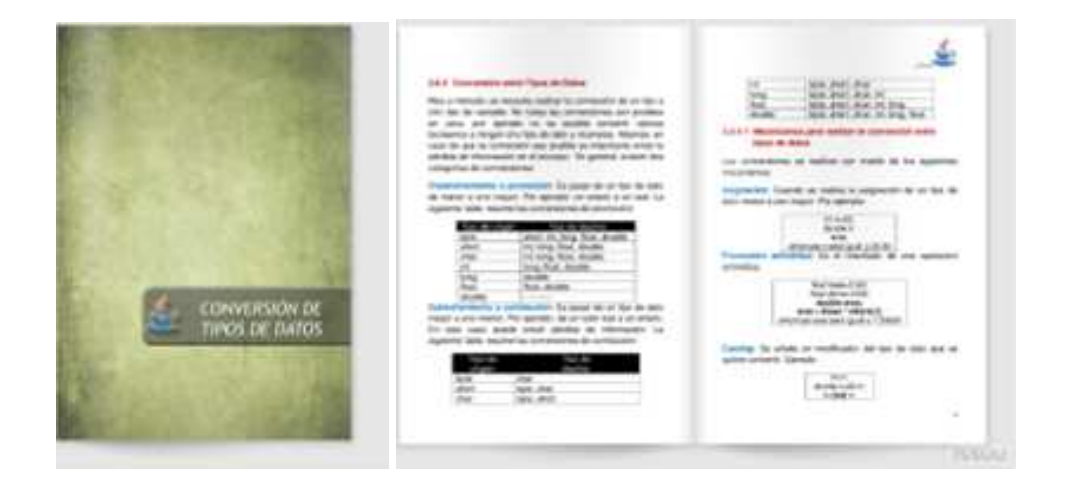

Figura C.6.25:(Conversión de tipo de datos)

## **C.6.26 Conversión por Asignación y Casting**

VILLO LI COUV entonces es necesario rea "casting" o moldeamiento:  $|e|$ 10 19 PREZI More ь

Presentación en Prezi

Figura C.6.26:(Conversión por asignación y casting)

## **C.6.27 Conversión por Promoción Aritmética**

#### Presentación en Prezi

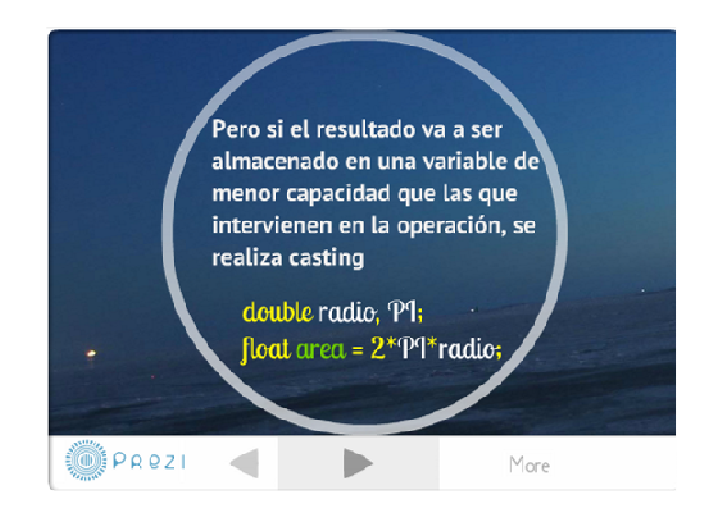

Figura C.6.27:(Conversión por promoción Aritmética)

## **C.6.28 Demostración de Conversión de Tipos**

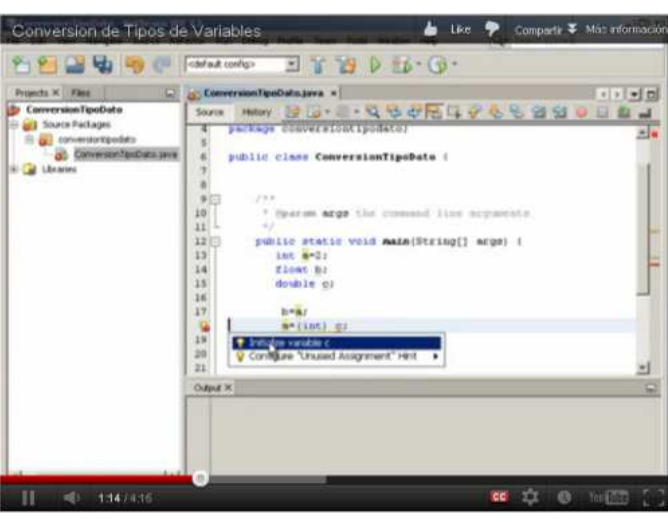

Video demostrativo

Figura C.6.28:(Video conversión de tipos)

## **C.6.29 Identificación de los Mecanismos de Conversión**

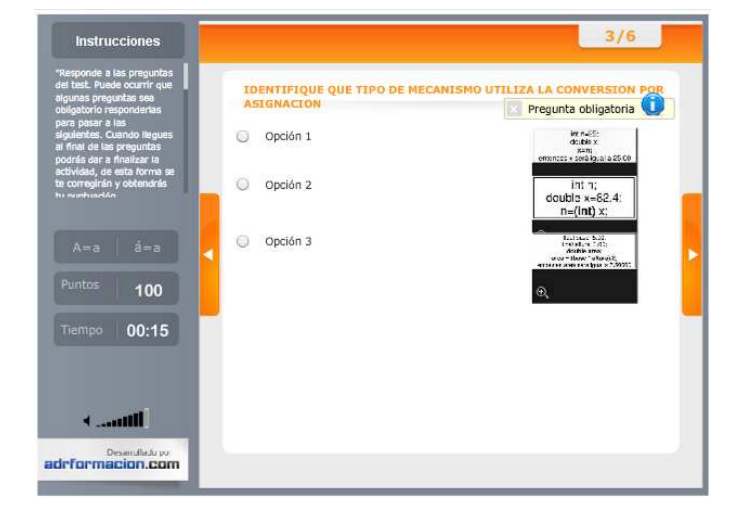

Evaluación

Figura C.6.29:(Evaluación mecanismos de conversión)

## **C.6.30 Secuencias De Escape**

Lectura tema de estudio

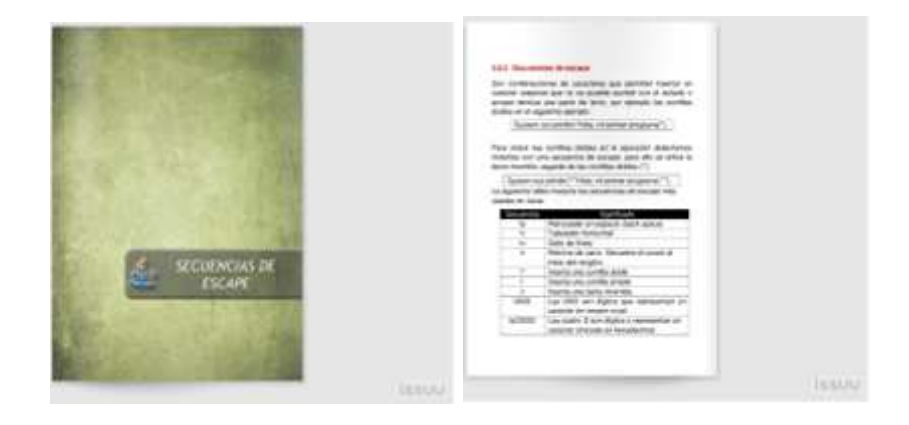

Figura C.6.30:(Secuencias de escape)
#### **C.6.31 Demostración de Secuencias de Escape**

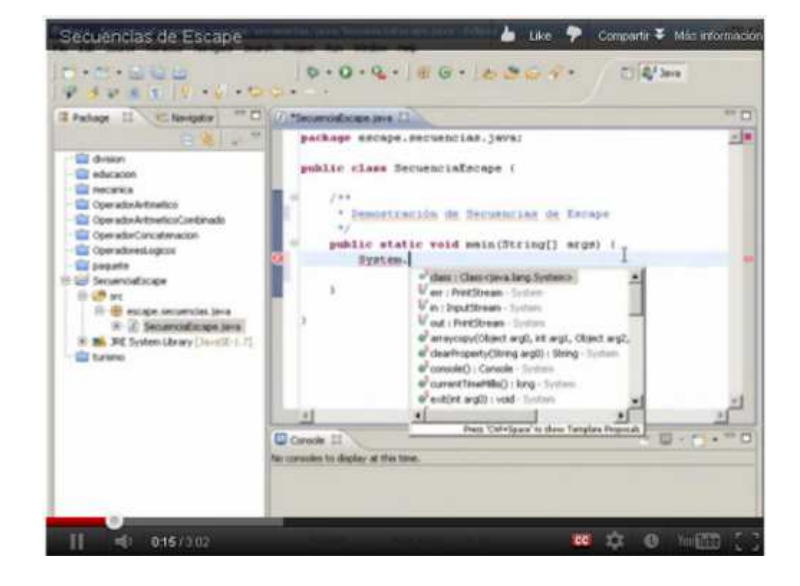

Video demostrativo

Figura C.6.31:(Video secuencias de escape)

#### **C.6.32 Identificación de Secuencias de Escape**

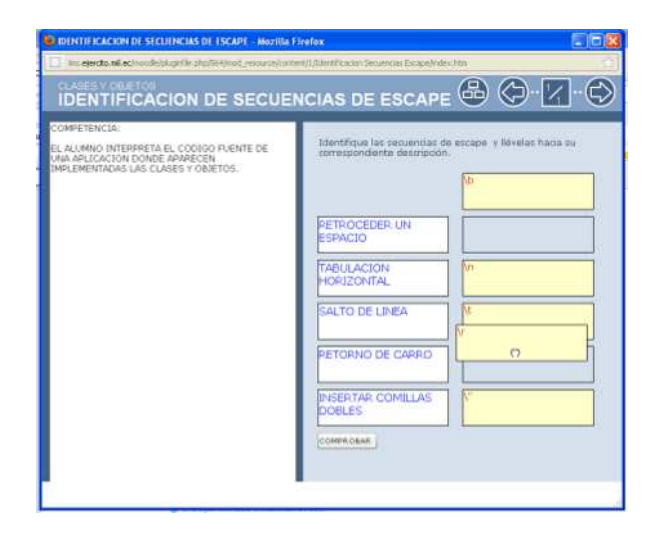

Actividad didáctica

Figura C.6.32:(Identificación de secuencias de escape)

### **C.6.33 Lectura Y Escritura De Datos**

Lectura tema de estudio

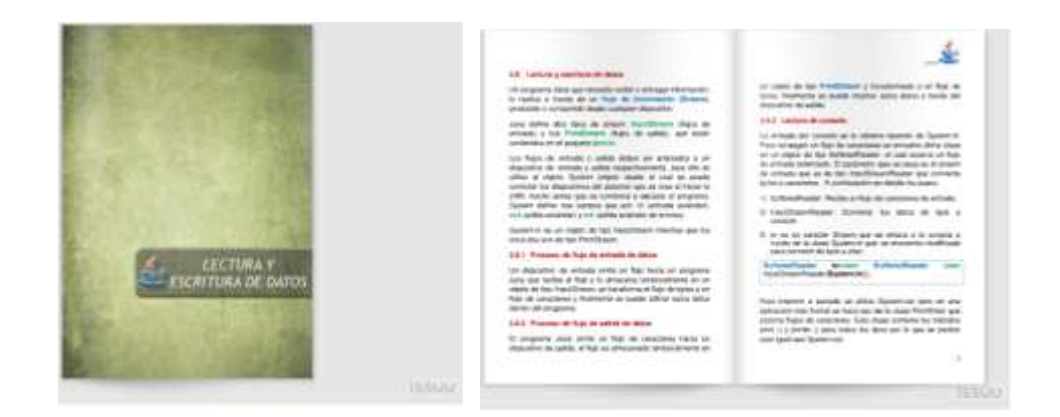

Figura C.6.33:(Texto lectura y escritura de datos)

#### **C.6.34 Introducción a los Flujos de Streams**

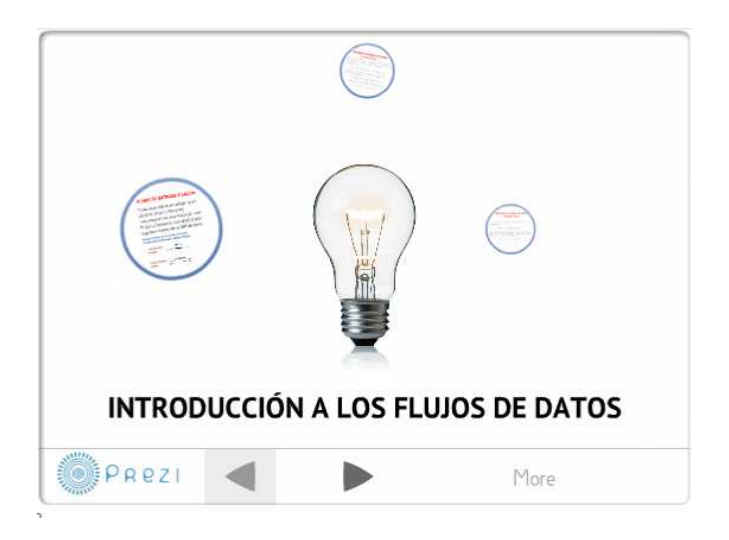

Presentación en Prezi

Figura C.6.34:(Introducción a los flujos de Streams)

#### **C.6.35 Lectura de Datos con Clase Búferes Reader**

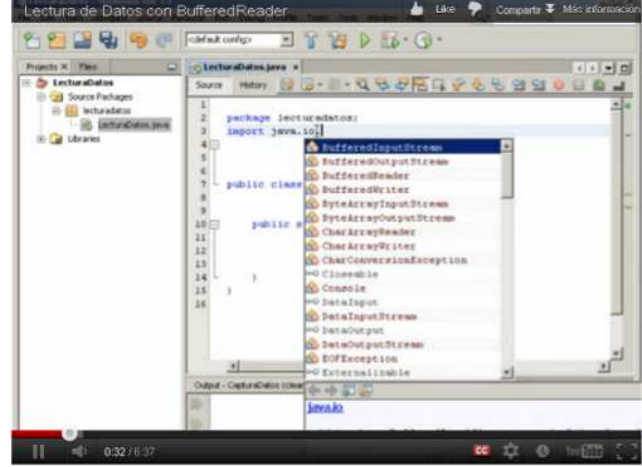

Video demostrativo

Figura C.6.35: (Video Lectura de datos con clase Buffered Reader)

#### **C.6.36 Lectura de Datos con la Clase Scanner**

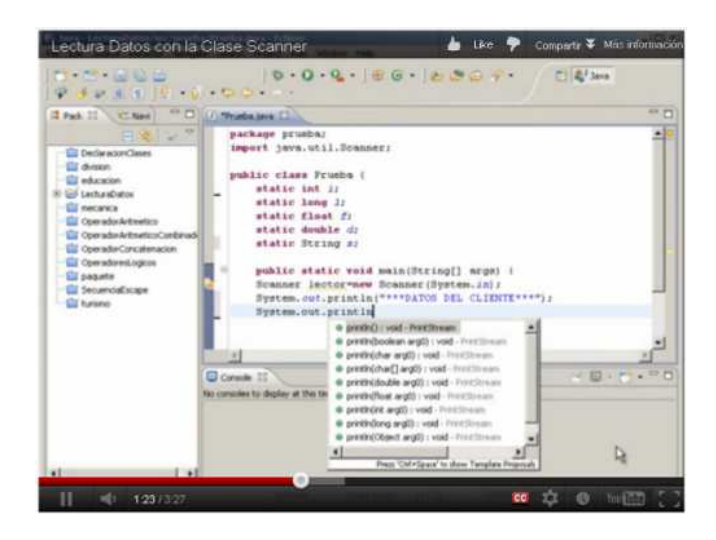

Video demostrativo

Figura C.6.36:(Video lectura de datos con clase scanner)

**C.6.37 Identificación de Clases y Objetos de Entrada y Salida de Datos** 

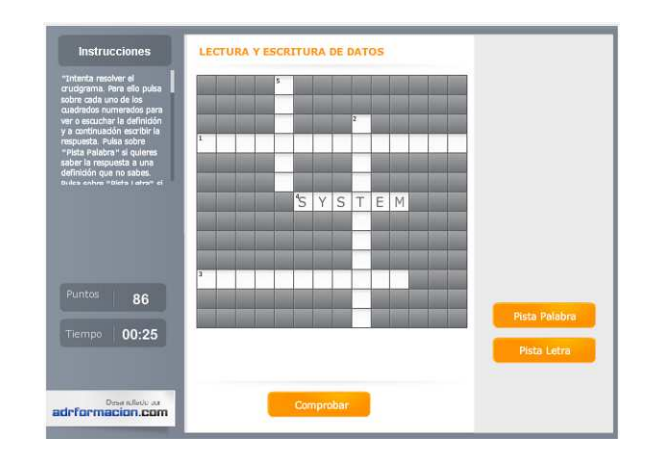

Actividad didáctica crucigrama

Figura C.6.37:(Crucigrama identificación de clases y objetos)

### **C.6.38 Clases Y Objetos**

Chat para que el alumno se contacte con el profesor y con todos sus compañeros para realizar preguntas y resolver dudas del capítulo a ser evaluado.

#### **C.6.39 Evaluación Clases Y Objetos**

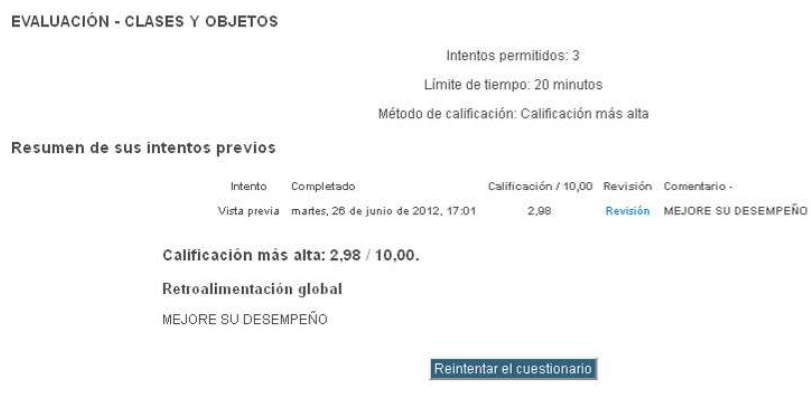

Figura C.6.39:(Evaluación capítulo III)

#### **C.6.40 Actividad Colaborativa Nro. 3 "Construcción de Objetos"**

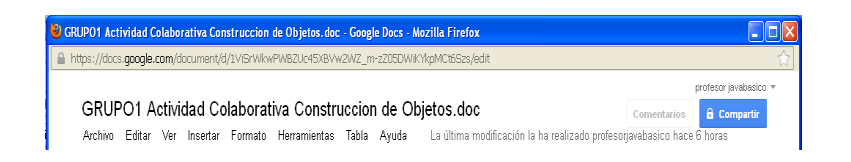

Figura C.6.40:(Actividad colaborativa Nro. 3)

# **C.6.41 Solución Actividad Colaborativa Nro. 3 "Construcción de Objetos"**

Se presentara en un archivo luego del plazo de entrega de la actividad colaborativa.

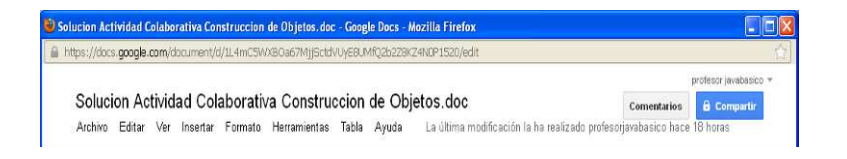

Figura C.6.43:(Solución de la actividad colaborativa Nro. 3)

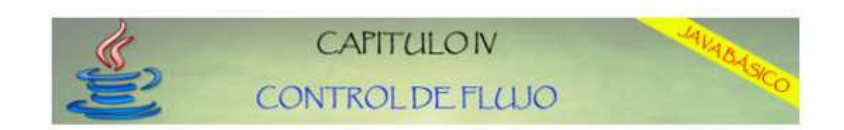

# **C.7.1 Sentencias De Decisión Y Repetición**

Lectura tema de estudio

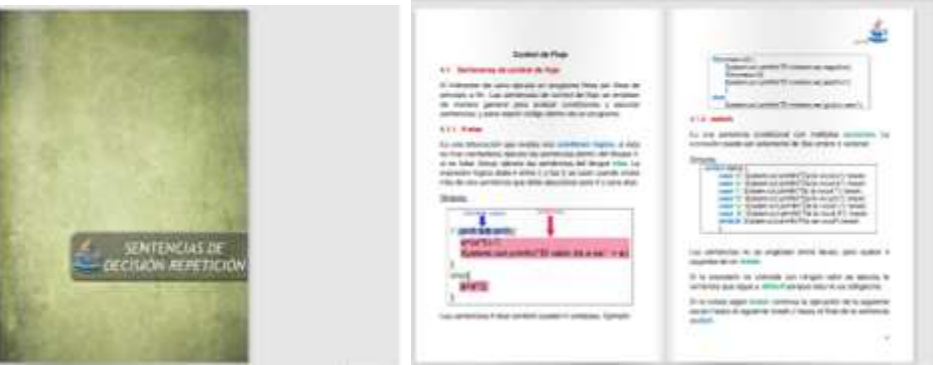

Figura C.7.1:(Texto sentencias de repetición)

### **C.7.2 Sentencias de Decisión if-else**

Video demostrativo

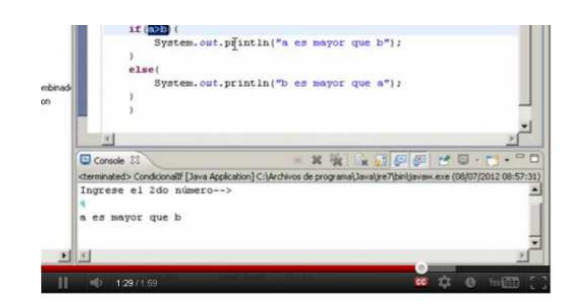

Figura C.7.2:(Video sentencias de decisión if-else)

Video demostrativo

# **SENTENCIA CONDICIONAL IF-ELSE ANIDADA**

# - if-else anidado

Figura C.7.3 :(Video sentencias de decisión if-else anidado)

#### **C.7.4 Sentencias de Decisión Switch**

Video demostrativo

# SENTENCIA CONDICIONAL SWITCH

- Sentencia switch

- Construcción de Menús
- Palabra reservada case
- Palabra reservada break

Figura C.7.4:(Video sentencias de decisión switch)

#### **C.7.5 Ciclo Repetitivo For**

Video demostrativo

# SENTENCIA DE REPETICIÓN FOR

- Bucle for - Inicialización de contadores - Condiciones de For - Herramienta Debug Eclipse

Figura C.7.5:(Video ciclo repetitivo for)

#### **C.7.6 Ciclo Repetitivo While**

Video demostrativo

# SENTENCIA DE REPETICIÓN WHILE

- Comparación de Strings
- Operadores relacionales
	- Sentencia While

Figura C.7.6:(Video ciclo repetitivo while)

#### **C.7.7 Ciclo Repetitivo Do-While**

Video demostrativo

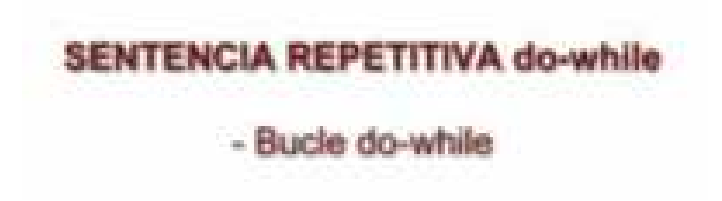

Figura C.7.7:(Video ciclo repetitivo do-while)

#### **C.7.8 Identificación de Sentencias de decisión y Repetición**

#### Evaluación

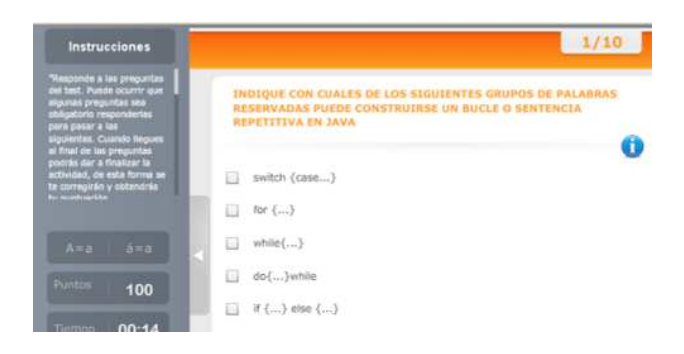

Figura C.7.8:(Evaluación de sentencias de repetición)

#### **C.7.9 Sentencias Break Y Continue**

Lectura tema de estudio

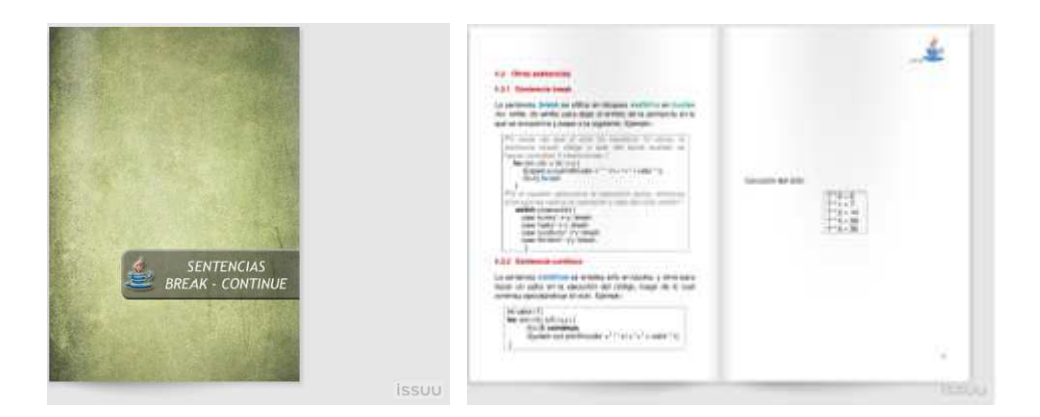

Figura C.7.9:(Texto sentencias break y continue)

#### **C.7.10 Identificación de sentencias Break y Continue**

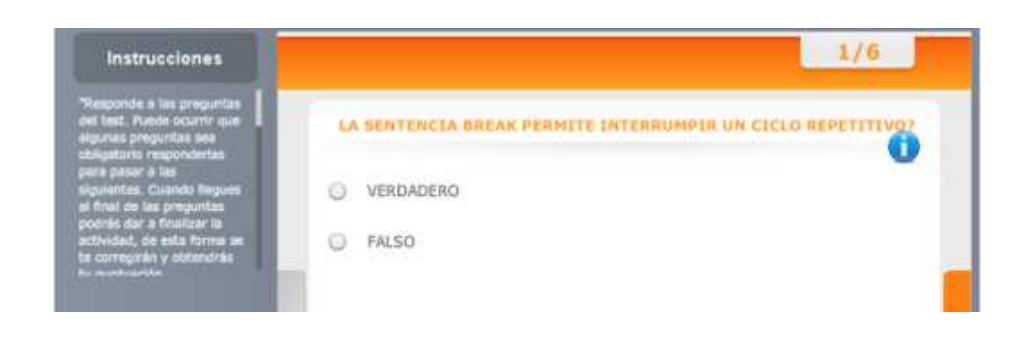

Evaluación

Figura C.7.10:(Evaluación sentencias break y continue)

Video demostrativo

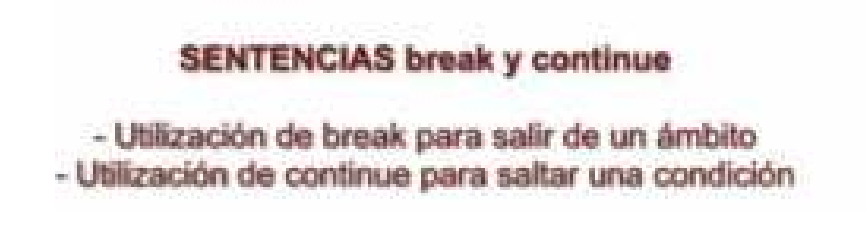

Figura C.7.11:(Video diferencia entre break y continue)

### **C.7.12 Tratamientos De Excepciones**

Lectura de estudio

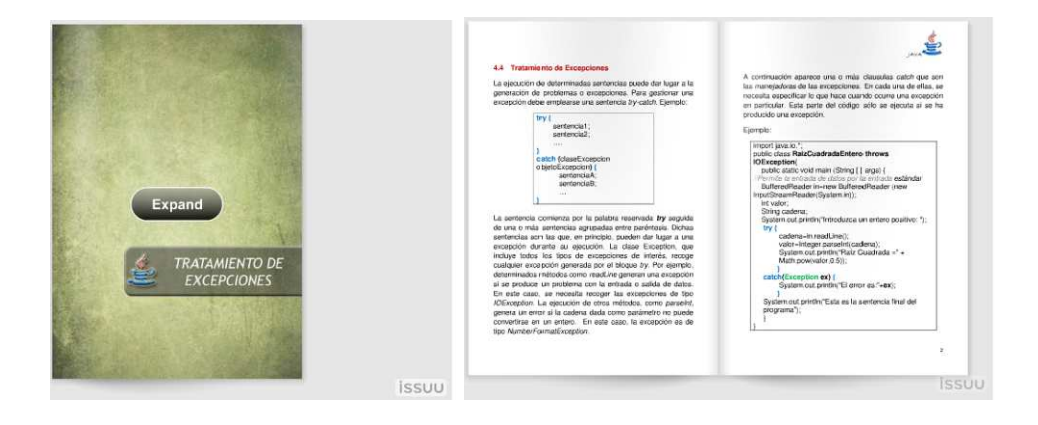

Figura C.7.12:(Texto tratamiento de excepciones)

#### **C.7.13 Declaración de bloque try-catch**

Video interactivo demostrativo

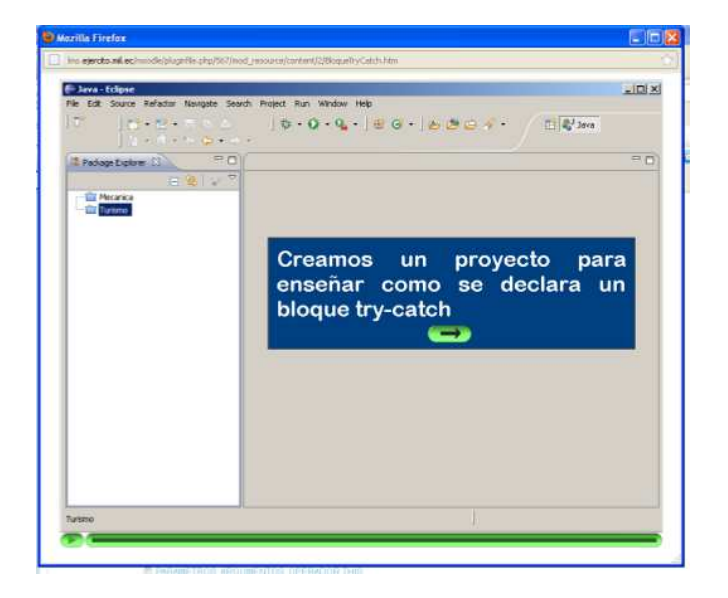

Figura C.7.13:(Video declaración bloque try-catch)

#### **C.7.14 Tratamientos de Excepciones**

Video demostrativo

# **TRATAMIENTO DE EXCEPCIONES**

- Bloque try-catch - Tipos de errores - Excepciones y Mensajes

Figura C.7.14:(Video tratamiento de excepciones)

#### **C.7.15 Controles De Flujo**

Chat para que el alumno se contacte con el profesor y con todos sus compañeros para realizar preguntas y resolver dudas del capítulo a ser evaluado.

**C.7.16 Evaluación-Controles De Flujo** 

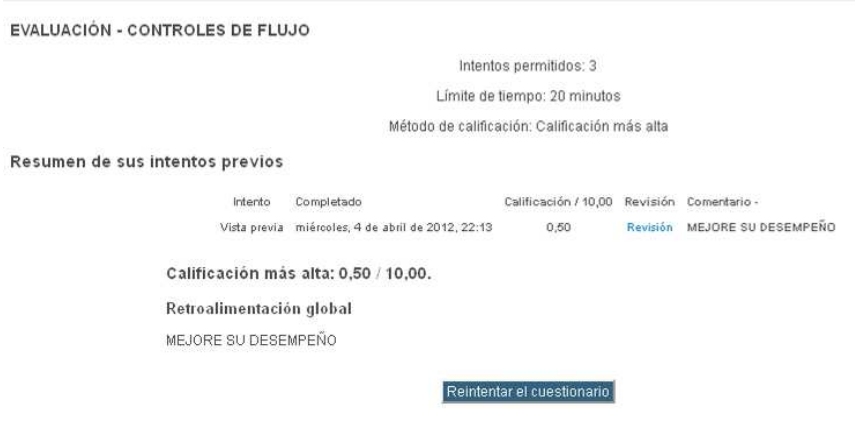

Figura C.7.16:(Evaluación capítulo IV)

**C.7.17 GRUPO "Flujos Infinitos"** 

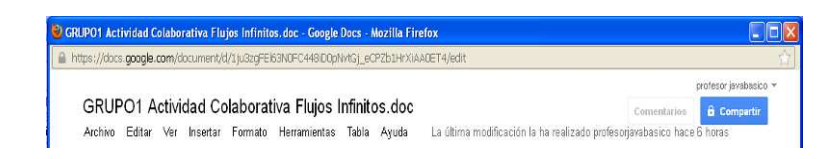

Figura C.7.17:(Actividad colaborativa Nro. 4)

#### **C.7.18 Solución Actividad Colaborativa Nro. 4 "Flujos Infinitos"**

Se presentara en un archivo luego del plazo de entrega de la actividad colaborativa.

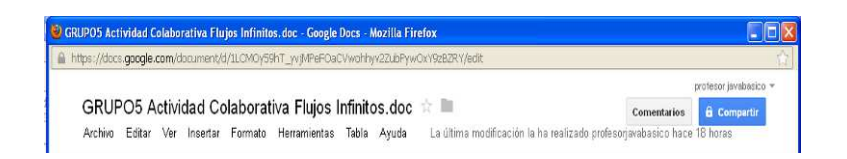

Figura C.7.18:(Entrega de la actividad colaborativa Nro. 4)

### **C.8 Capítulo 5**

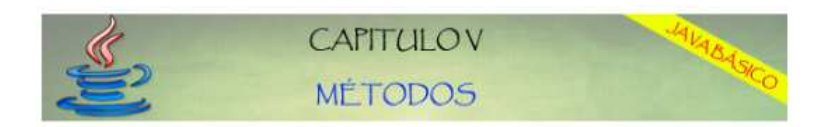

#### **C.8.1 Parámetros, Argumentos, Operador This**

Lectura de estudio

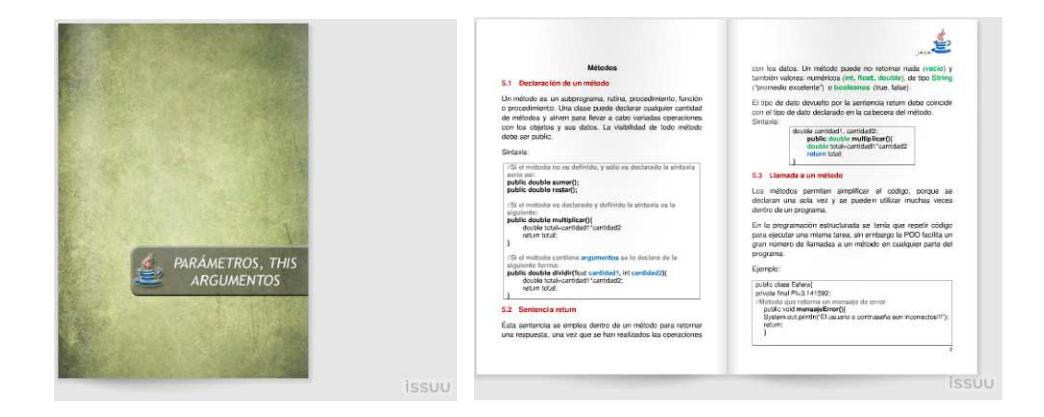

Figura C.8.1:(Texto parámetros y argumentos)

#### **C.8.2 Constructores**

Video demostrativo

#### **CONSTRUCTORES**

- Constructor por defecto - Constructor con parámetros - Parámetros y Argumentos

Figura C.8.2:(Video constructores)

#### **C.8.3 Método Get Set y Operador This**

Video demostrativo

#### **DECLARACIÓN DE MÉTODOS**

- Declaración de Métodos - Retorno de Valores - Llamada a un Método - Métodos Get y Set - Introducción al Polimorfismo

Figura C.8.3:(Video declaración de métodos)

#### **C.8.4 Una declaración, múltiple llamadas**

Video demostrativo

#### **LLAMADA A MÉTODOS**

- Una declaración, muchas llamadas

Figura C.8.4:(Video declaración múltiple llamadas)

**C.8.5 Paso de parámetros por Valor y por Referencia** 

Video demostrativo

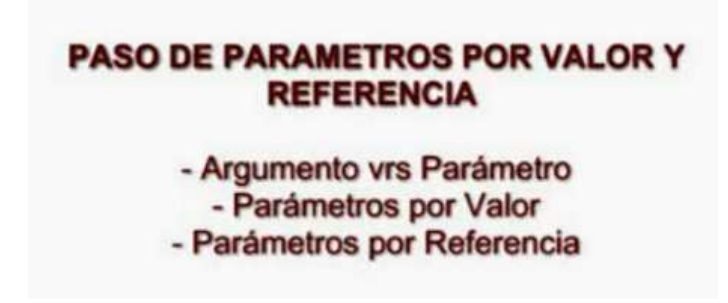

Figura C.8.5:(Video paso de parámetros por valor y por referencia)

#### **C.8.6 Características Generales de los Métodos**

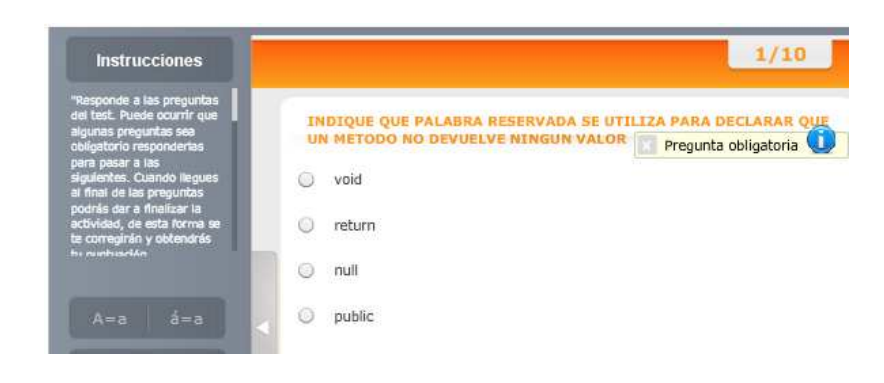

Evaluación

Figura C.8.6:(Evaluación características generales de los métodos)

#### **C.8.7 Variables Locales y Métodos Globales**

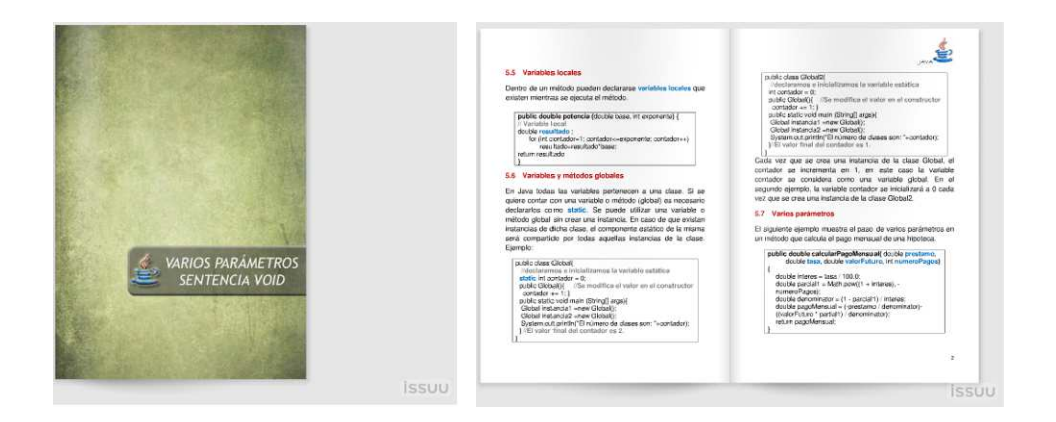

Lectura de estudio

Figura C.8.7:(Texto Variables locales y métodos globales)

#### **C.8.8 Características de las Variables y Métodos Globales**

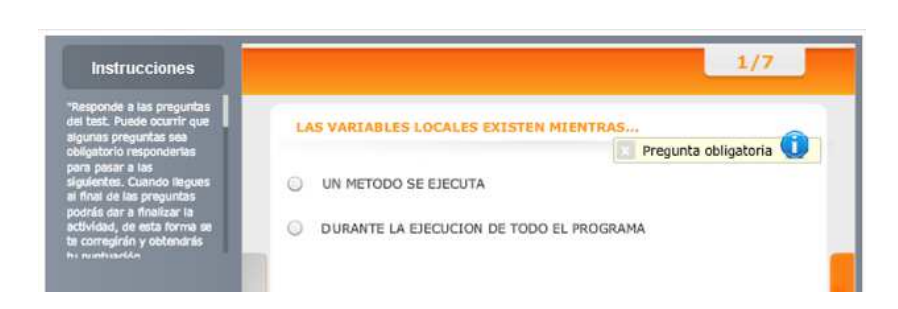

Evaluación

Figura C.8.8:(Evaluación variables y métodos globales)

**C.8.9 Diferencia entre Métodos de Instancia y de Clase** 

Diapositivas de estudio

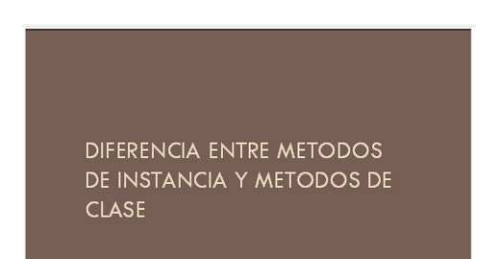

Figura C.8.9:(Diferencia entre métodos de instancia y de clase)

#### **C.8.10 Métodos de Instancia y de clase**

Video demostrativo

# MÉTODOS DE INSTANCIA Y DE CLASE

- Diferencia entre Métodos de Instancia y Clase - Ejemplos de métodos de clase Math

Figura C.8.10:(Video métodos de instancia y de clase)

#### **C.8.11 Recursividad Y Sobrecarga**

Lectura tema de estudio

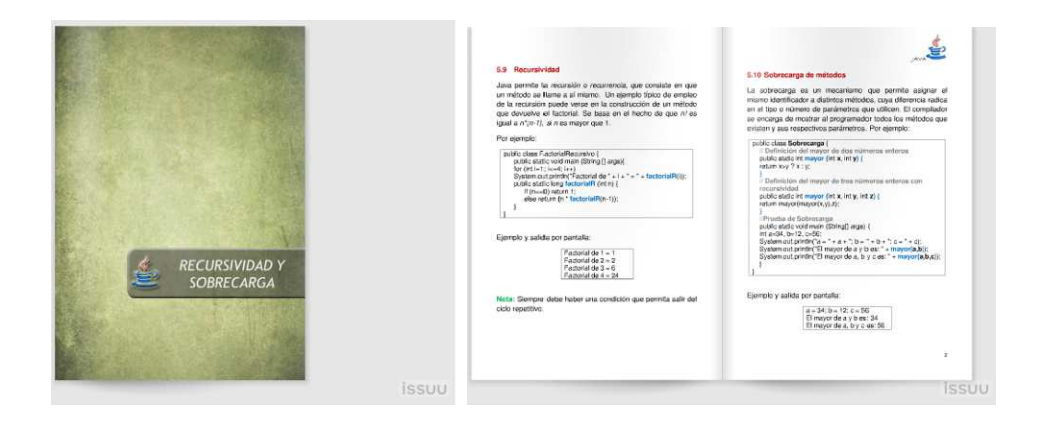

Figura C.8.11:(Texto recursividad y sobrecarga)

## **C.8.12 Programación utilizando Recursividad**

Video demostrativo

# **RECURSIVIDAD**

- Llamada de una función a sí misma

Figura C.8.12:(Video recursividad)

# **C.8.13 Sobrecarga de métodos**

Video demostrativo

# **SOBRECARGA DE FUNCIONES**

# - Identificadores de los Métodos - Parámetros y Argumentos de los Métodos.

Figura C.8.13:(Video sobrecarga de funciones)

#### **C.8.14 Conocimiento de Recursividad y Sobrecarga de métodos**

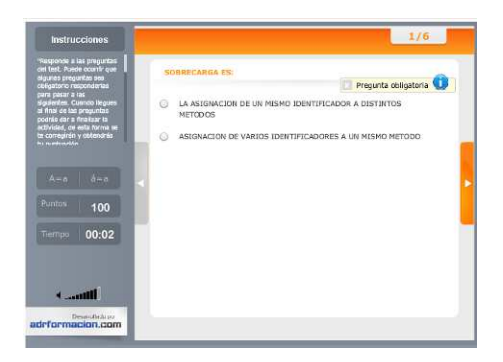

Evaluación

Figura C.8.14:(Evaluación sobrecarga y recursividad)

#### **C.8.15 Chat Métodos**

Chat para que el alumno se contacte con el profesor y con todos sus compañeros para realizar preguntas y resolver dudas del capítulo a ser evaluado.

**C.8.16 Evaluación – Métodos** 

**EVALUACIÓN - MÉTODOS** Intentos permitidos: 3 Límite de tiempo: 20 minutos Método de calificación: Calificación más alta Resumen de sus intentos previos Intento Completado Calificación / 10,00 Revisión Comentario -Vista previa viernes, 6 de abril de 2012, 14:58 2,33 Revisión MEJORE SU DESEMPEÑO Calificación más alta: 2,33 / 10,00. Retroalimentación global MEJORE SU DESEMPEÑO Reintentar el cuestionario

Figura C.8.16:(Evaluación capítulo V)

**C.8.17 Grupo "Paso de Parámetros"** 

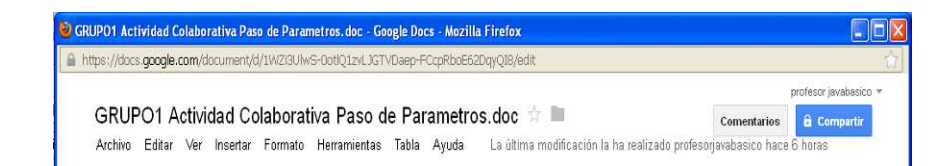

Figura C.8.17:(Actividad colaborativa Nro. 5)

**C.8.18 Solución Actividad Colaborativa Nro. 5 "Paso de Parámetros"** 

Se presentara en un archivo luego del plazo de entrega de la actividad colaborativa.

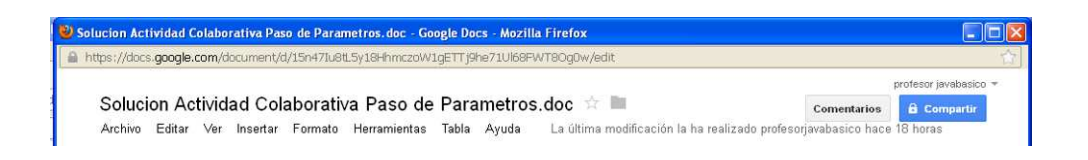

Figura C.8.18:(Solución de la actividad colaborativa Nro. 5)

### **C.9 Capítulo 6**

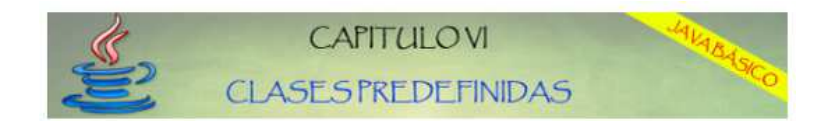

#### **C.9.1 Clase String**

Lectura tema de estudio

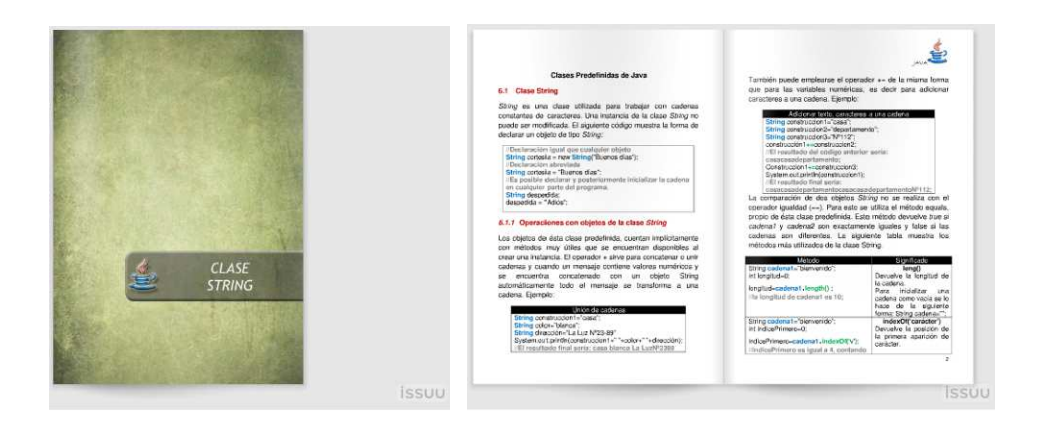

Figura C.9.1:(Texto clase String)

#### **C.9.2 Métodos más importantes**

Video demostrativo

# **CLASE STRING**

- Utilización de la Clase String - Métodos más importantes

Figura C.9.2:(Video clase String)

#### **C.9.3 Utilización de Métodos String**

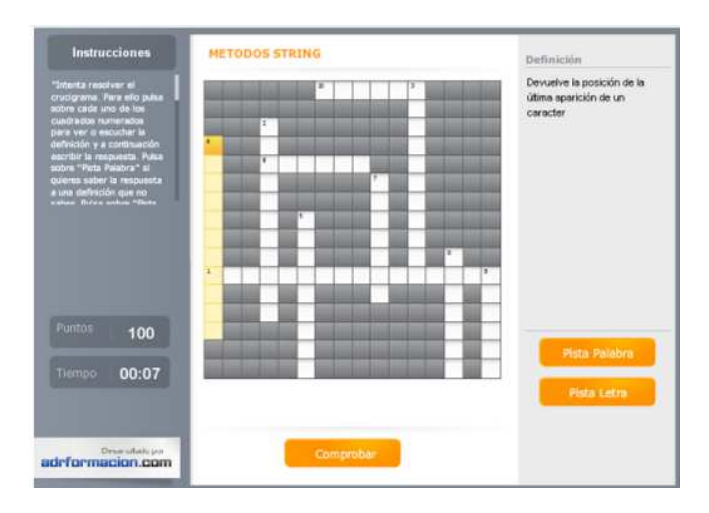

# Crucigrama

Figura C.9.3:(Crucigrama clase String)

# **C.9.4 Autoevaluación Clase String**

## Evaluación

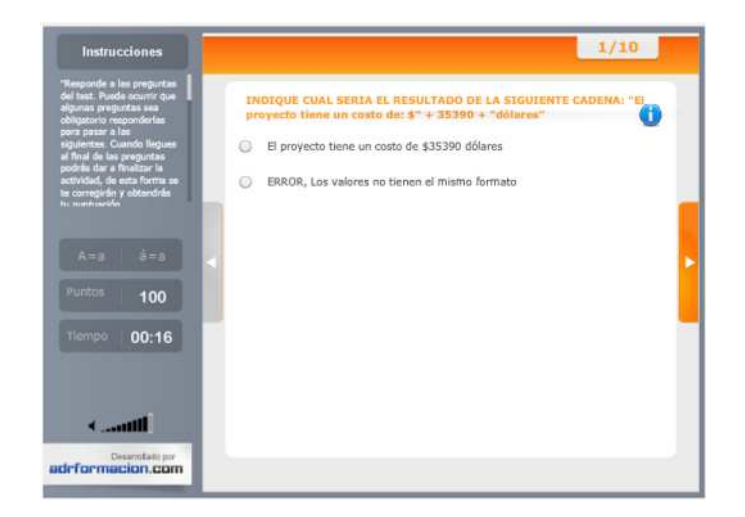

Figura C.9.4:(Evaluación clase String)

#### **C.9.5 Wrappers**

Lectura tema de estudio

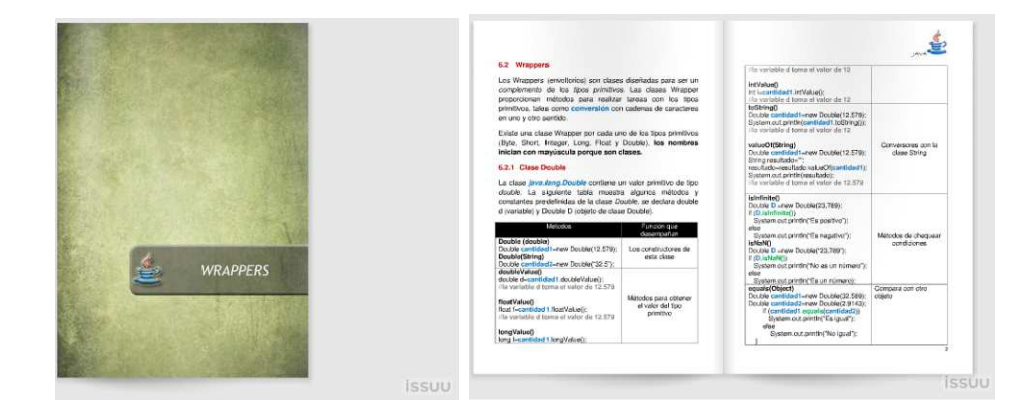

Figura C.9.5 (Texto Wrappers)

**C.9.6 Utilización de Wrappers o Clases Envoltorio** 

Video demostrativo

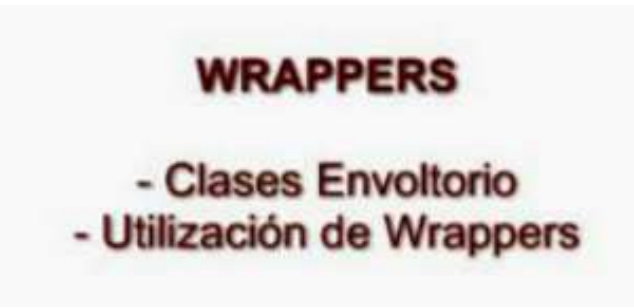

Figura C.9.6:(Video Wrappers)

#### **C.9.7 Autoevaluación de Wrappers o Clases Envoltorio**

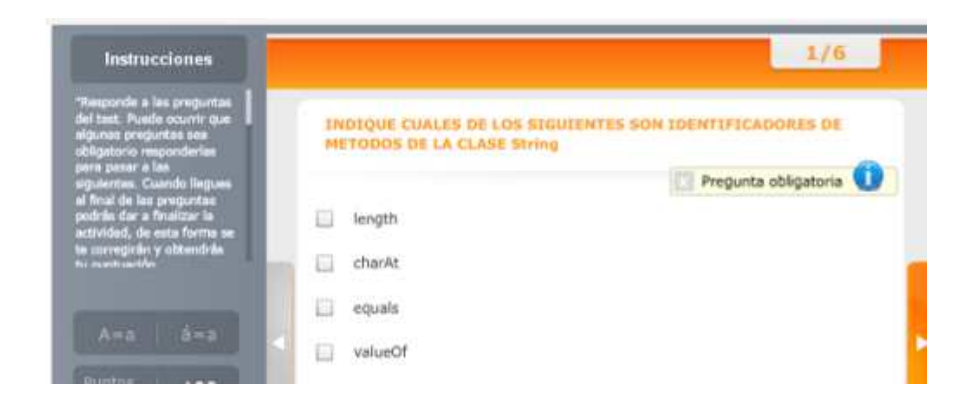

Evaluación

Figura C.9.7:(Evaluación Wrappers)

#### **C.9.8 Colecciones**

Lectura tema de estudio

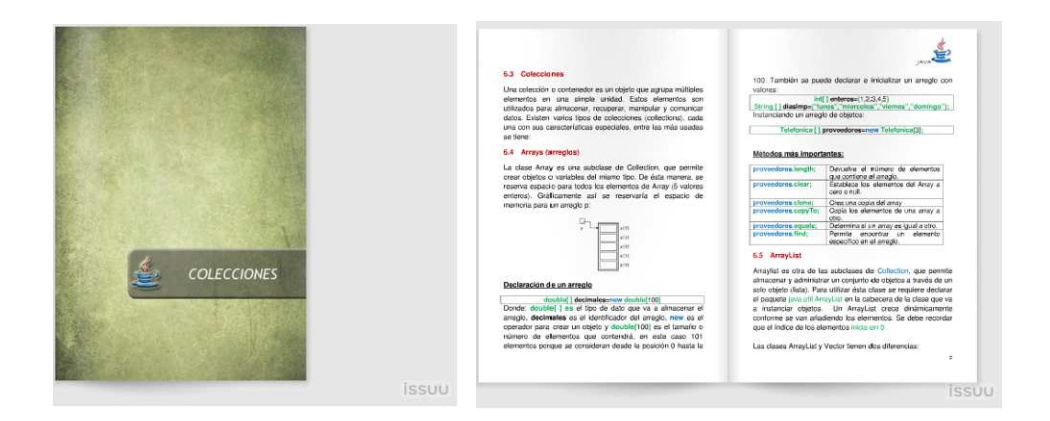

Figura C.9.8:(Texto colecciones Java)

#### **C.9.9 Contenedores más utilizados**

Presentación en Prezi

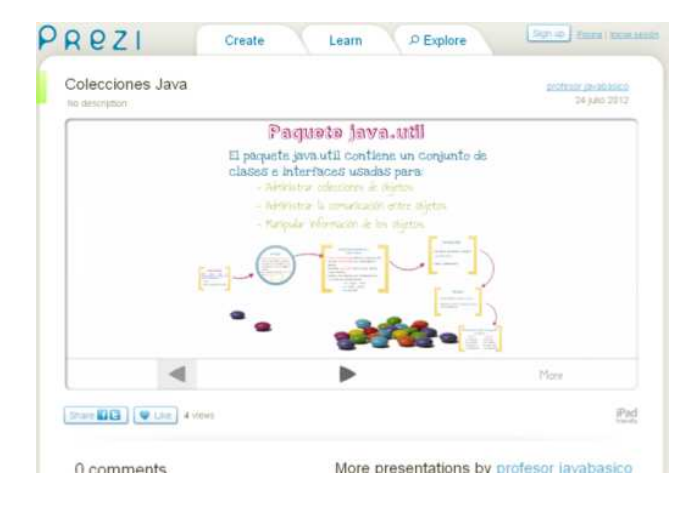

Figura C.9.9:(Contenedores más utilizados)

Video demostrativo

# **CLASE ARRAY**

- Estructura de un Array - Acceso a elementos de un Array - Métodos más importantes

Figura C.9.10:(Video clase Array)

#### **C.9.11 Utilización de la Clase ArrayList**

Video demostrativo

# **CLASE ARRAYLIST**

- Declaración de objetos ArrayList - Métodos más importantes

Figura C.9.11:(Video clase ArrayList)

Video demostrativo

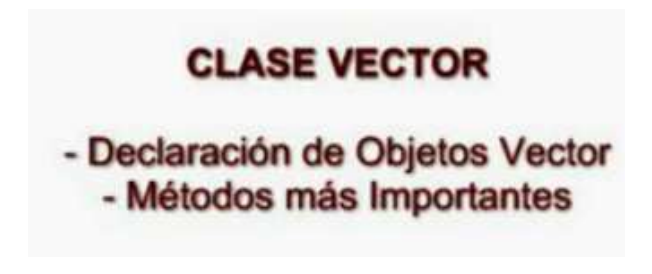

Figura C.9.12:(Video clase vector)

#### **C.9.13 Conocimiento de las Colecciones Java**

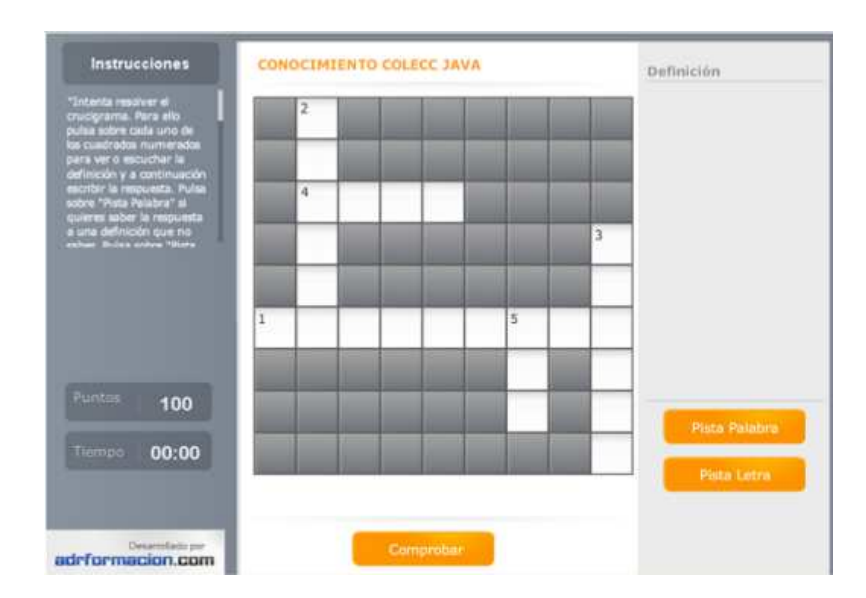

Crucigrama

Figura C.9.13:(Crucigrama conocimiento de las colecciones java)

# **C.9.14 Clases Útiles**

Lectura tema de estudio

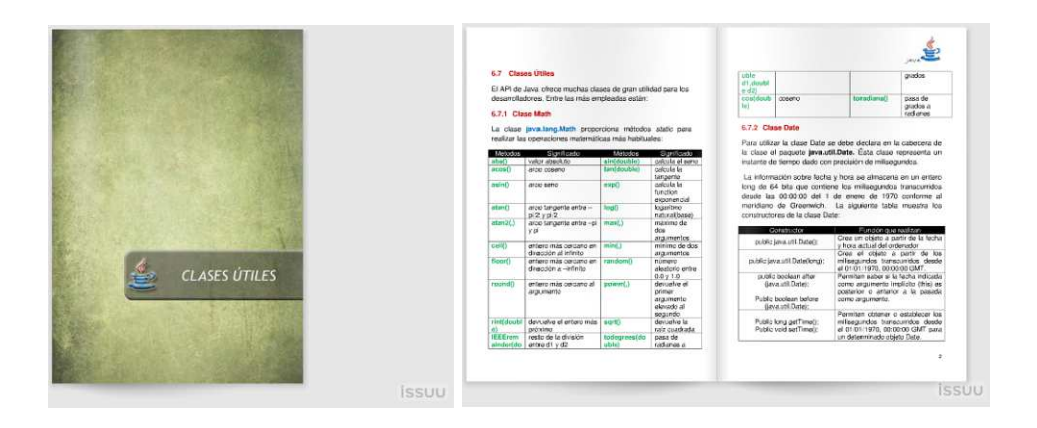

Figura C.9.14:(Texto clase útiles)

#### **C.9.15 Utilización de la Clase Math**

Video demostrativo

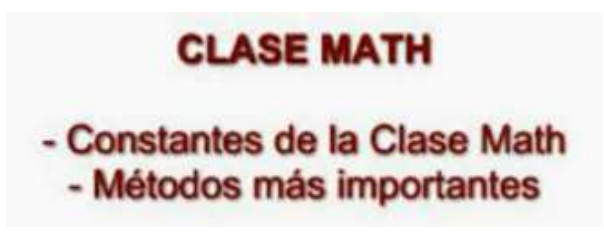

Figura C.9.15:(Video clase Math)

#### **C.9.16 Utilización de la Clase Date**

Video demostrativo

# **CLASE DATE**

- Constructores de la Clase Date - Métodos principales

Figura C.9.16:(Video clase Date)

#### **C.9.17 Utilización de la Clase SimpleDateFormat**

Video demostrativo

# **CLASE SIMPLE DATE FORMAT**

- Declaración de SimpleDateFormat - Utilización de SimpleDateFormat

Figura C.9.17:(Video SimpleDateFormat)

Video demostrativo

# **CLASE CALENDAR**

- Declaración de Calendar
- Métodos más importantes
- Operaciones con Calendar

Figura C.9.18:(Video clase calendar)

#### **C.9.19 Chat Clases Predefinidas De Java**

Chat para que el alumno se contacte con el profesor y con todos sus compañeros para realizar preguntas y resolver dudas del capítulo a ser evaluado.

#### **C.9.20 Evaluación – Clases Predefinidas**

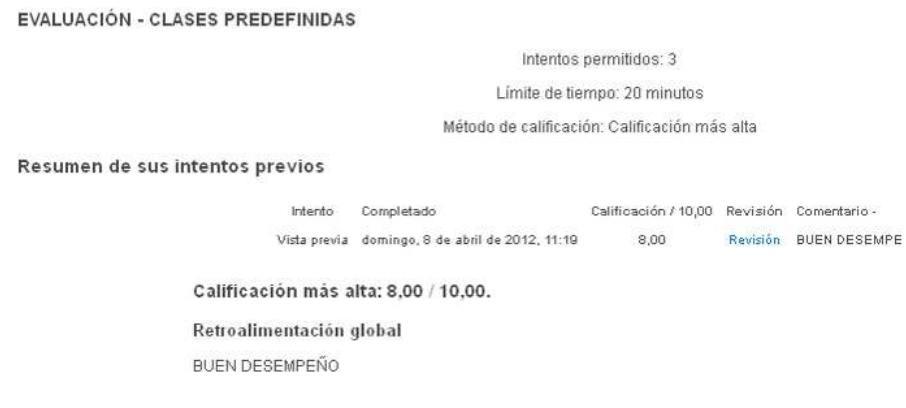

Figura C.9.20:(Evaluación capítulo VI)

#### **C.9.21 GRUPO "Clases Predefinidas"**

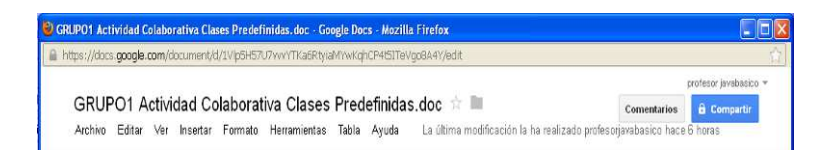

Figura C.9.21:(Actividad colaborativa Nro. 6)

# **C.9.22 Solución Actividad colaborativa Nro. 6 "Clases Predefinidas"**

Se presentara en un archivo luego del plazo de entrega de la actividad colaborativa.

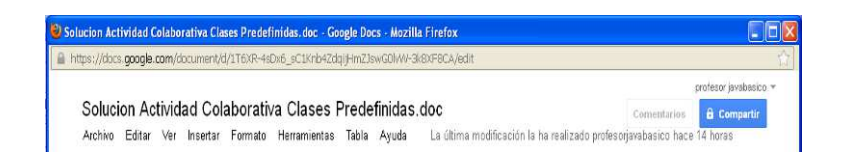

Figura C.9.22:(Solución de la actividad colaborativa Nro. 6)

#### **C.10 Capítulo 7**

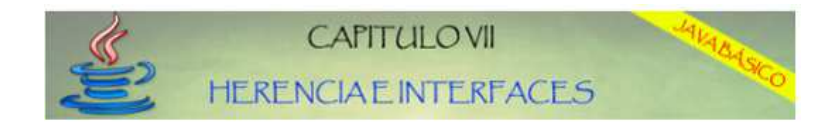

# **C.10.1 Herencia Y Jerarquía De Clases**

Lectura tema de estudio

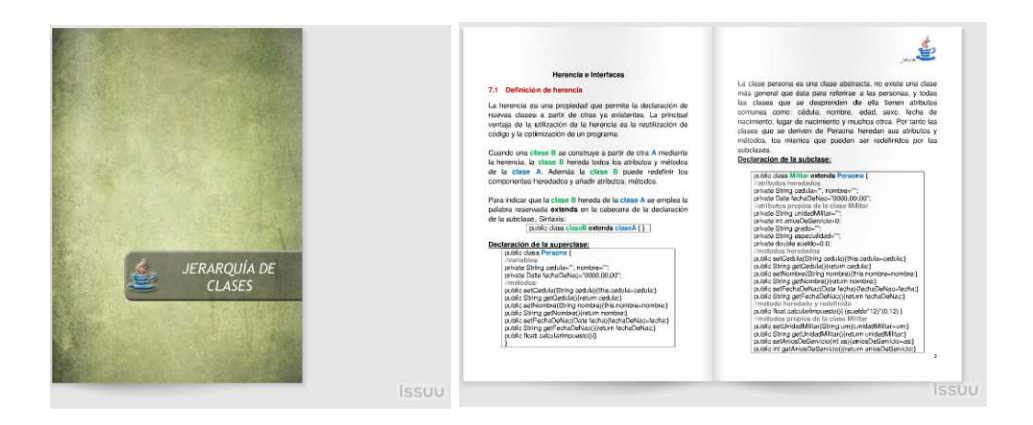

Figura C.10.1:(Texto herencia y jerarquía)

# **C.10.2 ¿Qué es la herencia en la Programación?**

Definición con sus palabras

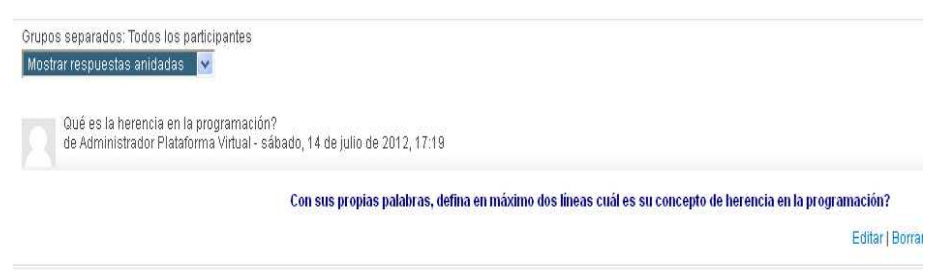

Figura C.10.2 :(Foro ¿Qué es la herencia en la programación?)

Video demostrativo

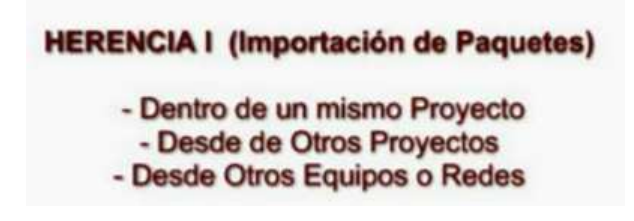

Figura C.10.3:(Video importación de paquetes)

#### **C.10.4 Herencia Simple**

Video demostrativo

#### **HERENCIA SIMPLE**

- Declaración de Herencia en una Clase - Utilización de Herencia Simple

Figura C.10.4:(Video herencia simple)

#### **C.10.5 Polimorfismo**

Video demostrativo

#### **POLIMORFISMO**

- Sobrecarga de Métodos con Herencia - Sobreescritura de Métodos con Herencia

Figura C.10.5:(Video polimorfismo)

#### **C.10.6 Casting Y Métodos Abstractos**

Lectura tema de estudio

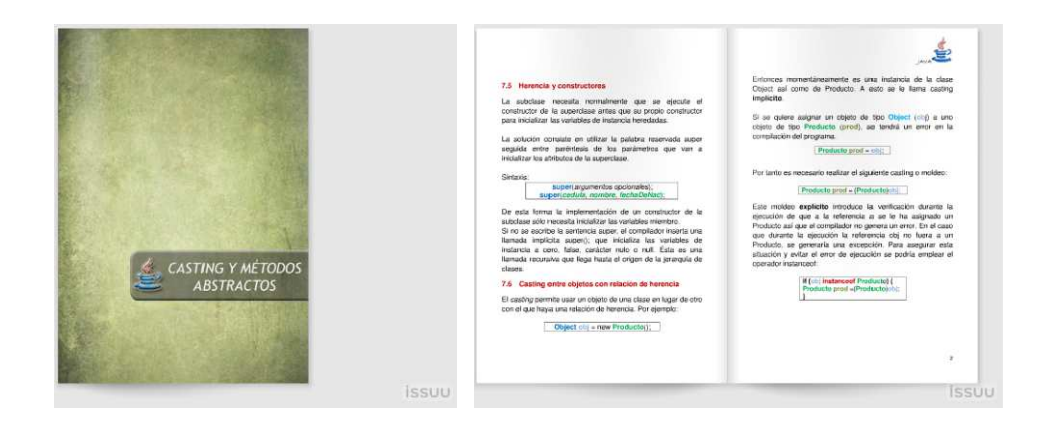

Figura C.10.6:(Texto Casting de objetos)

#### **C.10.7 Clases Abstractas**

Video demostrativo

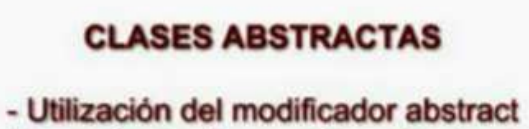

- Herencia desde una Clase Abstracta
- Instanciación de Clases Abstractas

Figura C.10.7:(Video clases abstractas)

#### **C.10.8 Casting entre Objetos con Relación de Herencia**

Video demostrativo

#### **CASTING ENTRE OBJETOS CON RELACIÓN DE HERENCIA**

- Ejemplo Práctico - Recomendaciones

Figura C.10.8:(Video Casting entre objetos con relación de herencia)

**C.10.9 Clases Finales** 

Video demostrativo

# **CLASES FINAL**

- Declaración de una Clase Final - Ejemplo de Utilización - Palabra reservada super

Figura C.10.9:(Video clases final)

#### **C.10.10 Conocimiento de Herencia**

Evaluación

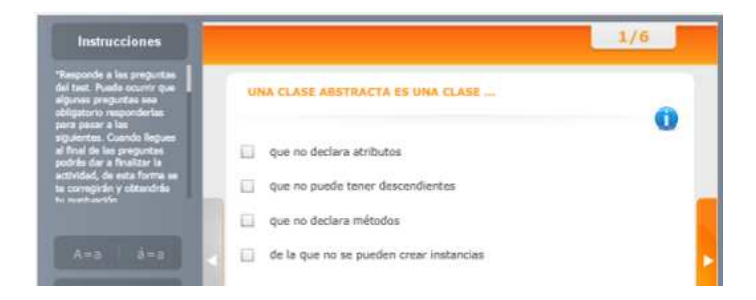

Figura C.10.10:(Texto interfaces)
#### **C.10.11 Interfaces**

Lectura tema de estudio

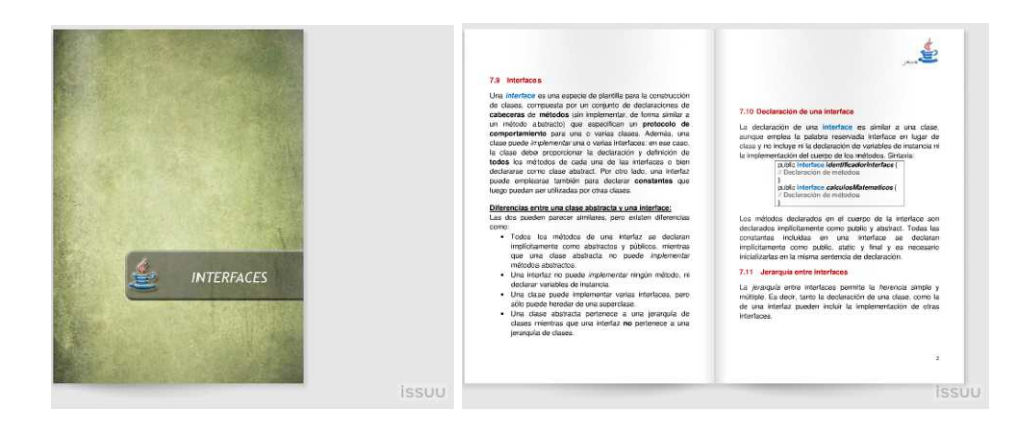

Figura C.10.11:(Texto interfaces)

# **C.10.12 Diferencia entre una Interface y una Clase Abstracta**

Presentación en Prezi

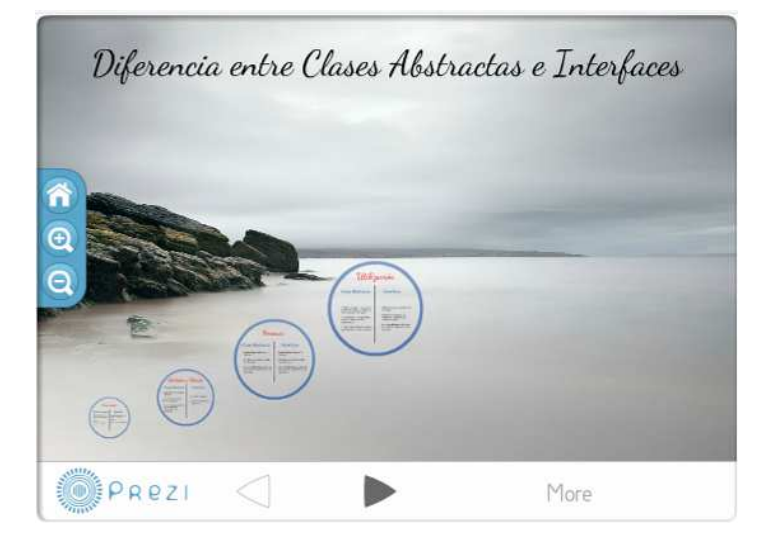

Figura C.10.12:(Diferencias entre clases abstractas e interfaces)

#### **C.10.13 Herencia Múltiple**

Video Demostrativo

# **HERENCIA MULTIPLE**

# - Herencia de varias clases - Herencia sin utilización de Interfaces

Figura C.10.13:(Video herencia múltiple)

#### **C.10.14 Utilización de Interfaces y Clases Abstractas**

Video demostrativo

## **HERENCIA MULTIPLE CON INTERFACES**

- Declaración de una Interface - Utilización de las Interfaces en la Herencia Múltiple

Figura C.10.14:(Video herencia múltiple con interfaces)

#### **C.10.15 Herencia**

Chat para que el alumno se contacte con el profesor y con todos sus compañeros para realizar preguntas y resolver dudas del capítulo a ser evaluado.

#### **C.10.16 Evaluación-Herencia**

EVALUACIÓN - HERENCIA Intentos permitidos: 3 Límite de tiempo: 20 minutos Método de calificación: Calificación más alta Resumen de sus intentos previos Intento Completado Calificación / 10,00 Revisión Comentario -Vista previa domingo, 8 de abril de 2012, 12:16 8,00 Revisión BUEN DESEMPEÑO Calificación más alta: 8,00 / 10,00. Retroalimentación global **BUEN DESEMPEÑO** Reintentar el cuestionario

Figura C.10.16:(Evaluación herencia)

#### **C.10.17 GRUPO "Herencia e Interfaces"**

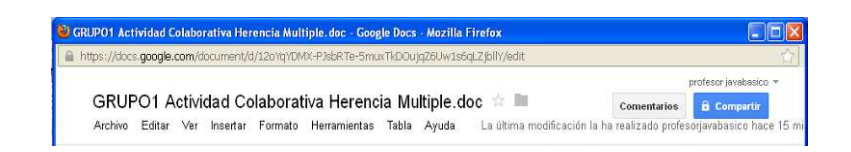

Figura C.10.17:(Actividad colaborativa Nro. 7)

# **C.10.18 Solución Actividad Colaborativa Nro. 7 "Herencia e**

**Interfaces"** 

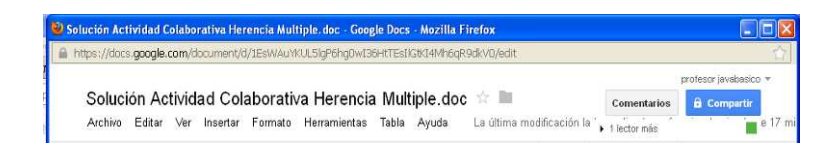

Figura C.10.18:(Solución actividad colaborativa Nro. 7)

## **C.11 Capitulo 8**

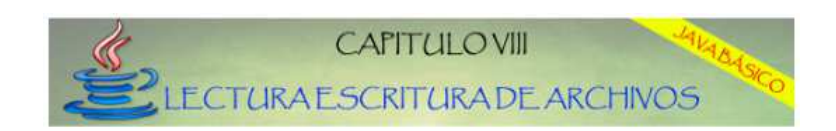

#### **C.11.1 Lectura Y Escritura De Archivos**

Lectura tema de estudio

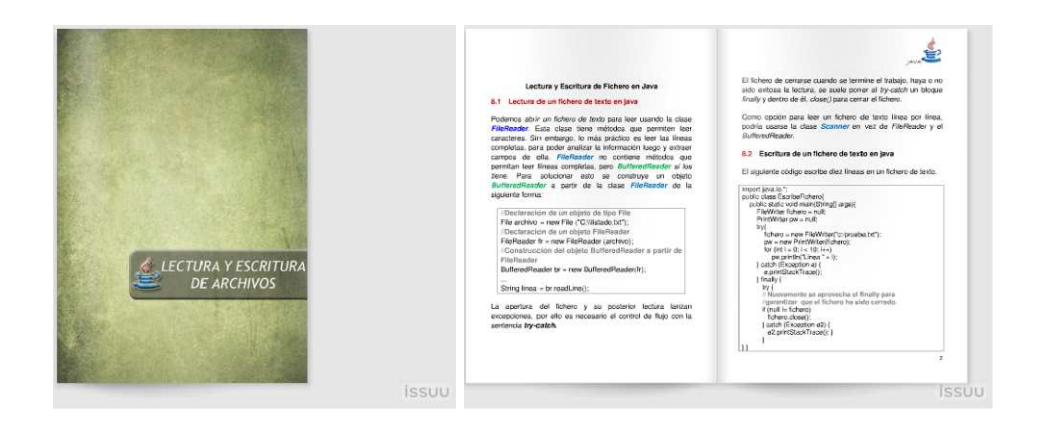

Figura C.11.1:(Texto lectura y escritura de archivos)

#### **C.11.2 Lectura de Archivos con la Clase BufferedReader**

Video demostrativo

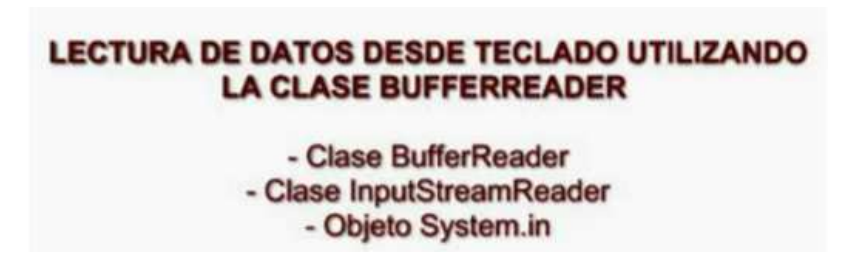

Figura C.11.2:(Video archivos con la clase BufferedReader)

#### **C.11.3 Lectura de Archivos con la Clase Scanner**

Video demostrativo

# **LECTURA DE DATOS DESDE TECLADO UTILIZANDO LA CLASE SCANNER**

- Clase Scanner - Objeto System.in

Figura C.11.3:(Video lectura de archivos con la clase scanner)

#### **C.11.4 Escritura de Archivos desde Java**

Video demostrativo

**ESCRITURA DE ARCHIVOS CON JAVA** 

- Utilización de las clases File, FileWriter y PrintWriter.

Figura C.11.4:(Video escritura de archivos desde java)

#### **C.11.5 Configuración del Path – Producción de programas**

Video demostrativo

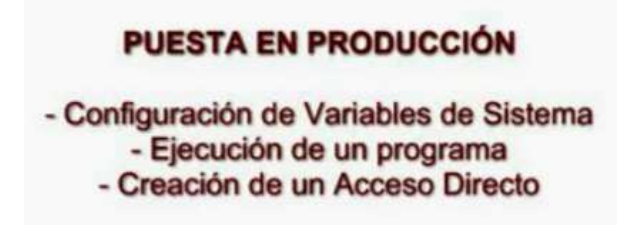

Figura C.11.5:( Video configuración del path - producción de programas)

#### **C.11.6 GRUPO "Trabajo Final del Curso"**

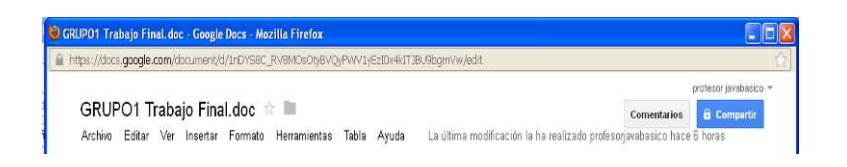

Figura C.11.6:(Trabajo final del curso)

# **C.11.7 Solución Trabajo Final del Curso**

Archivo en una vez finalizado el tiempo de entrega del mismo.

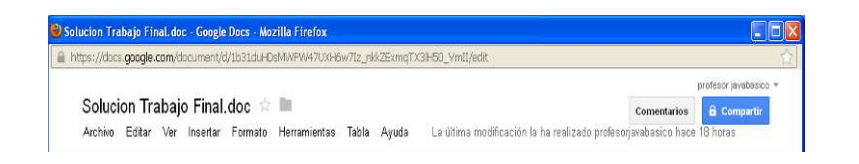

Figura C.11.7:( Solución trabajo final del curso)

# **ANEXO "D" (GLOSARIO)**

JEE.- Java Enterprise Edition, edición empresarial del ya conocido framework de desarrollo, que contiene una serie de convenciones sobre mejores prácticas al momento de la implementación de soluciones de este tipo. Actualmente se encuentra en su versión 6, con implementaciones sobre Glassfish, aunque la versión comercialmente viable es la 5.

Modelo TCP.- Se consiste en la base misma del Internet, posibilita la interconexión de equipos computacionales en un modelo distribuido en capas.

UML.- Siglas de Unified Modeling Language, resulta en el lenguaje de modelo de software por excelencia, este comprende una gran variedad de elementos gráficos que permiten su fácil acoplamiento a las principales metodologías de diseño empleadas en la actualidad.

IDE.- Siglas de Integrated Development Enviroment, que resulta en software dedicado para la utilización de frameworks de Desarrollo de Software, en el presente proyecto la refencia se orienta al trato de Visual Studio, dedicado a trabajar con .NET Framework y a Eclipse, dedicado al trabajo con JEE.

SOA.- Siglas de Service Oriented Architecture, es un modelo arquitectónico que define el uso de servicios para satisfacer las necesidades de software empresarial.

150

HTTP.- Siglas de HyperText Transfer Protocol, que consiste en el protocolo de comunicación usado en cada transacción, siendo esencialmente un protocolo sin estado y sumamente liviano.

HTTPS.- Siglas de HTTP Secure, la versión encriptada del protocolo HTTP, ampliamente usado en la actualidad sobre la Web.

SDK.- Siglas de Software Development Kit, y viene a constituirse al conjunto de recursos provistos por un framework para el desarrollo de aplicaciones sobre el mismo.

SSO.- Siglas de Secure Socket Layer, es un protocol de conexión segura que persigue la encriptación de la información.

API.- Siglas de Application Development Interface, es un conjunto de recursos para la implementación de características específicas dentro de un paquete de software.

RPC.- Siglas de Remote Procedure Call, es un protocolo que permite la ejecución remota de código proveniente de otra aplicación sin tener que preocuparse por la mantención de la conexión entre ambos

CORBA.- Siglas de Common Object Request Broker Architecture, que definen un modelo y conjunto de APIs para el desarrollo de aplicaciones distribuidas con acceso remoto a métodos de una manera estandarizada.

IT.- Siglas de Information Technologies, se refiere al conjunto de herramientas que se permiten el tratamiento y transporte de data. 205

Web.- Es un vocablo inglés que significa "red", "telaraña" o "malla". El concepto se utiliza en el ámbito tecnológico para nombrar a una red informática y, en general, a Internet, en este caso, suele escribirse como Web, con la W mayúscula.

e-Learning.- Dualidad pedagógica y tecnológica, servicios personales y empresariales, procesos de educación basados en ordenadores, utilización de la redes, entre otros.

B-Learning.- Siglas de Blended – Learning combina la formación online con sesiones - presenciales.

M-Learning.- Siglas de Móvil – Learning conjunción entre e-Learning y el acceso a la formación desde cualquier lugar, utilizando aparatos de tecnología móvil, como el teléfono móvil o las agendas electrónicas.

U-Learning.- Combinación del M - Learning y el e-Learning

We- Learning o E-Learning social.- e-Learning 2.0 utilización del e-Learning y compartición de la información utilizando nuevas herramientas colaborativas que proporciona la Web 2.0

Moodle.- es un paquete de software de código abierto para la creación de cursos y sitios web basados en Internet que permite la organización, creación y gestión de contenidos mediante un trabajo colaborativo, apoyándose en herramientas multimedia y redes sociales para generar conocimiento en función del constructivismo.

152

DISICOME.- Siglas de Dirección de Sistemas y Comunicaciones del Ejército

Java.- es un lenguaje de programación de alto nivel orientado a objetos.

Online.- Es una palabra inglesa que significa "en línea". El concepto se utiliza en el ámbito de la *informática* para nombrar a algo que está conectado o a alguien que está haciendo uso de una red

Netbeans.- Es un entorno de desarrollo integrado libre, hecho principalmente para el lenguaje de programación Java. Existe además un número importante de módulos para extenderlo

 Eclipse.- La plataforma Eclipse consiste en un Entorno de Desarrollo Integrado abierto y extensible, el término Eclipse además identifica a la comunidad de software libre para el desarrollo de la plataforma Eclipse

IWeb.- Es la aplicación de metodologías sistemáticas, disciplinadas y cuantificables al desarrollo eficiente, operación y evolución de aplicaciones de alta calidad en la World Wide Web

OOHDM.- Siglas de Método de Diseño Hipermedia Orientado a Objetos es una metodología empleada para el desarrollo de aplicaciones web que comprende cinco fases: diagramas de interacción de usuario, modelado conceptual, diseño navegacional, diseño abstracto de interfaz y la puesta en práctica.

153

PACIE.- Siglas de Presencia Alcance Capacitación Interacción E-**Learning** 

LMS.- Siglas de Learning Management System

LCMS.- Siglas de Learning Content Management System los LCMS tienen su origen en los Sistemas de Administración de Contenidos (CMS) cuyo objetivo es simplificar la creación y la administración de los contenidos en línea, y han sido utilizados principalmente en publicaciones de artículos, informes y fotografías.

Aplicación Web.- Es un sistema de software basado en tecnologías y estándares del Consorcio World Wide Web (W3C) que provee recursos específicos tales como contenidos y servicios, a través de interfaces de usuario en el navegador web

NTIC's.- Siglas de Nuevas Tecnologías de la Información y Comunicaciones

EVA.- Siglas de Entorno Virtual de Aprendizaje

CEV.- Siglas de Centro de Educación Virtual

SBS.- Siglas de estándares, marcas y destrezas

DEL.- Siglas de Departamento de Educación en línea Responsable de organizar, gestionar y administrar la educación virtual.

## **HOJA DE LEGALIZACIÓN DE FIRMAS**

**ELABORADA POR** 

\_\_\_\_\_\_\_\_\_\_\_\_\_\_\_\_\_\_\_\_\_\_\_

RÓMULO D. AGUIRRE V. ANDRÉS F. VELASTEGUÍ C.

\_\_\_\_\_\_\_\_\_\_\_\_\_\_\_\_\_\_\_\_\_\_\_\_

# **COORDINADOR DE LA CARRERA**

ING. MAURICIO CAMPAÑA

\_\_\_\_\_\_\_\_\_\_\_\_\_\_\_\_\_\_\_\_\_\_\_\_\_\_

Sangolquí, 17 de Septiembre del 2012